<span id="page-0-0"></span>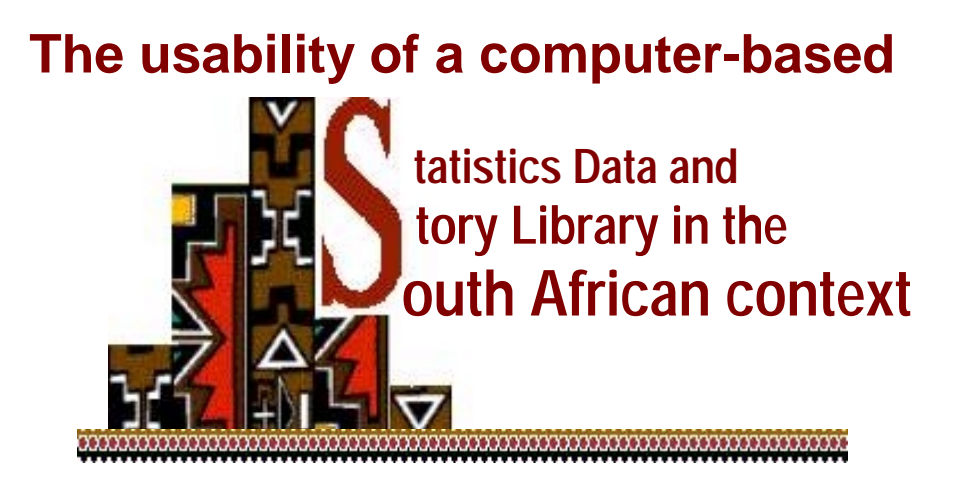

A research essay

Presented by

# **Elizabeth M Basson**

Submitted in partial fulfillment of the requirements for the degree

**Magister Educationis**  In **Computer-Assisted Education** 

> Faculty of Education **University of Pretoria**

> > **October 2001**

Supervisor: **Prof. Dr. J.G. Knoetze** 

#### **Abstract**

#### ,,,,,,,,,,,,,,,,,,,,,,,,,,,,,,,,,,,,

#### **Key words:**

Computer assisted education, the usability of, usability, statistics, Statistics data and story library, statistics questions, statistics database of questions, database design, web page design, computer-based statistics

Vista University is known in South Africa as a historically disadvantaged or black university. It is a multi-campus university (it has eight campuses throughout South Africa) and caters for learners from historically disadvantaged backgrounds. The Department of Mathematics and Statistics holds an annual meeting to coordinate the activities in the department across all eight campuses. Attendance is compulsory for all lecturers from all the campuses. Every year the same problem arises, which is to have examination papers drawn up that will be of a uniform standard across all the campuses. It is a very frustrating task for the compiler of the papers to get contributions from the lecturers that are submitted on time, in the agreed format and of an acceptable standard. During the 2000 meeting it was unanimously agreed that the long-term solution to the problem would be a **database of questions** in the agreed format and of an acceptable standard. Because the lecturers are spread over South Africa, this database must be available through Vista's Intranet.

The development of such a product would involve a great deal of time and energy, and the most important question to ask is whether the lecturers would use the product. The solution is to design a prototype of the product: a database with a Webbased portal populated with a sample of questions. The usability of such a database must be determined to ensure the effectiveness of the final product.

The aim of this study is, after a prototype of a Web-based **S**tatistical Data and **S**tory Library in the **S**outh African Context (in future referred to as **SSS)** has been implemented, to **determine the usability** of the product**.** 

### **Opsomming**

,,,,,,,,,,,,,,,,,,,,,,,,,,,,,,,,,,,,, 

**Die bruikbaarheid van 'n rekenaargesteunde Statistiek Data en Storie Biblioteek in die** 

**Suid-Afrikaanse konteks** 

'n skripsie deur

#### **Elizabeth Maria Basson**

**Leier Prof Dr JG Knoetze Departement Conderwys- en and Conderwys- en and Conderwys- en and Conderwys-** en and Conderwys-**Opleidingskunde Graad MEd (RGO)** 

#### **Sleutelterme**

Rekenaargesteunde onderrig, Die bruikbaarheid van, Bruikbaarheid, Statistiek, Statistiek data en storie biblioteek, Statistiek vrae, Databasis van statistiek vrae, Databasisontwerp, Web-bladsyontwerp, Rekenaargebaseerde Statistiek

Vista Universiteit bestaan uit agt kampusse versprei regoor Suid-Afrika en dien 'n deel van die Suid-Afrikaanse bevolking met 'n eie nie-Westerse kultuur en met Engels nie as moedertaal nie.

Die geografiese verspreiding van die universiteit het tot gevolg dat die opstel van vraestelle wat

- " aan neergelegde standaarde moet voldoen,
- !"op vasgestelde keerdatums ingehandig moet word en
- lalle betrokke dosente tevrede moet stel, 'n feitlik onbegonne taak is.

Tydens 'n departementele vergadering het die dosente van die Departement Wiskunde en Statistiek besluit dat die beskikbaarheid van 'n databasis van vrae 'n oplossing van die probleem mag blyk te wees. Sodanige databasis moet toeganklik vir al die dosente wees.

Op die Internet is soortgelyke databasisse reeds beskikbaar. Die groot nadeel van hierdie databasisse is dat meeste van die "stories" waarop die vrae gebaseer is, buite die beleweniswêreld van die Vista-studente met hulle eie kultuur en Engelstaalvaardigheid is. Waardetoevoeging tot 'n gebruikersvriendelike databasis van vrae sou vrae in 'n "Suid-Afrikaanse konteks" wees.

Die doel met hierdie navorsingsprojek was om 'n prototipe Internet-gebaseerde databasis te ontwikkel en die doeltreffendheid daarvan te toets. Die vraag was: sou die rekenaargesteunde "gereedskap" wel deur die dosente gebruik word?

Die resultate toon aan dat die databasis inderdaad aan die behoeftes en vereistes van die dosente voldoen.

#### 

#### **Acknowledgements**

I would like to express my special thanks to Professor Johan Knoetze for his professional guidance and support and to my husband for his patience with a wife who is "always at the computer".

## **TABLE OF CONTENTS**

#### 

#### **[Chapter 1: Introduction](#page-0-0)**

- **Example 1** Background to the problem
- " The aim of this study
- The research problem for this project

#### **[Chapter 2: Literature Review](#page-0-0)**

- **·** Introduction
- **Stage 1: Analysis** 
	- o University of the Western Cape: A high correlation between home language and language of instruction
	- o Comprehensive reading
	- o Different cultural and life experiences
	- o Graphics: a word of warning
	- o Reasons for difficulty in understanding English
- **EXEC** Stage 2: Design for Usability
	- o Database design
		- ❖ Basic Steps
		- $\div$  The purpose of the database
		- ❖ Tables
		- #"Fields
		- $\div$  The primary key
		- ❖ Relationships
	- o Web page design
		- #"Introduction
		- ❖ The design process
			- Information design
			- Interaction design
			- Presentation design
- o Web page-database interface design
	- ❖ Forms
- o Design: Final remarks
	- #"On the use of colour
	- #"On the use/misuse of fonts
- **EXECUTE:** Stage 3: Development for usability
	- o Database development
	- o Web page development
		- ❖ Introduction
		- ❖ Development tools
	- o Web page –database interface development
		- ❖ Introduction
		- ❖ What is an operating system?
		- $\div$  Examples of operating systems
		- ❖ What is a Web server?
		- ❖ Examples of Web servers
		- ❖ Operating systems and the required programming
- **EXECUTE:** Stage 4: Evaluation/testing
	- o Introduction
	- o Testing database-driven Web sites
		- #"Introduction
		- ❖ Types of testing
	- o Testing Web page usability
		- ❖ Introduction
		- ❖ Pilot testing
		- ❖ To get started
		- ❖ Who to invite
		- ❖ How many?
		- ❖ Test procedure
		- ❖ Analysis

#### **[Chapter 3: Design and Development](#page-0-0)**

- **·** Introduction
- !"Database design and development
- !"Web page design and development
- !"Database-interface development

#### **[Chapter 4: Usability Evaluation](#page-0-0)**

- **·** Introduction
- **Participants in the usability evaluation**
- **E**eedback
- **EXEC** Procedure
- **Results** 
	- o Presentation
	- o Interaction
	- o Information

#### **[Chapter 5: Conclusions and Recommendations](#page-0-0)**

- **"** Summary
- **E** Recommendations
- **E** Conclusion

#### **[References](#page-0-0)**

#### **[Appendices](#page-0-0)**

# **LIST OF ACRONYMS**

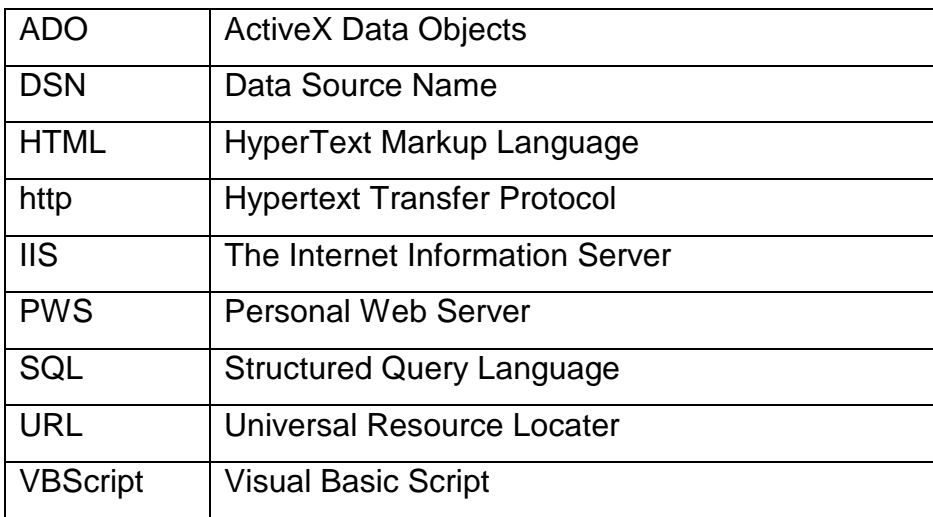

# **LIST OF DEFINITIONS**

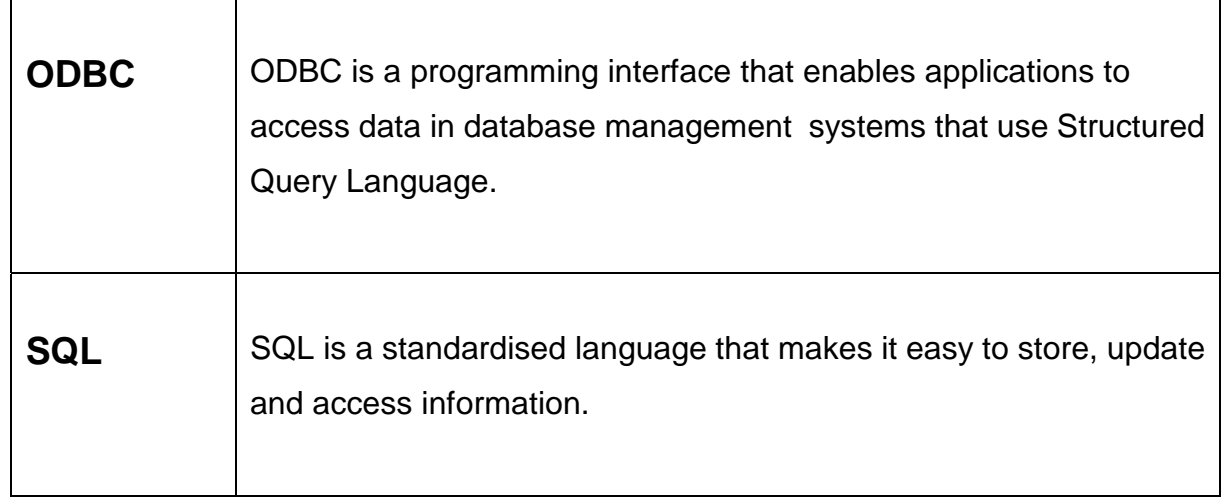

# **Chapter 1 Introduction**

### **Background to the problem**

## **At a departmental**

**meeting …** 

Vista University is known in South Africa as a historically disadvantaged or black university. It is a multi-campus university (it has eight campuses throughout South Africa) and caters for learners from historically disadvantaged backgrounds. The Department of Mathematics and Statistics holds an annual meeting to coordinate the activities in the department across all eight campuses. Attendance is compulsory for all lecturers from all the campuses. Every year the same problem arises, which is to have examination papers drawn up that will be of a uniform standard across all the campuses. It is a very frustrating task for the compiler of the papers to get contributions from the lecturers that are submitted on time, in the agreed format and of an acceptable standard. During the 2000 meeting it was unanimously agreed that the long-term solution to the problem would be a **database of questions** in the agreed format and of an acceptable standard. Because the lecturers are spread over South Africa, this database must be available through Vista's Intranet.

The development of such a product would involve a great deal of time and energy, and the most important question to ask is whether the lecturers would use the product. The solution is to **design a prototype** of the product: a database with a Web-based portal populated with a sample of questions. The **usability of such a database must be determined** to ensure the effectiveness of the final product.

As one may expect, databases populated with questions already exist on the Internet. For example, [DASL\(The Data and Story Library\)](http://lib.stat.cmu.edu/DASL) provides "data from a wide variety of topics so that teachers can find real-life examples that will be interesting to their students

### **Background to the problem (continued)**

**A scenario: a lecture in Statistics**  The following scenario is one of many cases that illustrates that it is difficult, if not impossible, for most of the first-year Vista students to understand or relate to "stories" that are not part of their indigenous knowledge or experience:

> The lecturer in Statistics at the Mamelodi campus of Vista University always stresses the fact that understanding the processes of statistics alone is of little practical value. In order to apply statistics and draw meaningful conclusions, a thorough understanding of the problem in which the technique is to be used is essential. In other words, the students must understand the "story" or setting of the problem before they can solve it. To illustrate a concept in regression analysis, the lecturer decides to use the classical text-book example: "…there is a very strong correlation between the number of storks nesting on the chimneys in London and the number of births in London". In keeping with her lecturing style, the lecturer first asks the class what they associate the word "stork" with. After quite a while spent pondering the question, one of the hundred-and-fifty students answers triumphantly, "Stork Margarine!"

> The question arises whether the language of instruction (English), and the fact that the prescribed textbooks are written by mostly American authors, are obstacles to the thorough understanding of a question. If this is found to be the case, it will have to be taken into account when populating a database of questions that will be used to compile test/examination papers for the Vista student. It will also be a strong argument for preferably not using existing online sources of examination questions.

### **Background to the problem (continued)**

**A survey**  A survey was done to investigate whether the language of instruction (English), and the fact that the prescribed textbooks are written by mostly American authors, could be obstacles to the thorough understanding of a question. The objective was to establish the need for a database of questions "in the South African" context for the first-year Vista student.

> When compiling the test paper one of the exercises from the prescribed book was taken: "The following table gives the survival time of 50 guinea pigs in a medical study done in a laboratory. Draw a histogram..." and altered to read: "In the context of the paragraph, explain what you understand by the term "guinea pigs" and draw a histogram…"

> Only three students (2,5%) gave the correct meaning of the word "guinea pig" and the rest of the answers varied from "wild pigs" to "pigs from the state of Guinea". Most of the students constructed the histogram correctly and could apply their knowledge of statistics without a thorough understanding of the problem.

**Further results of the survey**  The results of the survey are summarised in [Appendix: survey,](#page-0-0) and indicate that the culture/background/understanding/experience of firstyear Vista students makes it very difficult for them to identify with the "real-life" examples used in the existing online databases.

### **The aim of this project**

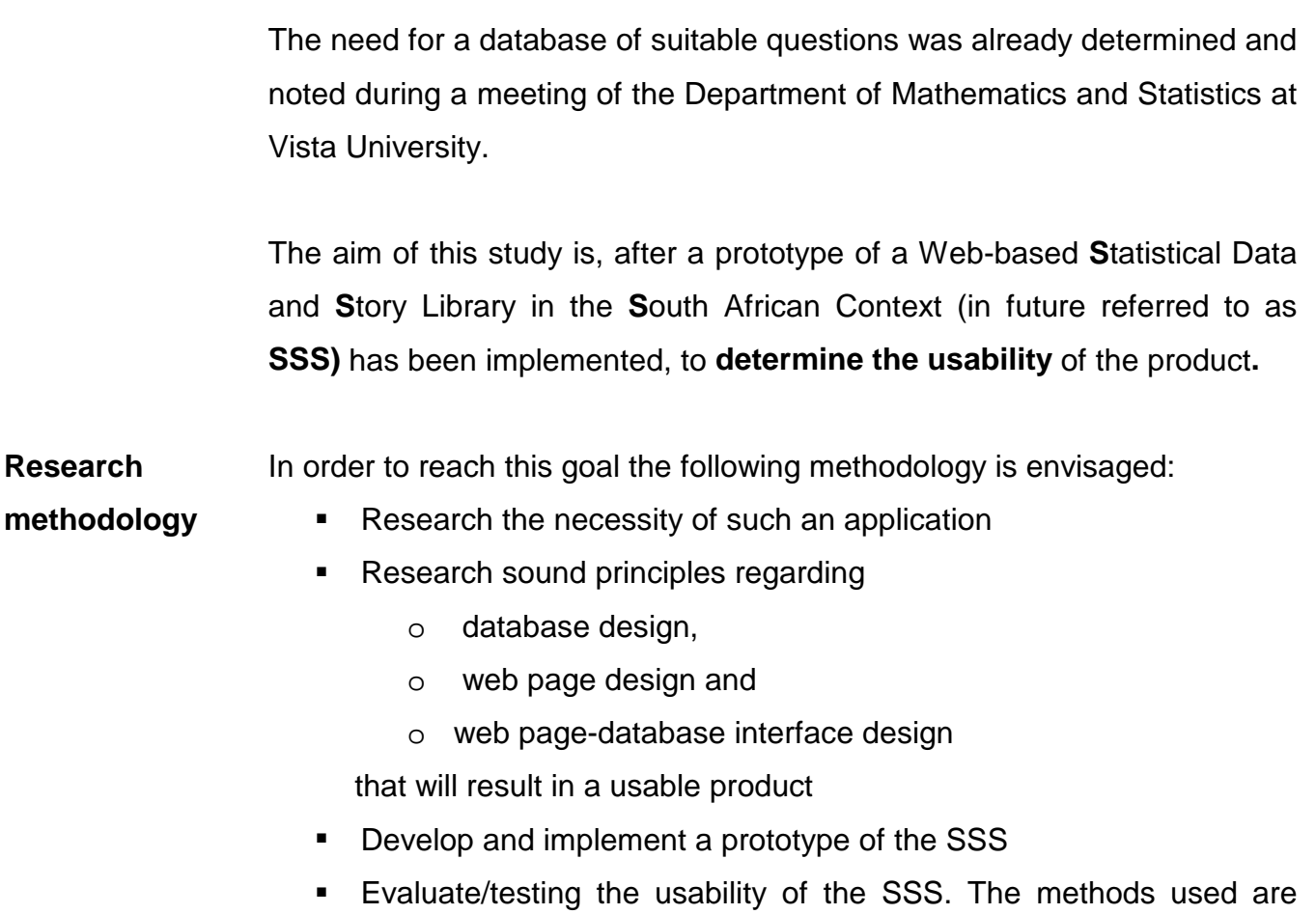

contextual inquiry and "talking aloud protocol"

### **The research problem for this project**

To ensure the effective use of this database by Vista lecturers, the following research problem can be identified: What are the usability criteria for a database-driven Web site? This can be broken down in the following sub-sections: sound principles regarding

- o database design,
- o web page design and
- o web page-database interface design, as well as criteria for evaluating the usability of the product.

## **Chapter 2**

### **Literature Review**

### **Introduction**

To determine the essential design specifications for a usable databasedriven Web page, the literature study will focus on the design process:

- 1. Analysis
- 2. Design
- 3. Development and Implementation
- 4. Evaluation/Usability testing

### **Stage 1: Analysis**

Before any application is developed, it is essential to ascertain whether such an application is really necessary. During a meeting of the Department of Mathematics and Statistics (Vista University) it was decided that a database of questions must be developed and made available on-line. As one may expect, such a database of statistics questions already exists on the Internet: [DASL](http://lib.stat.cmu.edu/dasl) claims to "provide data from a wide variety of topics so that statistics teachers can find real-world examples that will be interesting to their students" and the question arises whether the language of instruction (English) and the culture/background of the first-year Vista student can be seen as major obstacles with the result that they cannot identify with these "real-life" examples. During the analysis stage it was consequently not necessary to research whether **the lecturers** need such a database but to study the literature to address the following questions: Where English is not the home language

- **EXECT** is English, as the language of instruction, experienced as an obstacle, and
- " will the use of graphics, to "explain" textbook problems, be of any help?

**University of the Western Cape : A high correlation between home language and language of instruction** 

At the University of the Western Cape a very high failure rate was experienced in the computer literacy course attended by the Economics and Management Science students (this course was preceded by an introductory course in Statistics). Even though the way the course is presented has been revised each year, the low success rate remains a problem.

[Venter and Blignaut \(](#page-0-0)1996) did a thorough study, using both quantitative and qualitative methods, with the aim of understanding the factors that contributed most to the failure rate of computer literacy students.

Contrary to expectations, no correlation was found between the qualifying matric mathematics results, the results of the introductory statistics course and the more practical computer literacy course. Using sound statistical analysis, a distinct relationship became apparent between **home language**, the **language of instruction (English)**, the belief that the quality of life can be enhanced by computer technology and the success rate in computer literacy.

In both the qualitative and quantitative results, language ability was identified as being the most important factor contributing to the success rate of students.

An interesting remark was: "The software that is used to teach computer literacy at our university is still DOS-based. It will be interesting to see if **graphical user interfaces** such as Windows will alleviate the language problem in the practical applications to some extent."

**University of the Western Cape: A follow-up study**  In a follow-up study by [Blignaut et al \(2000\)](#page-0-0), a computer-based training (CBT) system was used to teach Computer Literacy. Students were able to pace their own learning according to their own ability and it was felt that with a CBT model, students would spend a considerable time at the computer both reading in English and practicing basic computer skills. The pass rate of the Computer Literacy students with this new approach increased from 42% to 75%.

> The student profile has not changed dramatically since 1996 and the inability of many students to understand and speak English was again highlighted. The compact disk (CD) that accompanies the prescribed book contains video clips and presentations on each chapter and this might be a factor that contributed to the higher success rate: [Pinnock \(1986\)](#page-0-0) showed that learners with low verbal ability learnt significantly better with material presented on video.

**Comprehensive reading**  In statistics the student must interpret the analysis done in terms of the problem. Most of the time the interpretation is written in disjointed, jumbled sentences. This agrees, even in 2001, with the findings of [Lanham \(1986\):](#page-0-0) "…research shows that it is quite possible to go through the motions of reading and to apply the product of such reading by passing a conventional comprehension test based on a text which is actually nonsense; in other words, not really to understand the text."

**Different cultural and life experiences**  The same author stresses the fact that comprehension in reading comes as much from the knowledge structure the reader brings to the text as from the text itself: "It means, for example, that the second-language reader will interpret what he reads in the text in terms of its relevance to, and closeness of, 'fit' with the components of his background schema. Because of different cultural and life experiences, this may not, in fact, amount to the message in the text. An even more important issue is whether or not the second-language reader makes any attempt to construct a background schema."

- **Graphics** The author also suggests that strategies to create background knowledge must be used: **pictures**, titles and **event-orientated words** in early sentences can help the reader to raise to a level of conscious awareness of the background knowledge needed for understanding the text.
- **Graphics: a word of warning**  The moment the compiler of examination/test questions uses pictures to explain certain concepts or to convey certain ideas, the question arises whether the pictures are cultural universal. A picture of the lecturer entering a room in front of the student might signify to the compiler a show of good manners, whereas for the reader it might mean just the opposite!

[Lawson \(1987\)](#page-0-0) conducted experiments to test whether ideas and information could be communicated from one culture to another using pictures, and claims that the results contradict the theory that visuality is both an inherent and universal human characteristic.

**Graphics: a word of warning (continue)**  [Basel \(1995\)](#page-0-0) in her empirical study conducted at the Adult Basic Education Centre in Pretoria, confirms that the benefits the learner gains from pictorial aids is affected by the learner's cognitive ability, environment, culture and/or past exposure to two-dimensional images. Not all learners benefited from having access to a picture, and some might even have been confused by it. She concludes that the 'reading' of pictures was a complex process.

> These findings must be taken carefully into account when using graphics to explain difficult concepts in an examination question.

**Reasons for difficulty in understanding English**  The scope of this study does not cover research on the interaction between language of instruction and learning, or reasons why students experience difficulties with English textbooks and reading in general. Suffice it to mention the following:

> After South Africa became fully democratic in 1994, a multilingual language policy was implemented, and South Africa became a country with eleven official languages. [Mutasa \(2000\)](#page-0-0) discusses the problems related to the coexistence of English and African languages in South Africa. His study shows that, although both parents will communicate in their indigenous language, they will **insist that the children be sent to English-medium schools**. Some of the reasons cited were that:

- English is an international language.
- **EXEC** Globalisation requires the knowledge of English.
- " Textbooks are written in English, etc.

**Reasons for difficulty in understanding English (continued)**  [Wiles \(1993\) s](#page-0-0)tates that if the linguistic concepts, which are "central to children's overall intellectual and academic development", have been developed in the **first language**, they can easily be transferred to a second language, provided there has been adequate exposure to it. [Boughey \(1993\)](#page-0-0) asserts that learners who are proficient readers in their first language will be able to transfer those skills to reading in a second language, provided that a threshold of language proficiency in the second language has been reached. [Venter and Blignaut \(1996\)](#page-0-0) remarked that "Due to the limited literacy material in many African languages, proficiency in first language reading is difficult to attain. This may have a bearing on the difficulties students experience with textbooks and reading in general".

## **Stage 2: Design/Design for Usability**

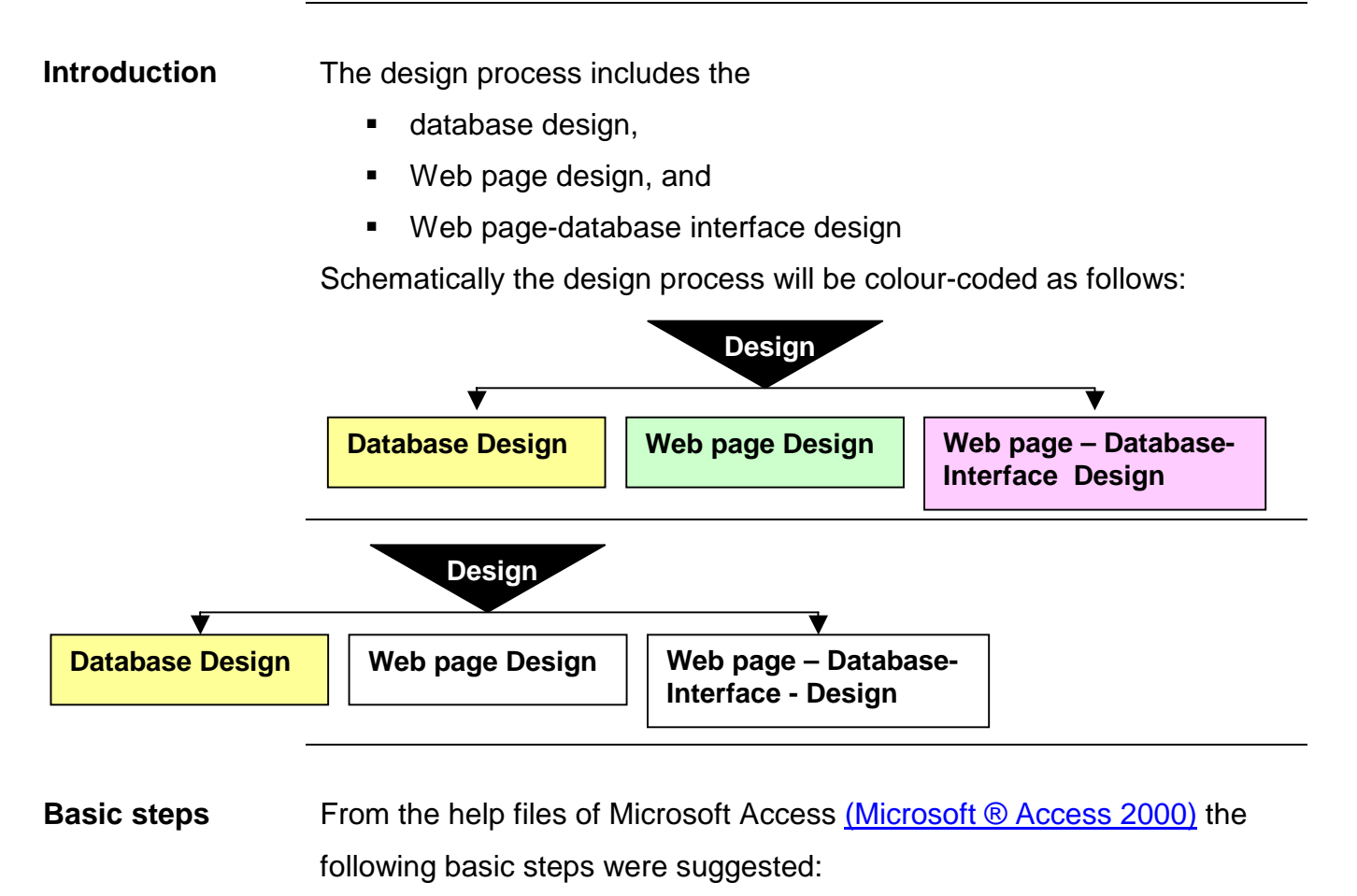

One should determine the

- purpose of the database,
- the tables that will be needed in the database, and
- the fields that will be needed in the tables.
- **One should try and identify fields with unique values in each** record, and
- **EXECUTE:** determine the relationships between tables.
- The final step will be to refine the design and to
- enter the data.

## **Database Design (continued)**

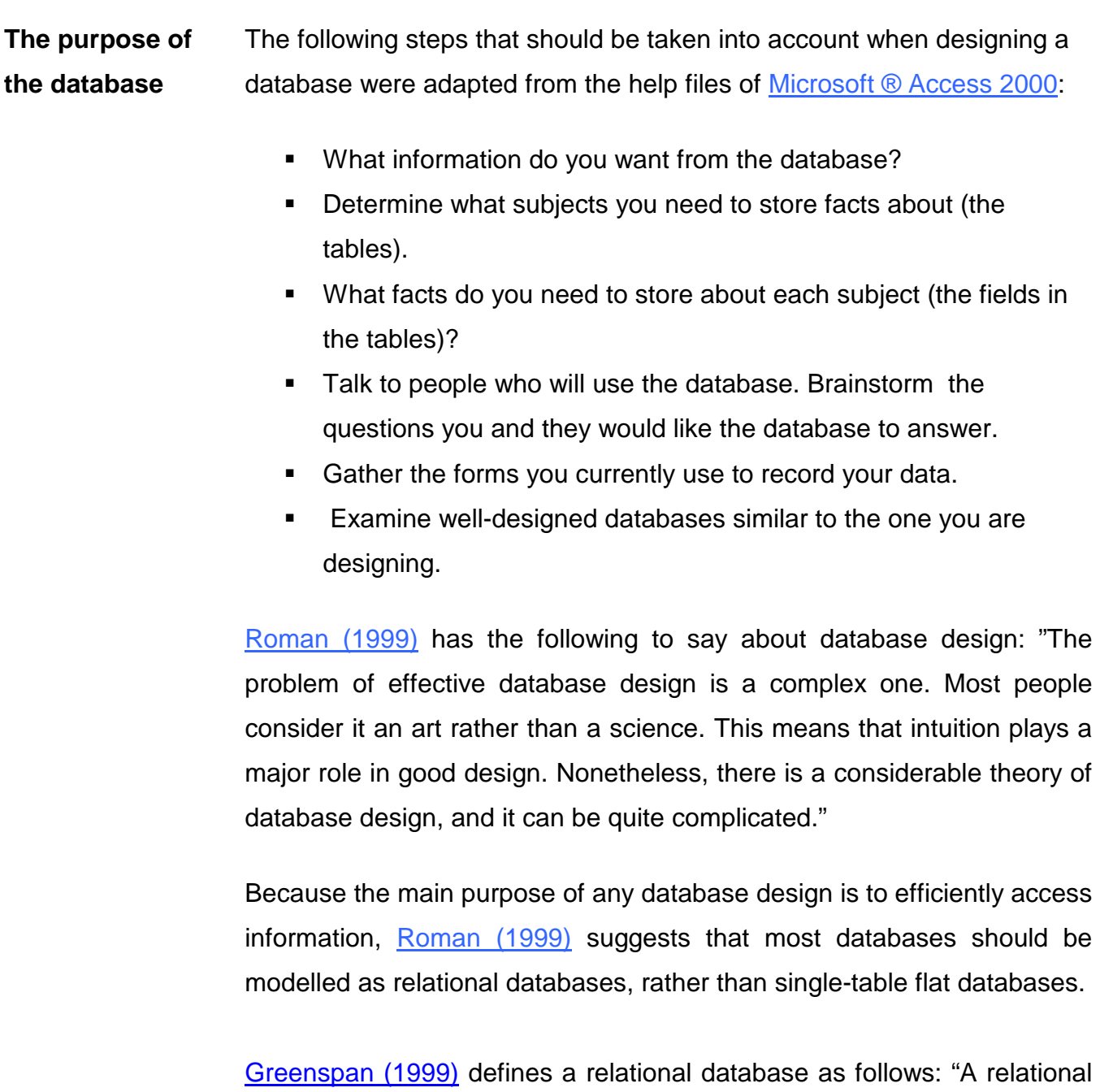

database stores data in one or more tables, and these tables can be joined in a variety of ways to efficiently access the information." He further warned the designer to practice and to be prepared to make mistakes because "relational database design is difficult conceptually and even harder practically."

### **Database Design (continued)**

**Tables [Greenspan \(1999\)](#page-0-0)** emphasizes the fact that a table should not contain duplicate information, and that information should not be duplicated between tables. When each piece of information is stored in only one table, it needs to be updated only in one place. Where the same information would have to be changed in more than one record, he refers to it as an "update anomaly". He also mentions the "deletion anomaly" as the problem that arises when one deletes a record and loses information in the process. He stresses that when each table contains facts about only one subject, one can maintain information about each subject independently from other subjects and avoid these anomalies.

[Greenspan \(1999\)](#page-0-0) suggests the following process to construct tables:

- Build one big table that includes all the information needed for the application.
- **EXECT** Remove repeating groups of information and move each group out into its own table.
- **EXECT** Look at the different tables in terms of dependencies.

According to [Greenspan \(1999\)](#page-0-0) it is absolutely vital to have a solid structure with, as far as possible, no anomalies: : "If you start out with poorly arranged data, you could be in big trouble down the line, trouble from which you might never recover".

### **Database Design (continued)**

#### **Fields**

In the help files of Microsoft Access (Microsoft<sup>®</sup> Access 2000), a field is defined as an element of a table that contains a specific item of information, such as a last name. A field is represented by a column or cell in a datasheet and contains individual facts about the table's subject. It further states that a field should:

- " relate directly to the subject of the table,
- include all the information you need, and
- store information in its smallest logical parts (for example, First Name and Last Name, rather than Name).

[Roman \(1999\)](#page-0-0) classified fields into three groups:

- those that are strictly for identification purposes,
- those that are strictly for informational purposes, and
- those that are used for both identification and informational purposes.
- **The Primary key**  [Greenspan \(1999\)](#page-0-0) expands on the idea of fields "for identification purposes" by defining the primary key: In order to connect information stored in separate tables, each table in the database must include a field or set of fields that uniquely identifies each individual record in the table. Such a field or set of fields is called a primary key.
- **Relationships**  After information has been divided into tables and primary key fields have been identified, relationships are a way to tell the database how to bring related information back together again in meaningful ways. According to [Greenspan \(1999\),](#page-0-0) the one-to-many is the most common type of relationship in relational databases.

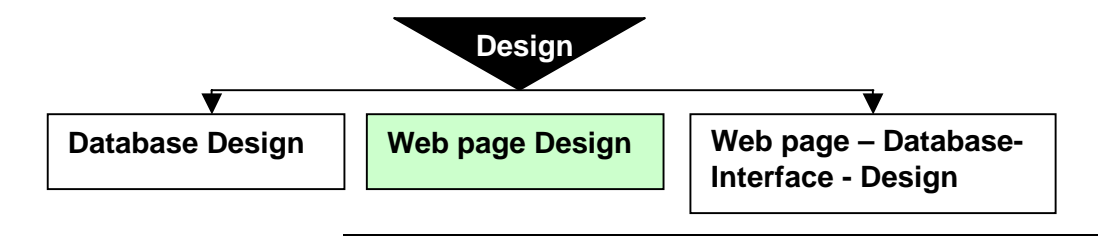

**Introduction** When the development of a product involves many technical issues, one easily neglects the design issues. Where the front-end of the database is Web-based, it should conform to all the design issues that will help and encourage users to get the information they want. Boling and Sousa (1993) state that: "If people **cannot** use what is being delivered to them, or if they **will not** use it because it fails to support them in crucial ways, the promise of technology is subverted before it can begin to be fulfilled".

> "Designers are communicators, possessed of an almost magical ability to express ideas at the multiple levels of the individual visual element, the overall page layout, and the narrative flow of visitor movement." - [Zeldman \(2001\).](#page-0-0) Not all of us mere mortals may have the "magical ability" he assigns to designers, but we are communicators and one must ask oneself how best to convey the information to the user.

> Again referring to the "magical ability" Zeldman mentioned, one might blanch at the idea of using prescribed building blocks/design rules when designing a Web site. In this regard [Kirsner \(1998\)](#page-0-0) quotes a successful designer, Claudio Luis Vera: "It's like book design. Over the years, people decided the preface should be in the front, and the page numbers here, and the index there. It benefits the reader and the publisher. Three or four years ago, when you built a Web site, it took a whole strategy team to figure out what it should contain. But now, people have settled into some basic grooves, and that lets them, and us, focus on some of the higher-level aspects of developing sites. You can spend more time writing the book."

### **Stage 2: Web page design(continued)**

The same author discusses 12 items as must-haves in Web design namely:

- **A** "What's New" section
- !"A search engine or site map
- A feedback mechanism
- **Consistent navigation**
- **EXECUTE IS SECUTELY INTEGRATE:**
- **E.** Linking instructions
- **Privacy policy**
- **Location**
- **EXECUTE:** Affiliate program
- Easy-to-use tools for updates
- **Style quide**
- **EXECUTE:** Simple traffic reports.

When designing a "simple" Web site, Zeldman's list of 12 "must haves" for designing a "good" site appear rather daunting. A much more "user-friendly" approach is given by [John Shiple o](#page-0-0)f Squishy Designs, an Internet consulting company in Venice, California, specialising in information architecture, collaborative system strategies, and advanced user interfaces for Internet-based content. An on-line course in Web design is [summarised below.](#page--1-0)

Another very useful site for Web design is: "Design basics" by Jim [Frew,](#page-0-0) who teaches Web design at the Royal School of Science in Nuku'alofa.

## **Stage 2: Web page design: The Design Process**

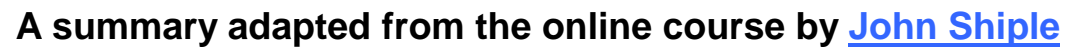

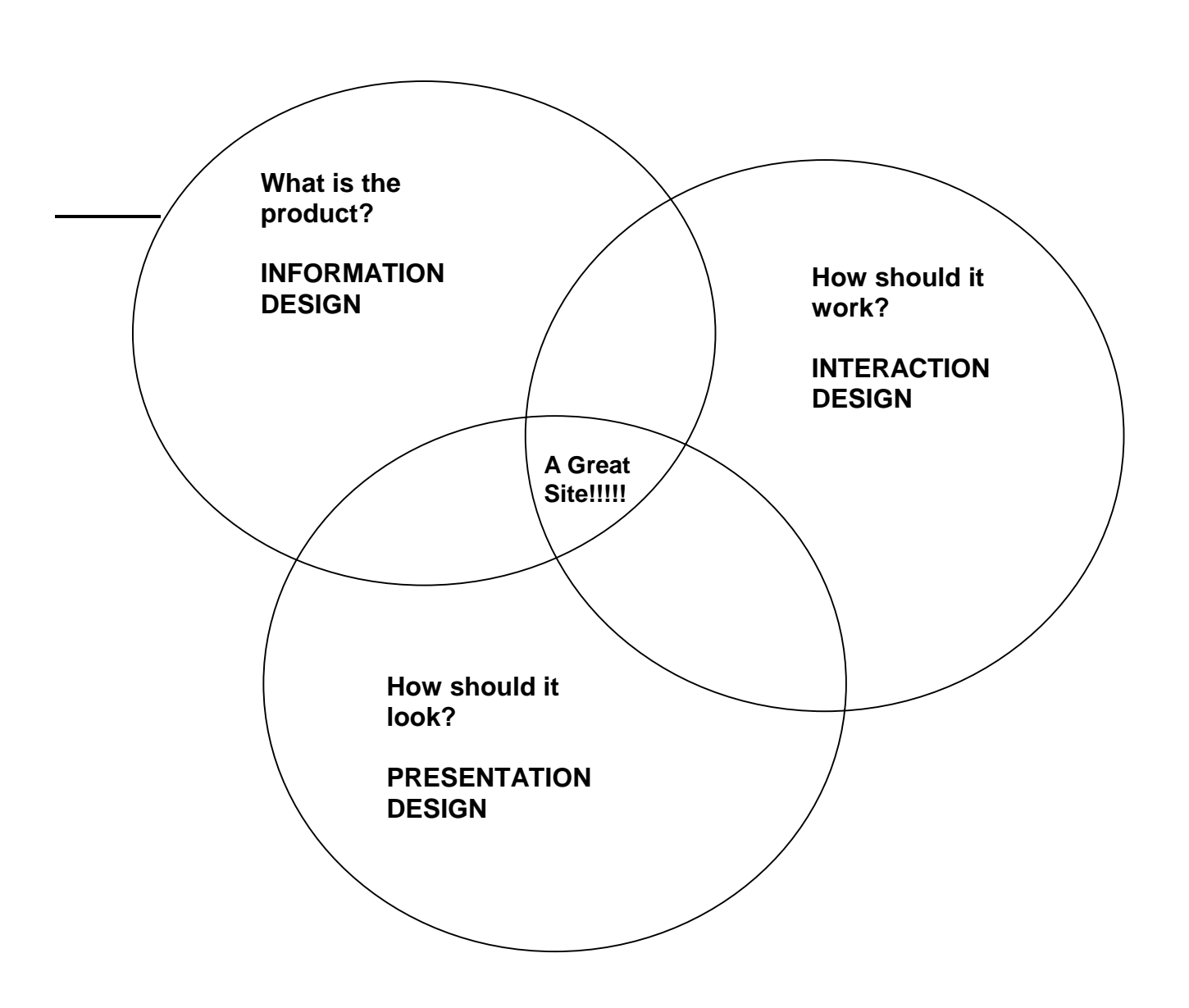

# **Information Design: WHY do you want to put information on the Web? (Adapted from the online course b[y John Shiple\)](#page-0-0)**

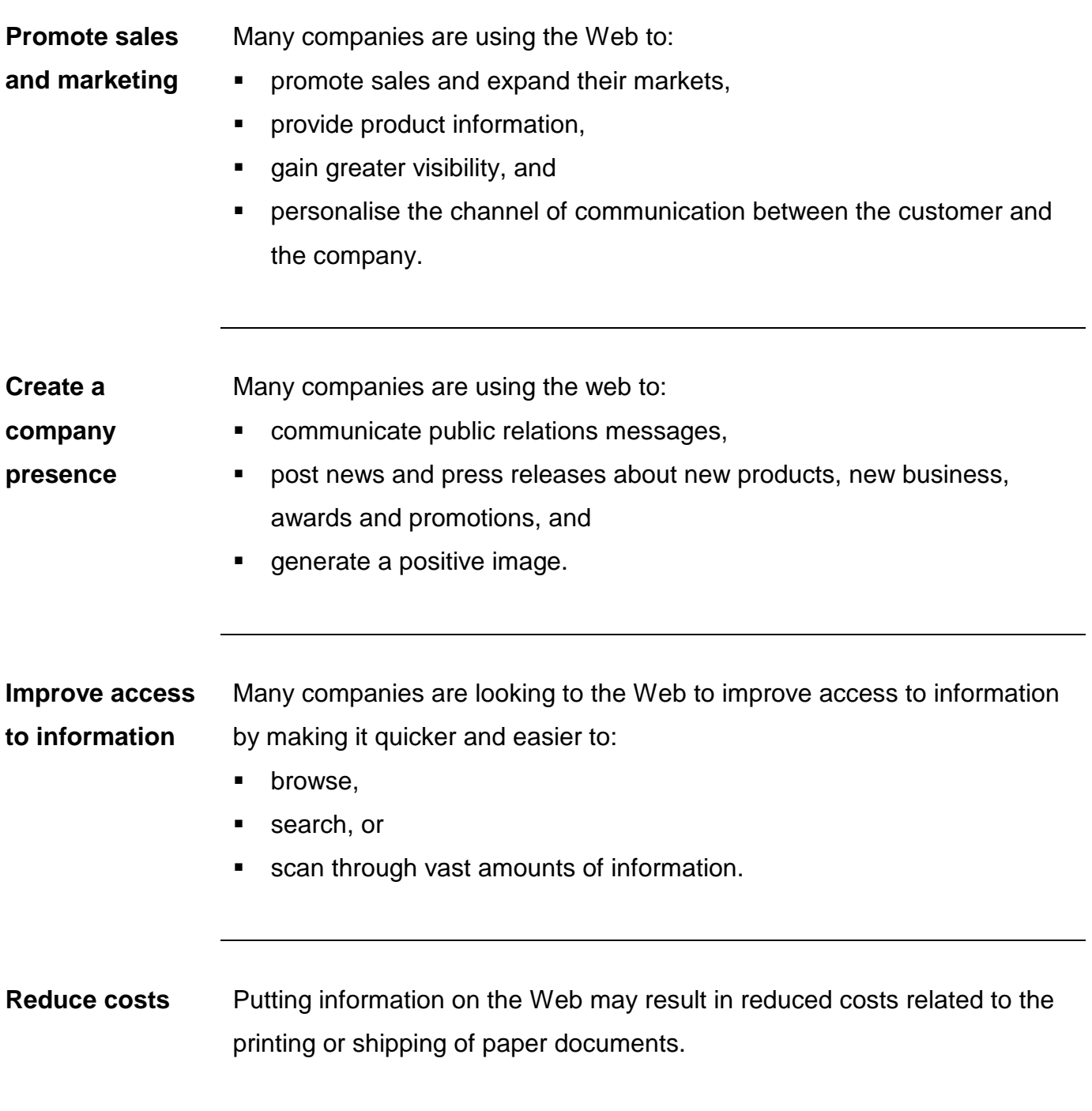

# **Information Design: WHY do you want to put information on the Web? (Adapted from the online course by [John Shiple\)](#page-0-0)**

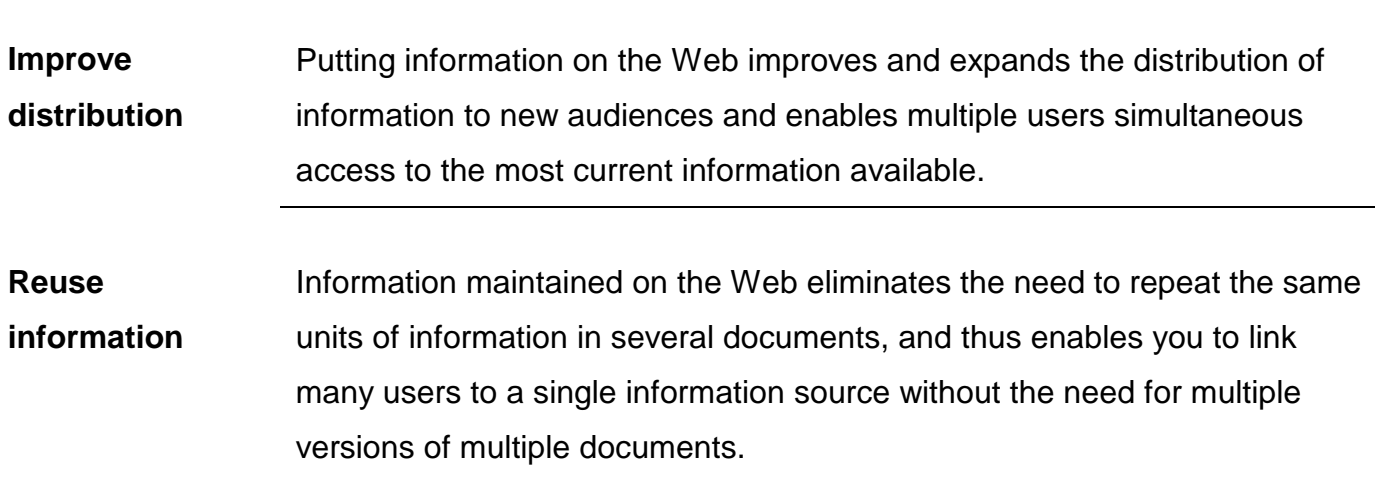

#### **What have we done?**

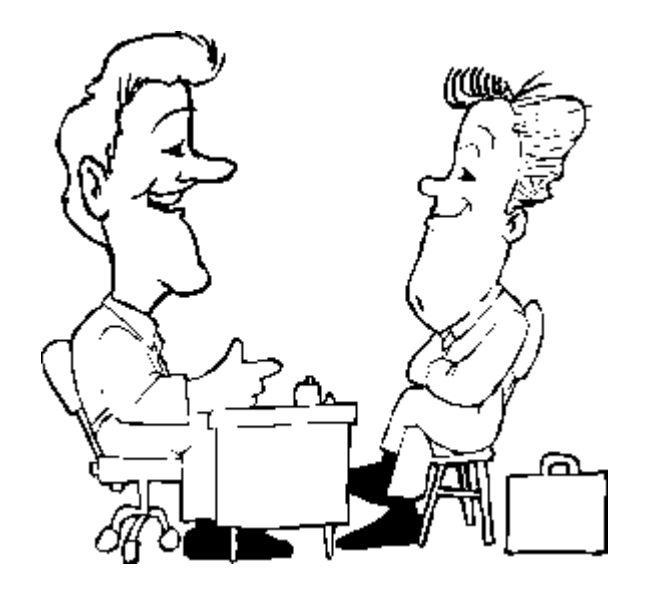

- $\checkmark$  We defined goals and purpose based on:
	- **User needs**
	- Information/content
	- **Company requirements**/wishes

# **Information Design: Analyse your audience**

 **(Adapted from the online course b[y John Shiple\)](#page-0-0)** 

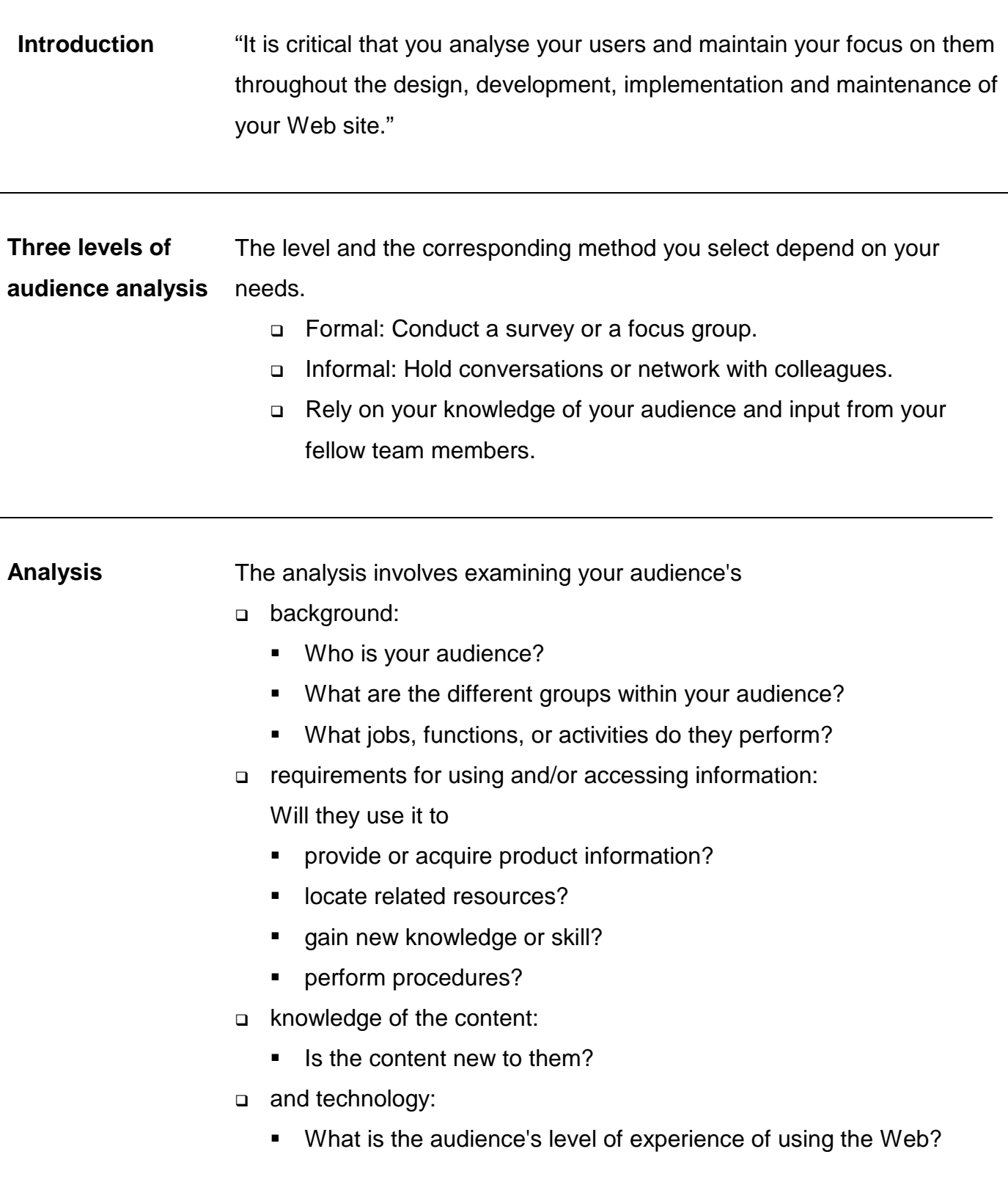

## **Information Design - Tools/Technology**

## **(Adapted from the online course by [John Shiple\)](#page-0-0)**

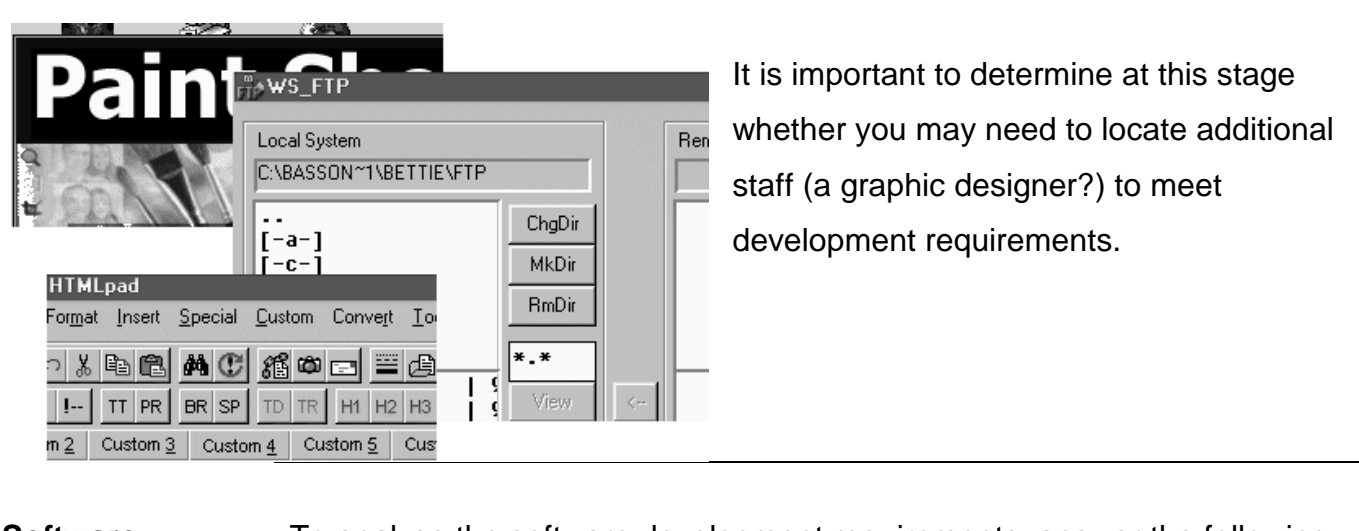

 $\overline{\phantom{a}}$  ,  $\overline{\phantom{a}}$  ,  $\overline{\phantom{a}}$ 

### **Software**

**requirements** 

To analyse the software development requirements, answer the following questions:

- □ What browser technology are you going to support?
- □ Will the selected browser support your design requirements?
- $\Box$  What graphics packages will be required?
- □ Is file conversion software needed (i.e. Adobe Acrobat to convert files to a pdf format)?
- □ Will additional programming tools be needed (i.e. Java, CGI, ASP)?
- o Will additional multimedia viewers be required?
- □ Are you going to PDF files will user names and passwords be required for access to the Web server?

#### **Hardware**

□ Is any other equipment (such as a scanner/modem) needed?

#### **requirements**

- $\Box$  What are the hardware requirements for:
	- $•$  disc space
	- **n** memory
	- network connectivity
	- sound/video cards, etc.

## **Information Design – Planning**

**Introduction** 

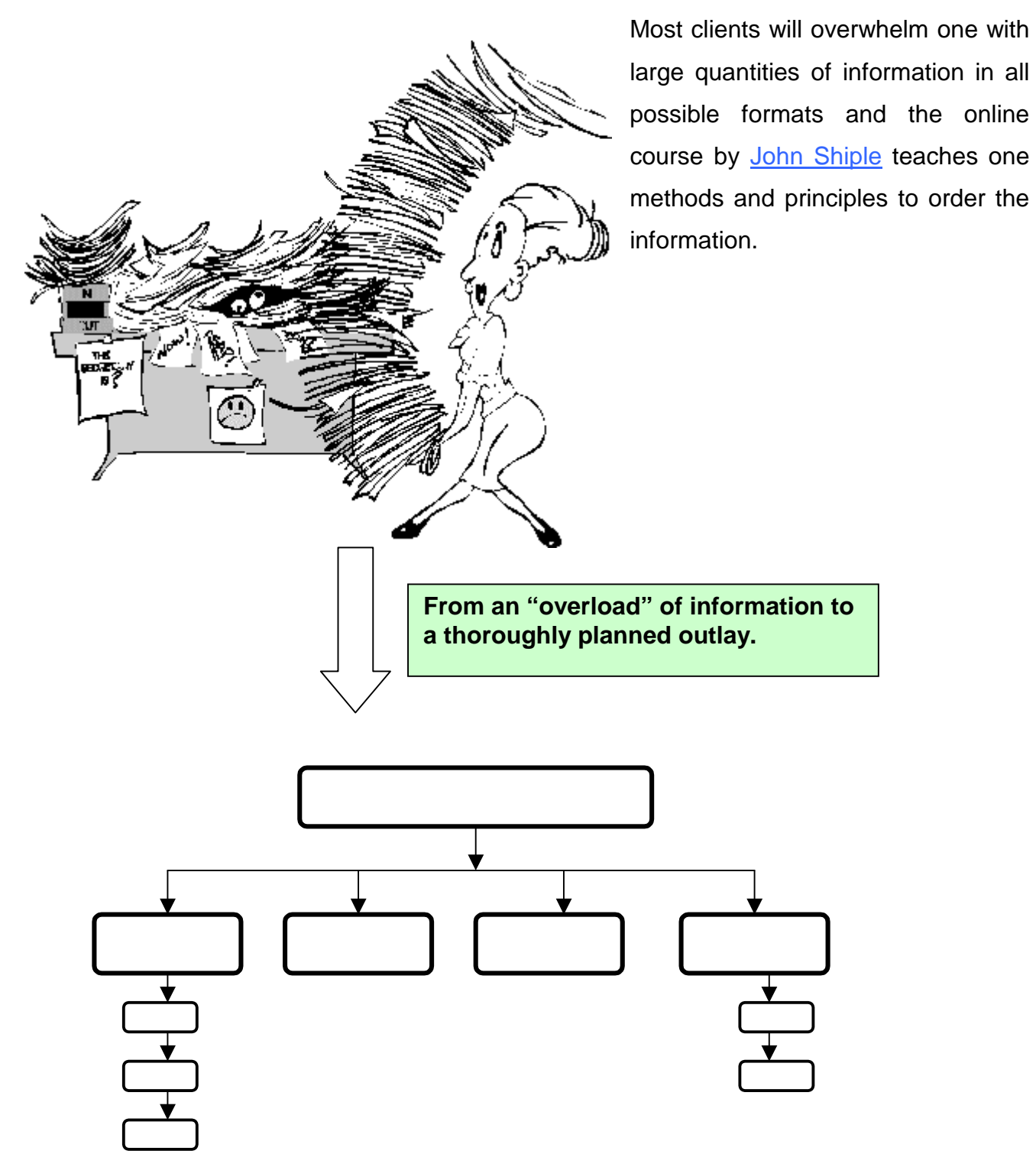

 **\_\_\_\_\_\_\_\_\_\_\_\_\_\_\_\_\_\_\_\_\_\_\_\_\_\_\_\_\_\_\_\_\_\_\_\_\_\_\_\_\_\_\_\_\_\_\_\_\_\_\_\_\_\_** 

## **Information Design - Planning**

## **(Adapted from the online course by [John Shiple\)](#page-0-0)**

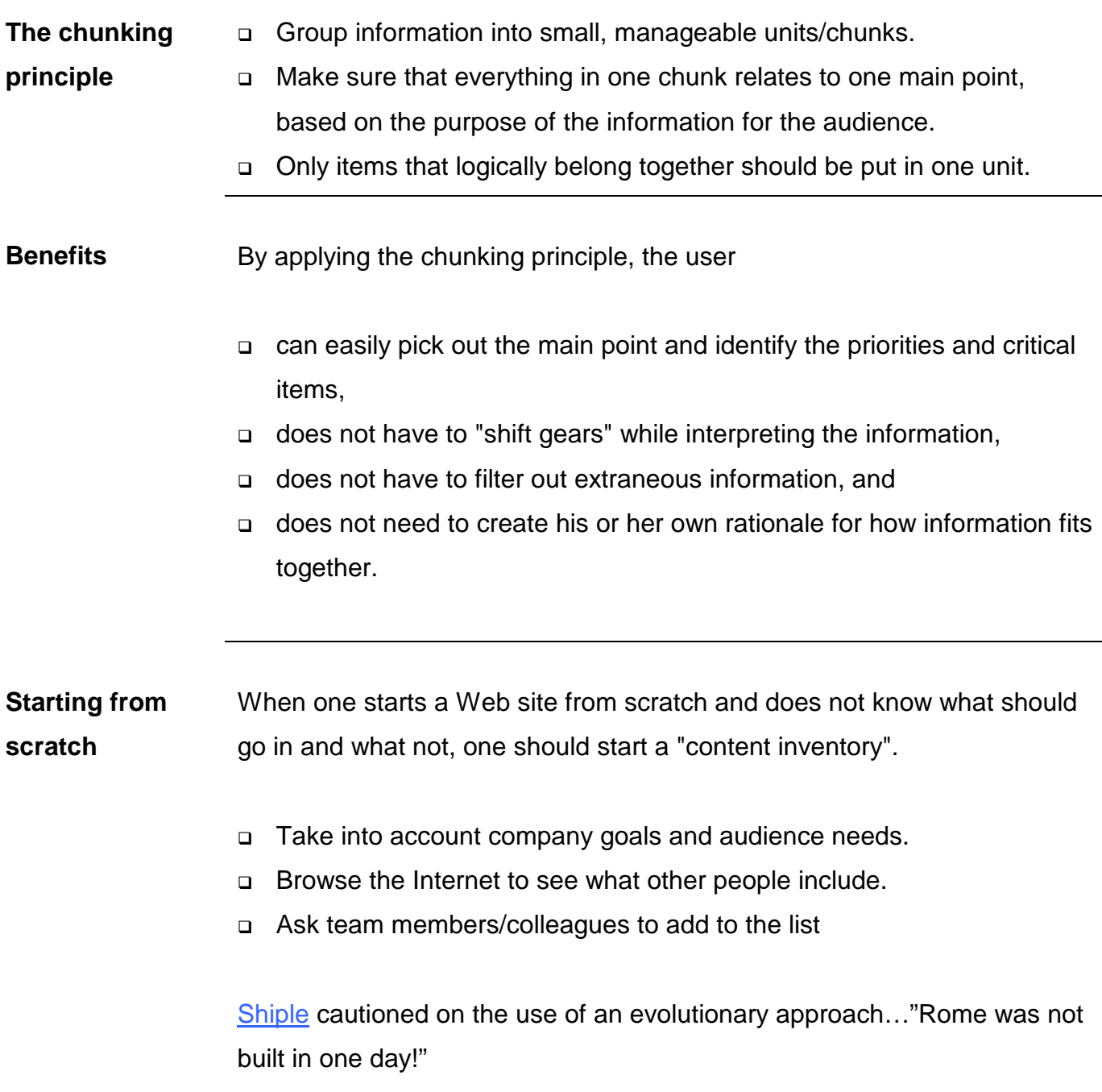

## **Information Design – Planning (continued)**

## **(Adapted from the online course by [John Shiple\)](#page-0-0)**

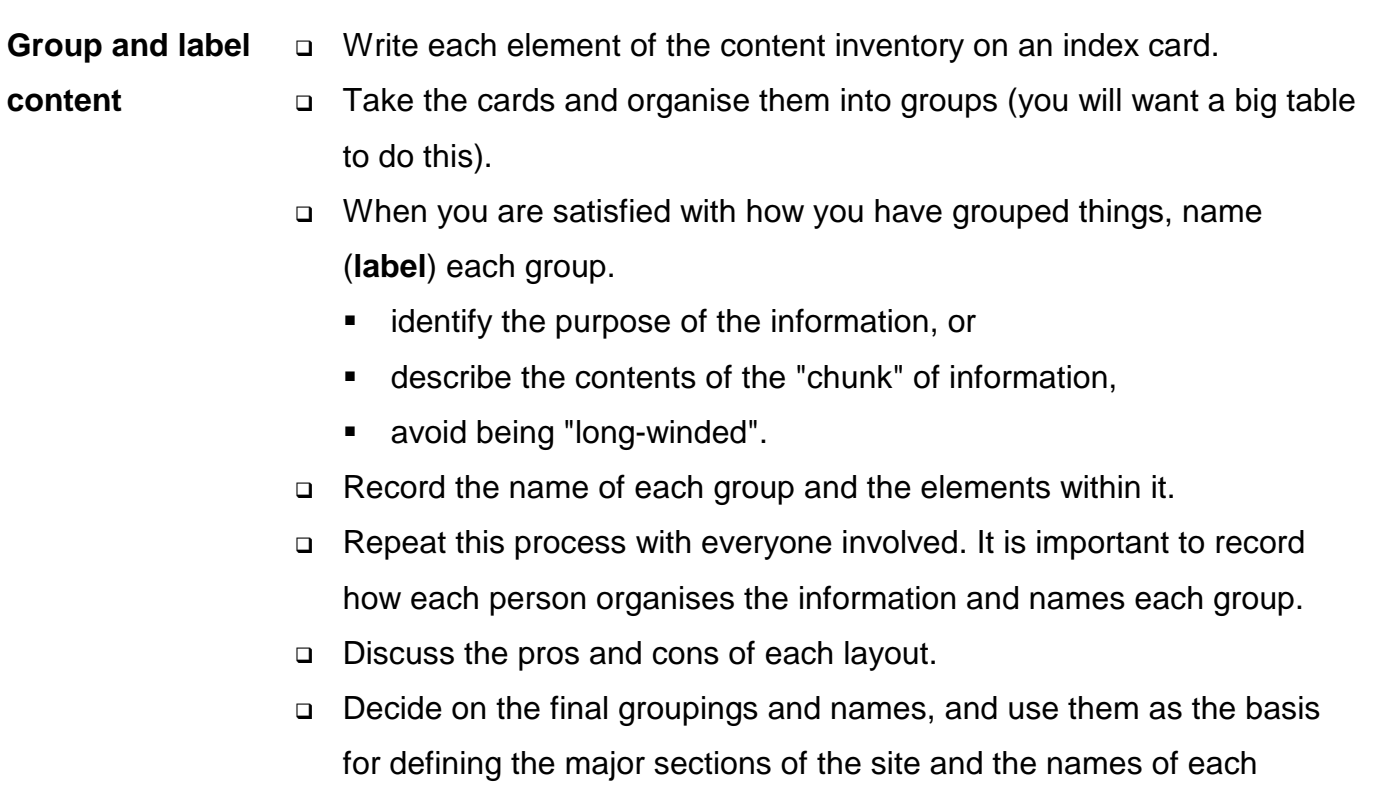

- section.
- □ Create a flow chart this is your site structure.

### **Flow chart of site structure**

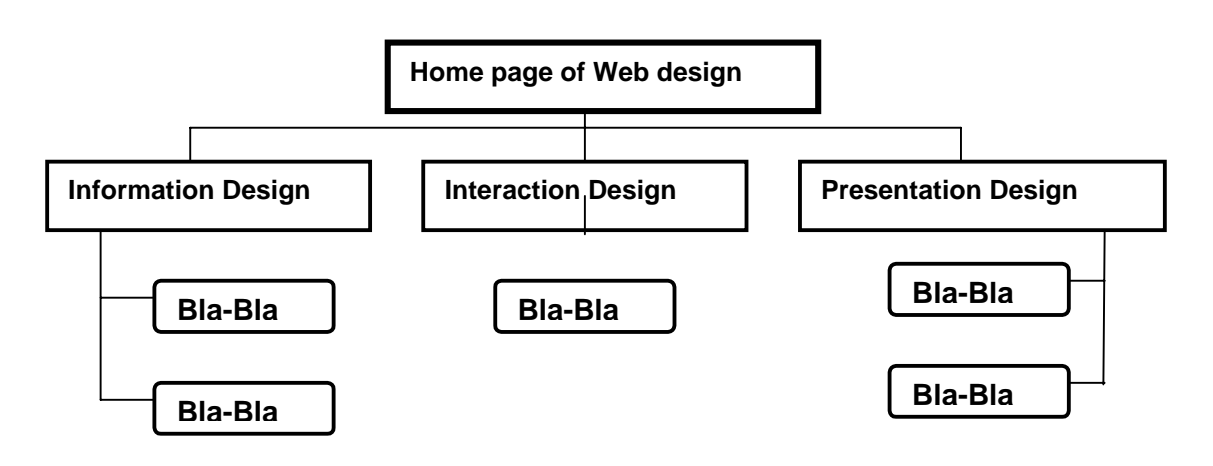

### **Interaction Design**

### **(Adapted from the online course b[y John Shiple\)](#page-0-0)**

**Navigation** How will users use the site? How will they get from one place to another? How do you prevent them from getting lost? Navigation design is about predicting the actions of your site's users and building a site that will support them. Experts will devote about 40% of their time to create a really good navigation scheme.

A navigation scheme must:

- **•** be intuitive
- $\blacksquare$  be predictable
- be consistent
- **•** be highly visible
- **"** require economy of action and time
- !"offer clear and understandable labels
- !"be appropriate to the site's purpose.

When one takes a look at the site structure one should be able to easily recognise the major sections. These are excellent candidates for the global navigation system that appears on every page of the site and enable users to quickly jump between sections. One should try to limit the number of global navigation elements to between **five and seven**. A common practice on the Internet is to incorporate the branding of your site - your corporate logo - into the global navigation as part of the link back to the site's home page.

### **Presentation design**

### **(Adapted from the online course by [John Shiple\)](#page-0-0)**

**The Home Page** All Web sites are organised around a "home page" that acts as a point of entry into the complex of Web pages in the site.

> The top of the home page will be the first thing Web users see when accessing the site (or your whole company, in the case of corporate Web sites), so the proper design of home pages is crucial to the success of the site.

> Design strategies for home pages vary, based on the function and needs of typical users of the site, the aesthetic and design goals for the site, and on the nature and complexity of the organisation of the Web site as a whole.

> The most basic layout decision one will make about the home page to what extent one will use graphics on the page. Most corporate, institutional, and educational home pages display at least a small banner across the top of the home page.

> The decision between slow-loading but attractive graphics-based home pages and fast-loading but prosaic text-based home pages also reflects the need to address different audiences with different expectations.

### **Presentation design (Adapted from the online course by [John Shiple\)](#page-0-0)**

**Goals and** 

**Purpose** 

The goals for most Web sites are:

- the transmission of internal information (to students, employees and existing clients), and
- **E** communicating with potential clients and the general Web-browsing public.

If you cannot afford a graphic designer, keep the Web pages simple and consistent.

[Kodak h](#page-0-0)as opted for graphic home page design, but the layout is carefully designed so as not to exceed the dimensions of the average office monitor. By keeping the graphic moderate in size the page loads reasonably quickly for a graphic menu.

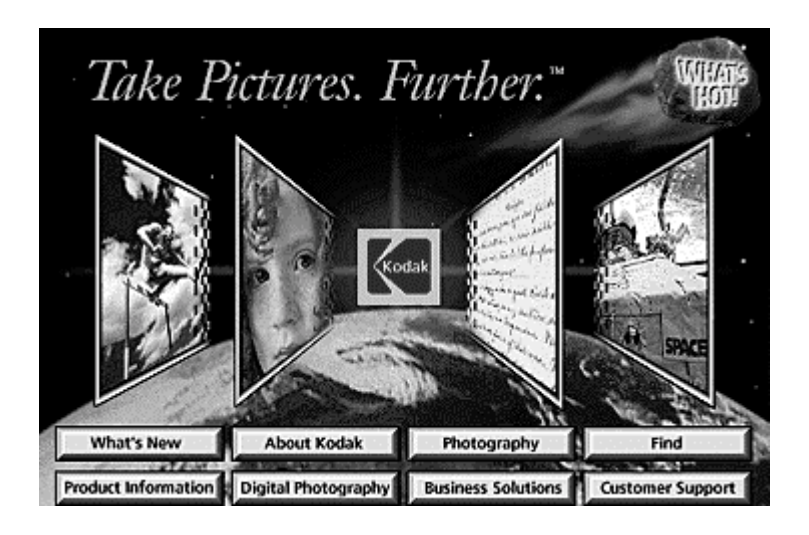

**Example: Graphicintensive**
## **Presentation design(continue)**

 **(Adapted from the online course by [John Shiple\)](#page-0-0)**

**Example:** 

**Text-based** 

The relatively plain, mostly text-based home page for the [W3C o](#page-0-0)ffers a very efficient ratio of links per kilobyte of page size, but at some cost in pure visual appeal. The page is fast-loading and well designed for its audience of Web specialists, but would not attract the average browser through presentation alone:

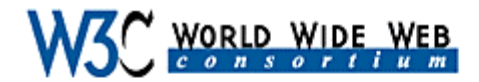

Realizing the Full Potential of the Web...

Announcing First Public Release of Amaya

"The Amaya client, like the Jigsaw server, is a "The Amaya client, like the Jigsaw server, is a<br>tool for experimenting to find out what is<br>possible and demonstrate what can be done.<br>Experiments, tests and demonstrations of<br>developments in HTML, CSS, HTTP are<br>examples o

- Tired of Waiting? HTTP 1.1, CSS1 and PHG Can Make the<br>Web As Much As 2-0 Times Paster

**User Interface** 

**HTML** Sivis Sheets<br>Style Sheets<br>Internationalization<br>Fonts **Anava** Arras

**Technology** and Society

Accessibility satements<br>1994 Signature<br>Intronis Commerce PICS aud Property

**Example: Try and have it both ways** 

Another approach is to place a graphic banner at the top of the home page, followed by a dense set of text-based links. The Library of Congress's Congressional information Web sit[e "Thomas"](#page-0-0) reflects this dual approach, with a moderate graphic topping a dense but well-organised set of text links:

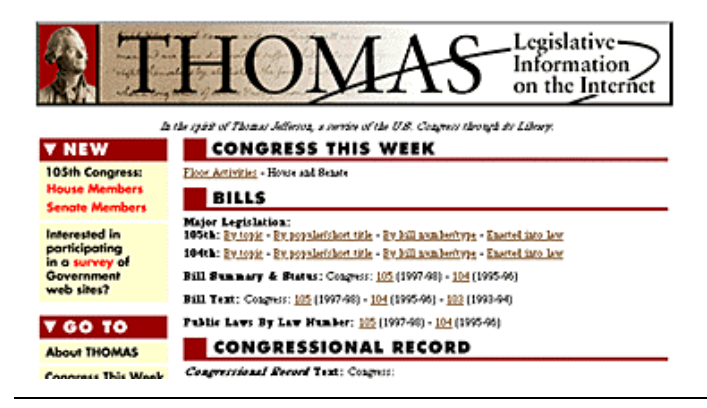

# **Presentation Design- Know your audience**

 **(Adapted from the online course by [John Shiple\)](#page-0-0)**

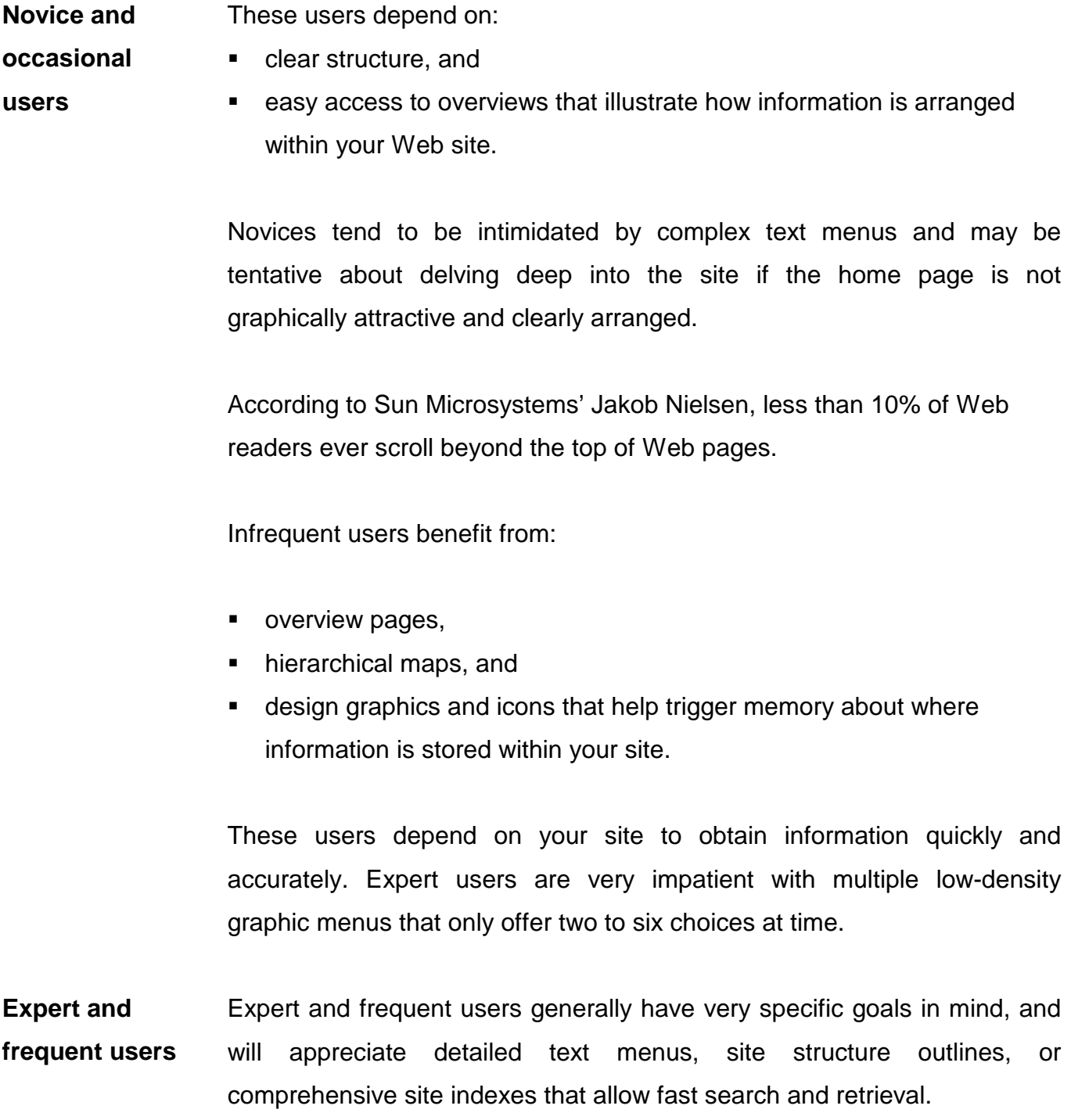

## **Presentation Design - Metaphors**

 **(Adapted from the online course by [John Shiple\)](#page-0-0)**

**Introduction**  To begin exploring metaphors can be very tricky and will demand definitive graphic design.

Three types of metaphors are discussed:

- **Organisational metaphors**  Organisational metaphors rely on the existing structure of a group, system, or organisation. For example, if you are creating a site to sell groceries, your metaphor could be a supermarket, where products are grouped logically by type.
- **Functional metaphors**  Functional metaphors relate tasks you can do on the site with tasks you can do in another environment. Look at the menu bar of your word processor. You can figuratively "cut", "copy", and "paste" as though you were using real-world scissors and glue.
- **Visual metaphors**  Visual metaphors are based on common graphic elements familiar to most people. If you are designing a music site that allows users to play songs, you might want to use the traditional "start", "stop", and "pause" icons found on all CD players.

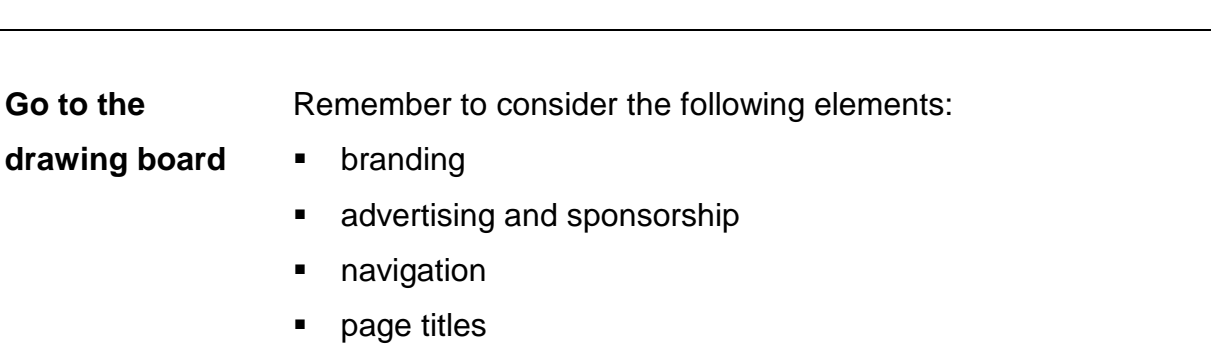

- header graphics
- !"footers/copyright/last update.

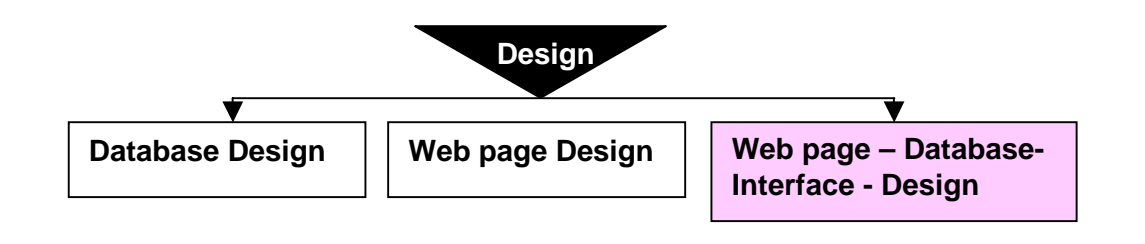

**Forms Ray and Ray (1999)** had the following to say about forms: "Within the scope of plain HTML - as opposed to extensions such as JavaScript, Java applets, and other embedded programs - **forms** are the only method of two-way communication between Web pages and Web sites". When the user is submitting information to access the database (that resides on the Web server), even selecting a line from a drop-down menu, a form is being used and one must take into consideration design aspects concerning forms.

Good form design is a form that is

- **•** visually appealing,
- **"** graphically helpful, and
- **"** consistent with the remainder of the site Ray and Ray (1999).

The same authors give the following useful guidelines:

- !"Use a background image. Forms with some texture tend to be less form-ish and more friendly.
- !"Be sure that it's clear which check boxes and fields go with the associated descriptive information.
- !"Use headings to announce each new group of information.
- !"Visually separate groups, e.g. use horizontal rules.
- **Don't make your users scroll horizontally.**
- !"Use text emphases to draw the audience's attention to important information.
- **.** Make all the text entry fields the same width and put them on the left – that way all the text will align vertically and look much better.
- !"Use tables to align and organise text fields/check boxes/radio buttons, etc.

#### **Design – Final Remarks**

**On the use of colour**  In an on-line book review of her own book "Color My World", [Molly E.](#page-0-0)  Holzschlag has the following to say about the use of colour in Web design: "The way color is used in a worldwide context is a profound issue that's often misunderstood or overlooked by Web designers. How it's used on the screen is made more challenging by the fact that the perception of color depends not only upon our ability to see that color, but also on our ability to interpret it within the context of our emotional and **cultural realities**."

A few examples from this discussion:

- !"Blue is the most globally accessible color and is safe in almost every culture.
- **I.** In Catholic Europe, purple is a symbol of death and crucifixion and in some Middle Eastern cultures purple signifies prostitution.
- " Red, in China, is a symbol of luck and white is bad luck.
- Brown is usually quite neutral and associated with nature.
- !"Orange: Symbolises that a product is inexpensive in the United **States**

**On the use/misuse of fonts** 

[Kirsten Windbigler,](#page-0-0) in her on-line article: "Look Ma! 15 fonts!" concludes that the golden rule for the use of fonts in Web design is: **Simple is almost always best.** 

## **Stage 3 : Development for Usability**

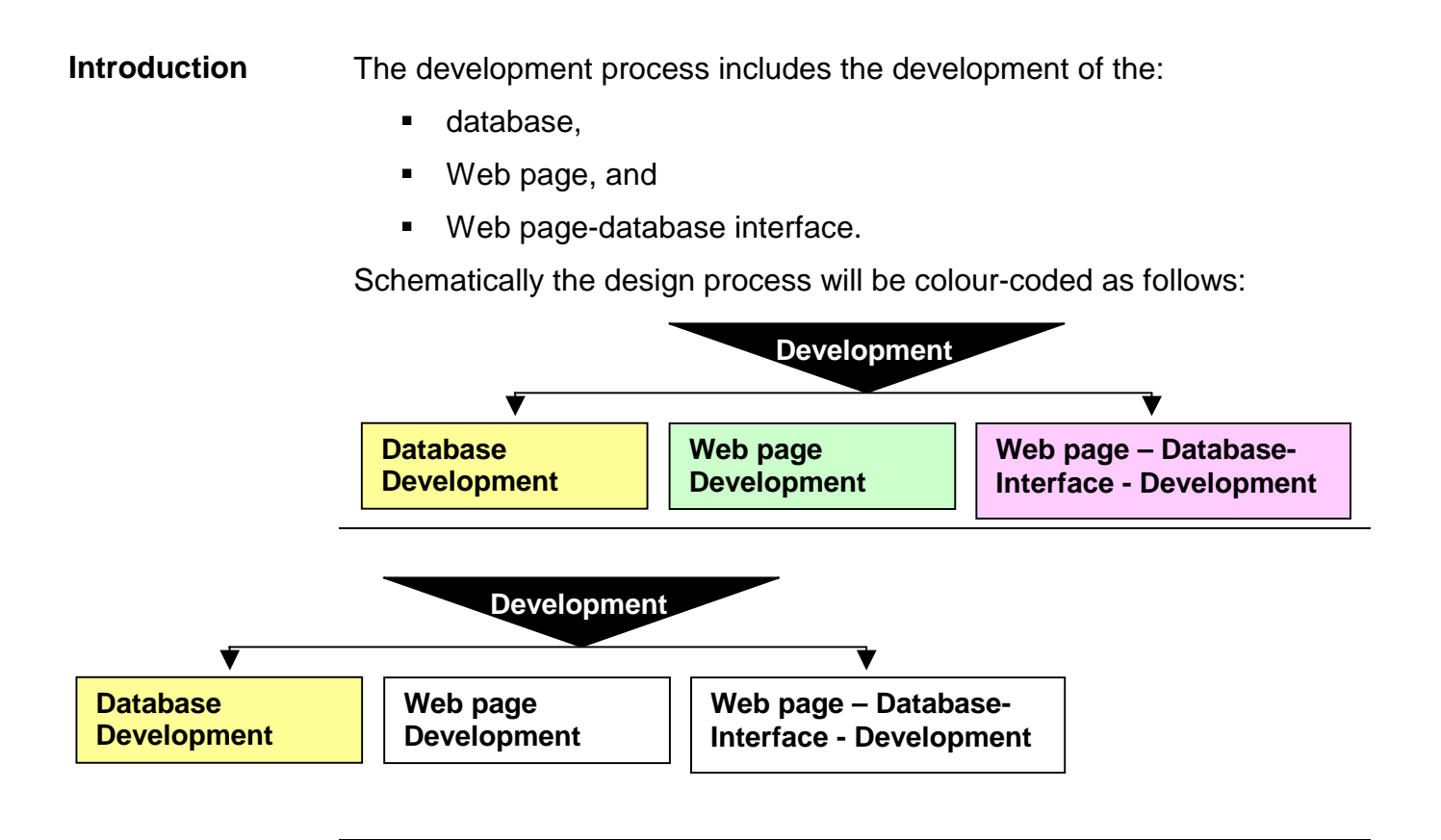

When one develops reasonably small database applications on a Unix platform, one can disregard the giants such as Oracle. [MySQL,](#page-0-0) a multiuser (can be used on a Unix or Windows platform) SQL (Structured Query Language) database server, might be a better choice.

When one is working on a Windows platform, Microsoft Access or Corel DBase provides a very user-friendly database server.

## **Stage 3 : Development for Usability(continued)**

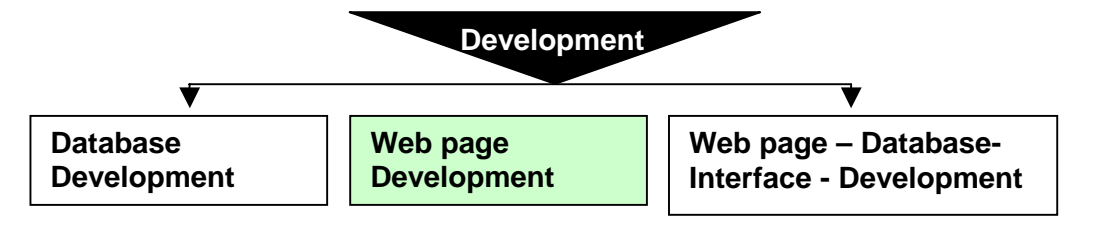

**Introduction**  [Fresen\(1998\)](#page-0-0) emphasizes the necessity of flowcharting and storyboarding as an integral part of the design and development process of computer-based material.

> She defines a flowchart as a diagram showing the logical flow of the product and a storyboard as "mock-ups" of each page lay-out showing text, graphics, navigation, etc. The purpose of the flowchart is to give a bird's eye view of the lay-out and functionality of the product and the storyboard to thoroughly plan the site on paper.

**Development tools**  [Ray and Ray \(1999\) p9-12 s](#page-0-0)ay that there is no "right" kind of tool or "right" approach to developing Web documents, but that it depends on you – your needs, preferences and budget. They categorise development tools that are summarised in the following table:

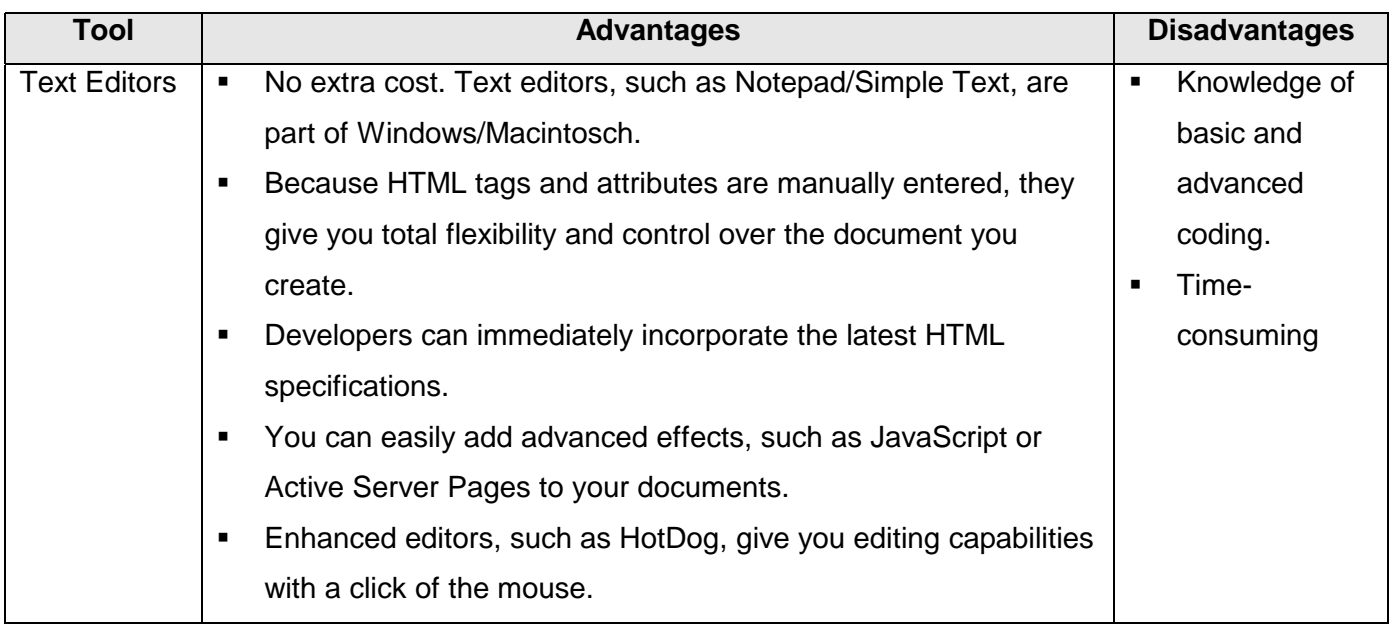

## **Web page Development (continued)**

#### **Web Page Development Tools (continued)**

## Adapted from **[Ray and Ray \(1999\) p9-12](#page-0-0)**

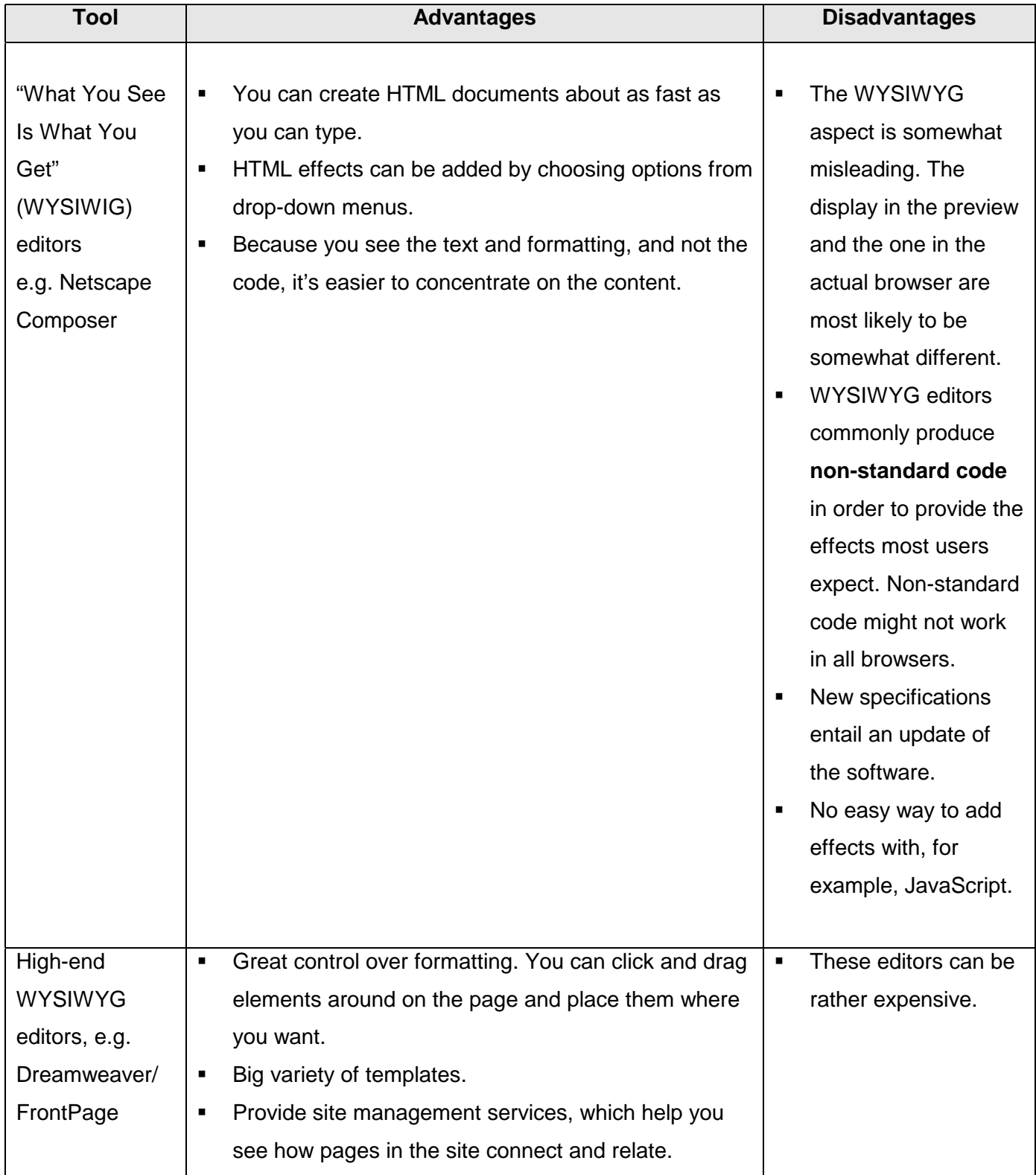

## **Web page Development (continued)**

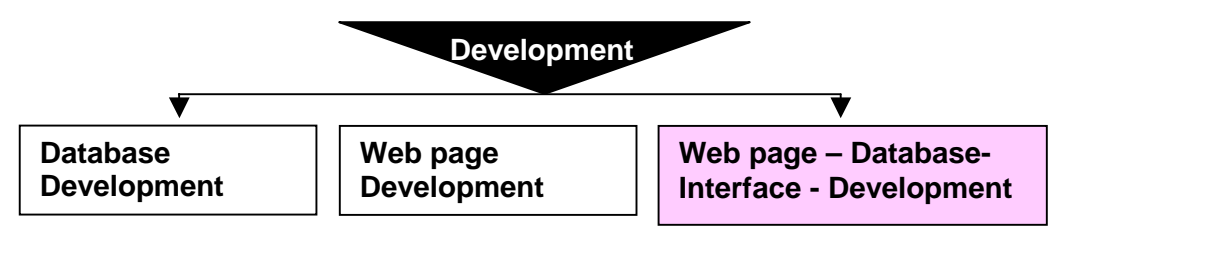

- **Introduction** To develop the communication between a Web server and a database, a certain language must be used. The choice of language depends on the Web server, and the choice of Web server depends on the operating system. To properly understand this "communication", it must be understood what is meant by an **operating system,** a **Web server** and the **language** that allow communication between the database and the Web server.
- **What is an operating system?**  The engineering department of Ohio State University designed a Web page [\(Operating System Technical Comparison\)](#page-0-0) that compares and contrasts operating systems. They defined a **computer system** as a system consisting of seven layers of software (top to bottom): programs; system utilities; command shell; system services; user interface; logical level; and hardware level. According to them, only the **bottom two levels are the operating system**, although even technical people will often refer to any level other than programs as part of the operating system.

The same authors give a brief summary of operating systems. ([summaries of operating systems\)](http://www.osdata.com/kind/summary.htm).

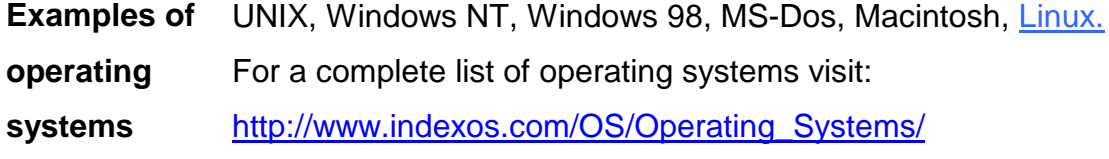

## **Database - Interface – Development (continue)d**

**What is a Web server?**  A Web server "serves static content to a Web browser at a basic level" [\(Hughes and Birznieks\)](#page-0-0).

> The authors demonstrate the function of a Web server in the following workflow:

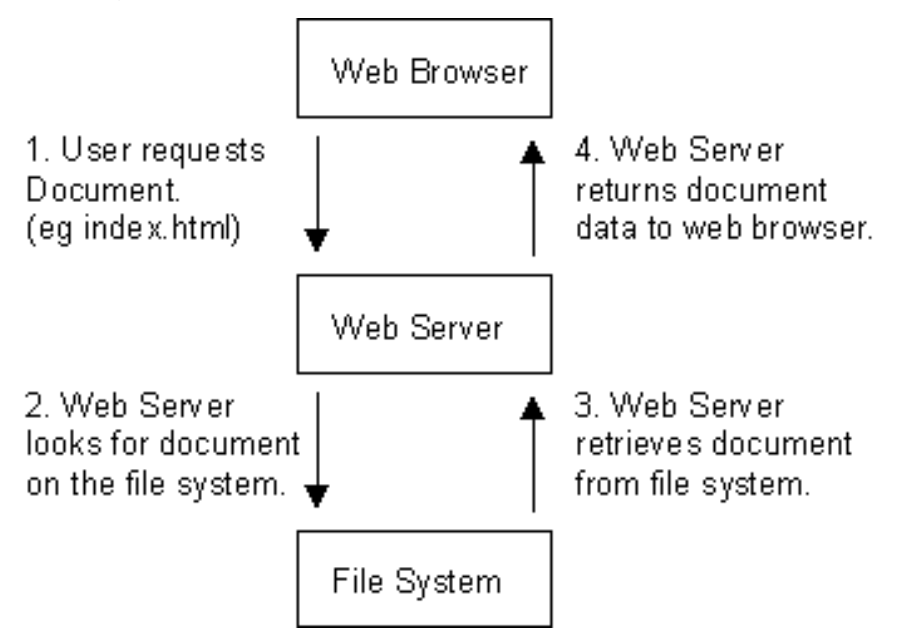

The authors further explain that there is much more to this simple arrangement, which allows the serving of static content such as [HyperText Markup Language \(HTML\)](http://webopedia.internet.com/TERM/H/HTML.html) and image files to a Web browser This was the initial concept behind what is known as the World Wide Web and has led to much more complex information exchanges between browsers and Web servers.

**Examples of Web servers**  For a comprehensive list of Web-servers and the operating systems they run on, visit [http://Webcompare.internet.com/](http://webcompare.internet.com/)

## **Database - Interface – Development (continued)**

## **Operating systems and the required programming**

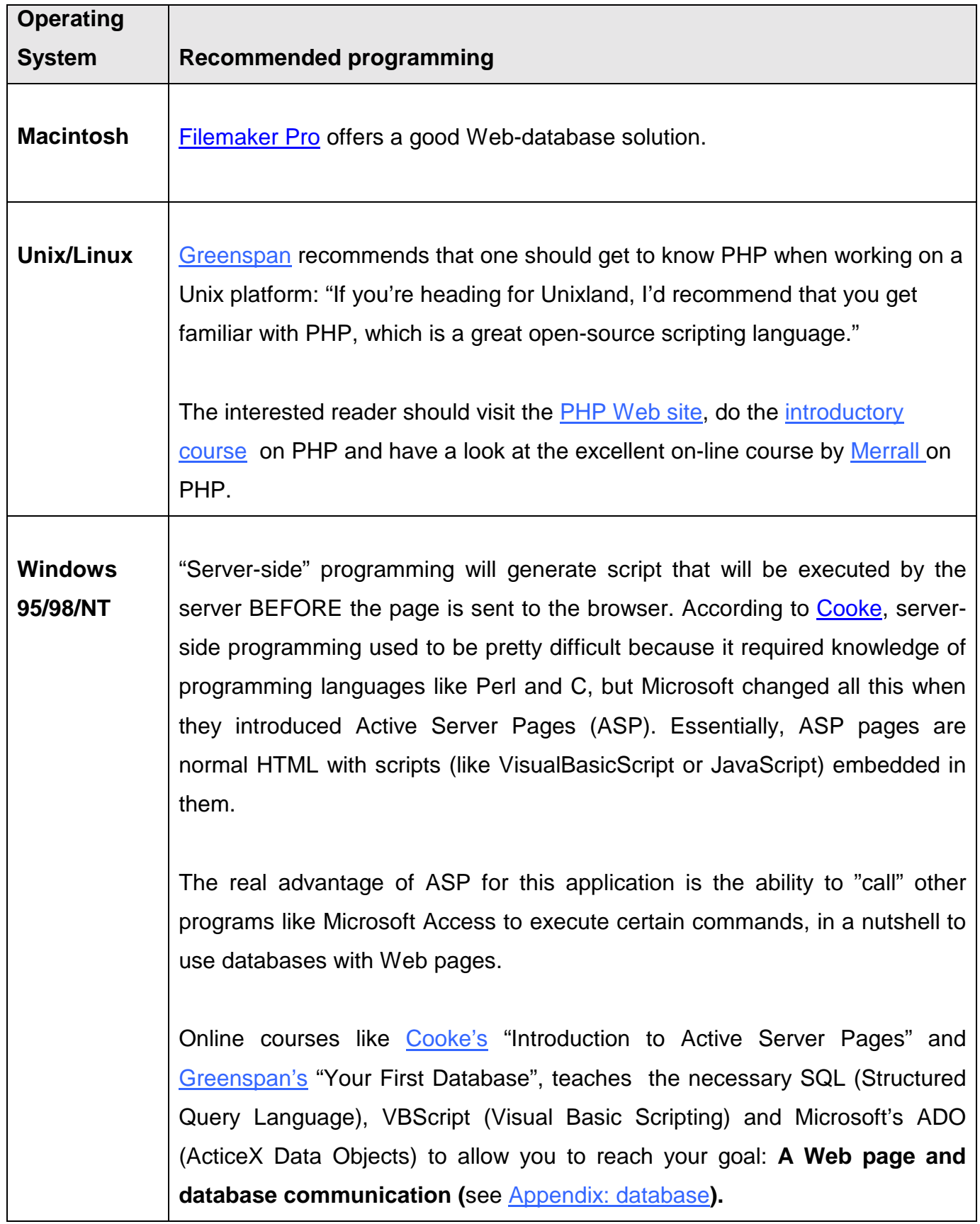

## **Stage 4: Evaluation/Testing/Usability**

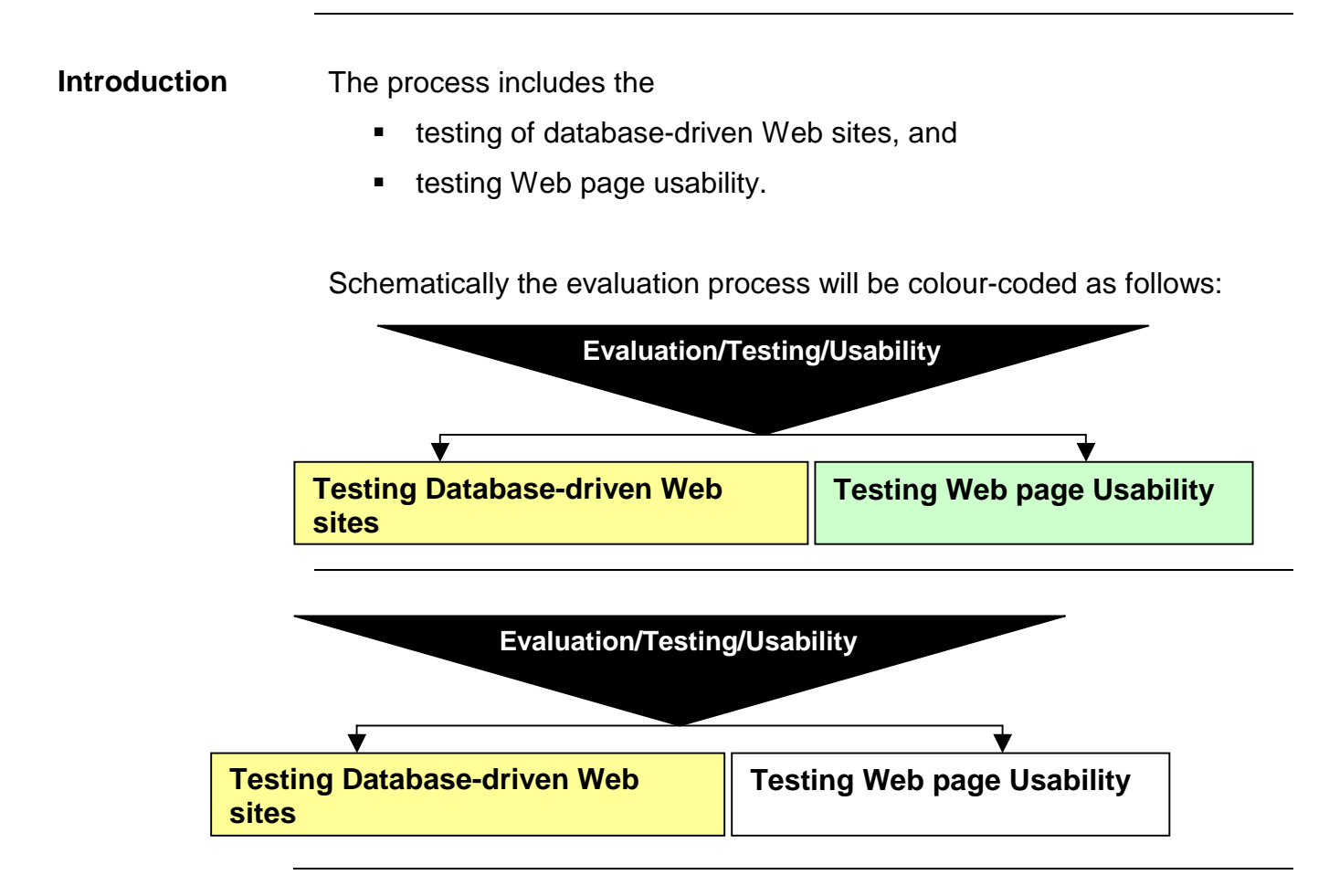

**Introduction** According to [Hower,](#page-0-0) database-driven Web sites can involve a complex interaction among Web browsers, operating systems, plug-in applications, communications protocols, Web servers, databases, CGI programs, security enhancements, and firewalls. Such complexity makes it impossible to test every possible dependency and everything that could go wrong with a site.

> A very important question to ask is: Will the test scenarios closely mimic real-life users, Internet connections, modems, communications, hardware, clients, loads, data, database table sizes, and so on? For example, is it realistic to test the site at 02h00, when Internet traffic is at its most favourable?

## **Testing of database-driven Websites (continued)**

When testing a database-driven Web site, **Hower** identified the following types of testing:

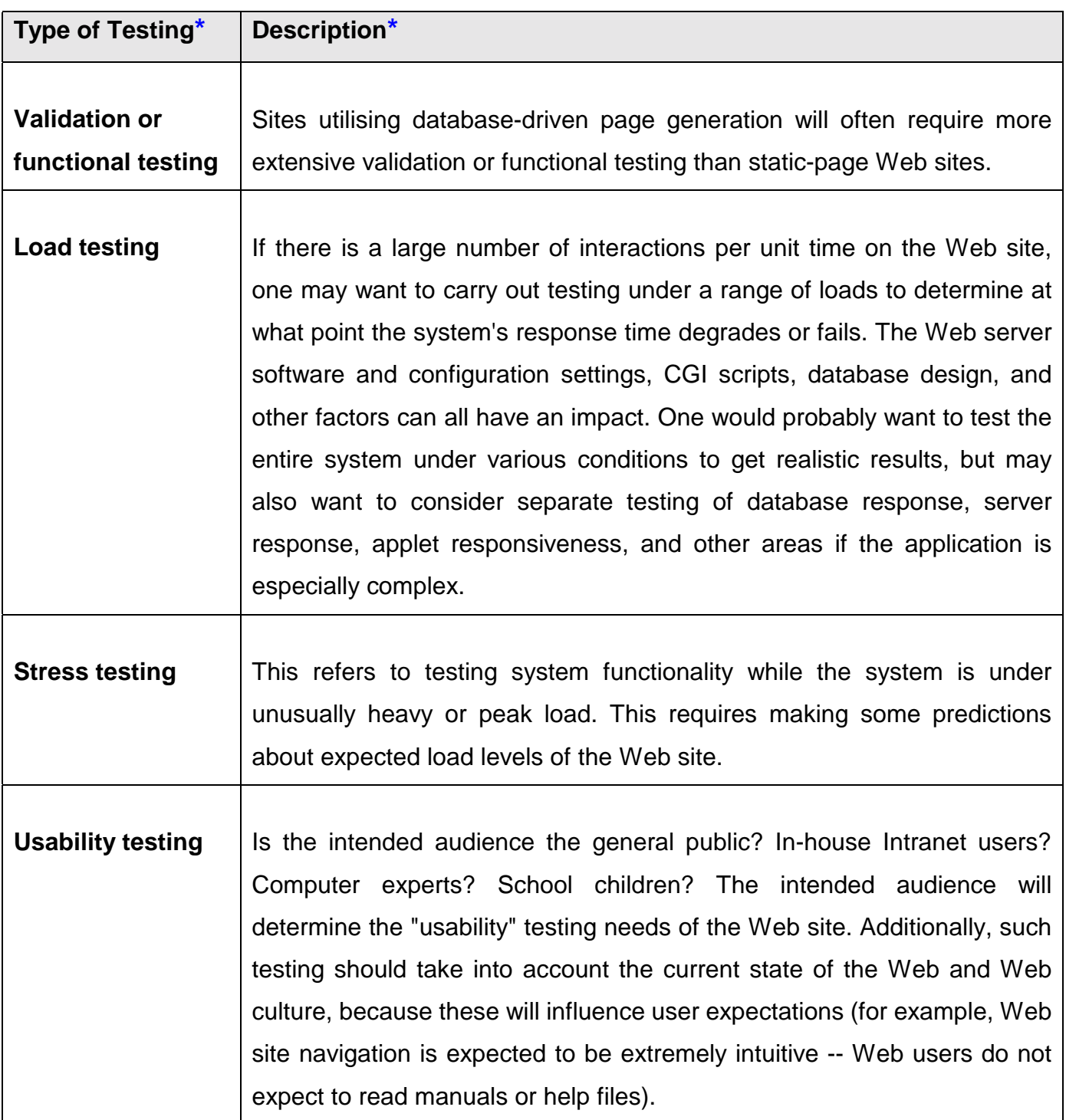

\*Adapted from [Hower's "](#page-0-0)Beyond Broken Links"

# **Testing of database-driven Web sites (continued)**

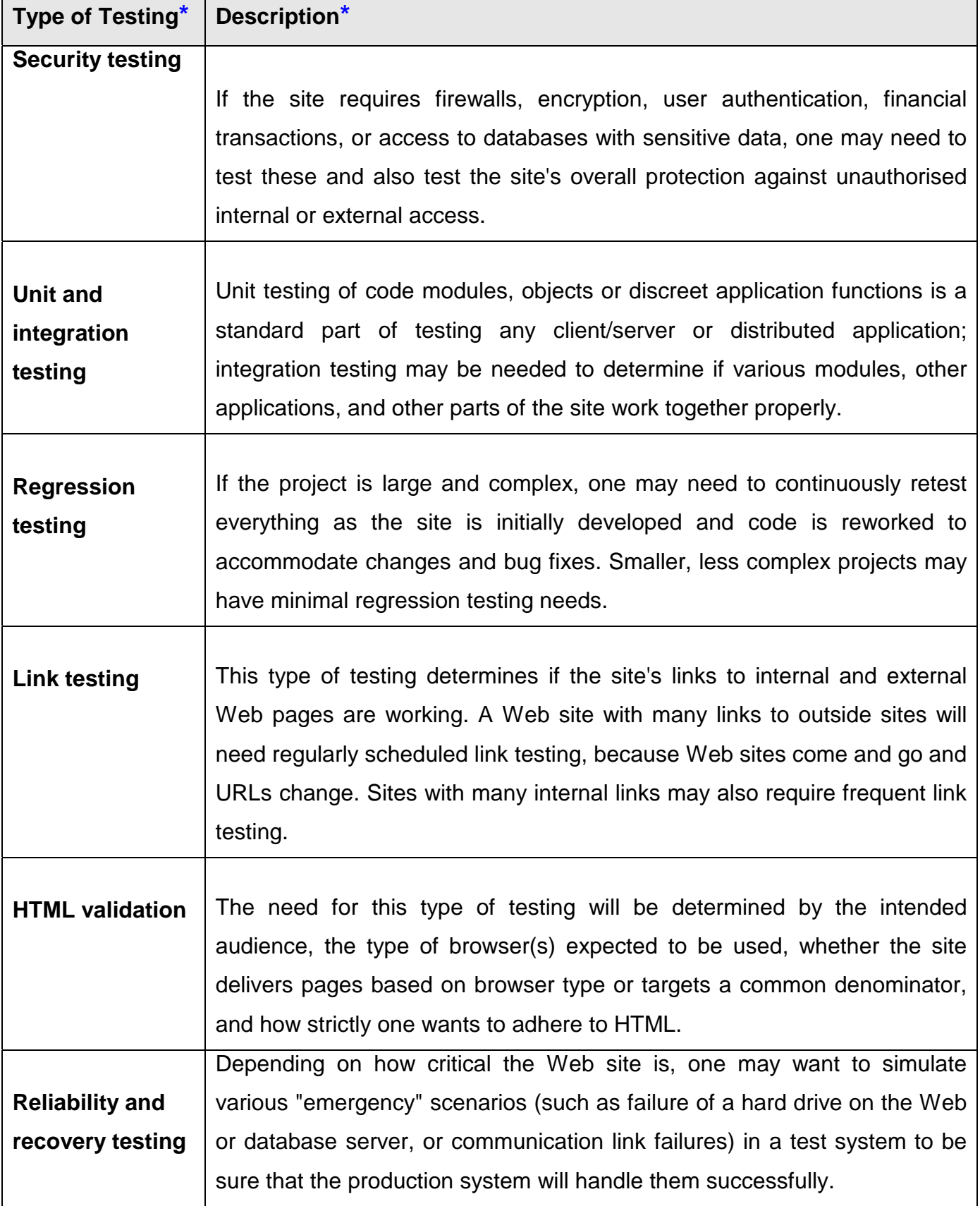

\*Adapted fro[m Hower'](#page-0-0)s "Beyond Broken Links"

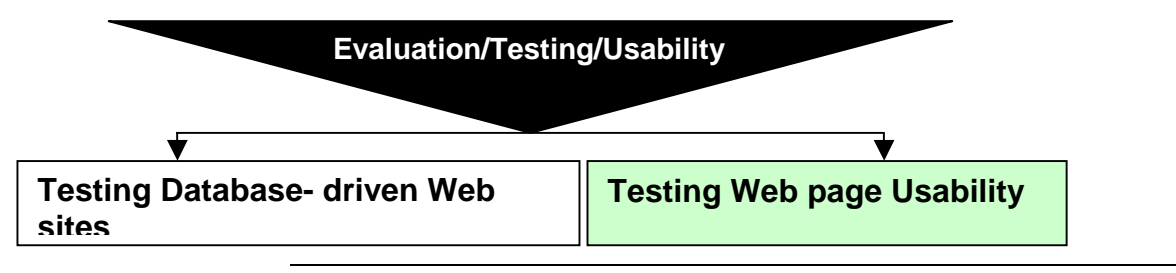

**Introduction: Why should you test?**  A designer once said that when you create a Web site, regardless of how good you are, you will suffer from "disease of familiarity". You should get a fresh perspective and the best way to do it is to test your site.

> The [Usability-Architects \(2000\)](#page-0-0) remarks that the major benefit of usability is satisfied customers who find the product is intuitively easy to use, appropriate to the task and accommodates their needs.

> The next question is: What method to use? When browsing through "Usability Inspection Methods" by [Nielsen and Mack \(1994\)](#page-0-0) and one is confronted with "heuristic evaluation, cognitive walkthrough and pluralistic walkthrough," one tends to agree with [Veen \(1997\):](#page-0-0)

> "Forget about the jargon-laden disciplines of cognitive psychology and behaviourism. While they offer hard, scientific methodologies for understanding how people comprehend and process information and tools, you're just interested in common sense. Sitting users down in front of your designs and watching them use your site will uncover the countless mistakes you overlooked while putting your pages together. And, rest assured, you made them."

> In answer to the question of how you can know that the design you've stressed over for so long is appropriate, [Veen \(1997\)](#page-0-0) suggests that feedback is one way – you must pay attention to the e-mail from people who take the time to write. According to him a more powerful solution is actually watching people use the site, asking them simple questions as they surf, and then changing the design accordingly.

## **Testing Web page usability (continued)**

[Ray and Ray \(1999\) p404](#page-0-0) define usability as "how easily a visitor to your site can find and use information" and suggested that, when testing for usability, one should consider the following:

- !"How long do pages take to download? They stress the fact that the pages should be tested using a dial-up Internet connection. It should also be asked whether the benefits of added enhancements (e.g. JavaScript) outweigh the extra download time.
- !"Are navigation tools readily available and consistent from page to page?
- !"It is crucial that links should be tested and they suggest that Webbased tools be used that can help check links automatically.
- Test for readability. Here [Ray and Ray \(1999\)](#page-0-0) specifically refer to the font, font sizes, emphasis and colours used. It must be remembered that images and headings stand out and should be used to emphasize important information.
- Test content. Information on the site should be up to date and accurate.
- **Pilot Testing** When testing for usability, **Ray and Ray (1999)** identify two methods, namely contextual inquiry and the "talking aloud protocol":

During contextual inquiry visitors are observed in their own environment. Everything they do should be quietly noted, including which information they refer to, which links they use most, and in what order they visit pages.

During the talking aloud protocol the user is given a specific task with the instruction to talk out loud throughout the execution of the task. The recorded results will be "fairly disjointed but rich in information".

## **Testing Web page usability (continued)**

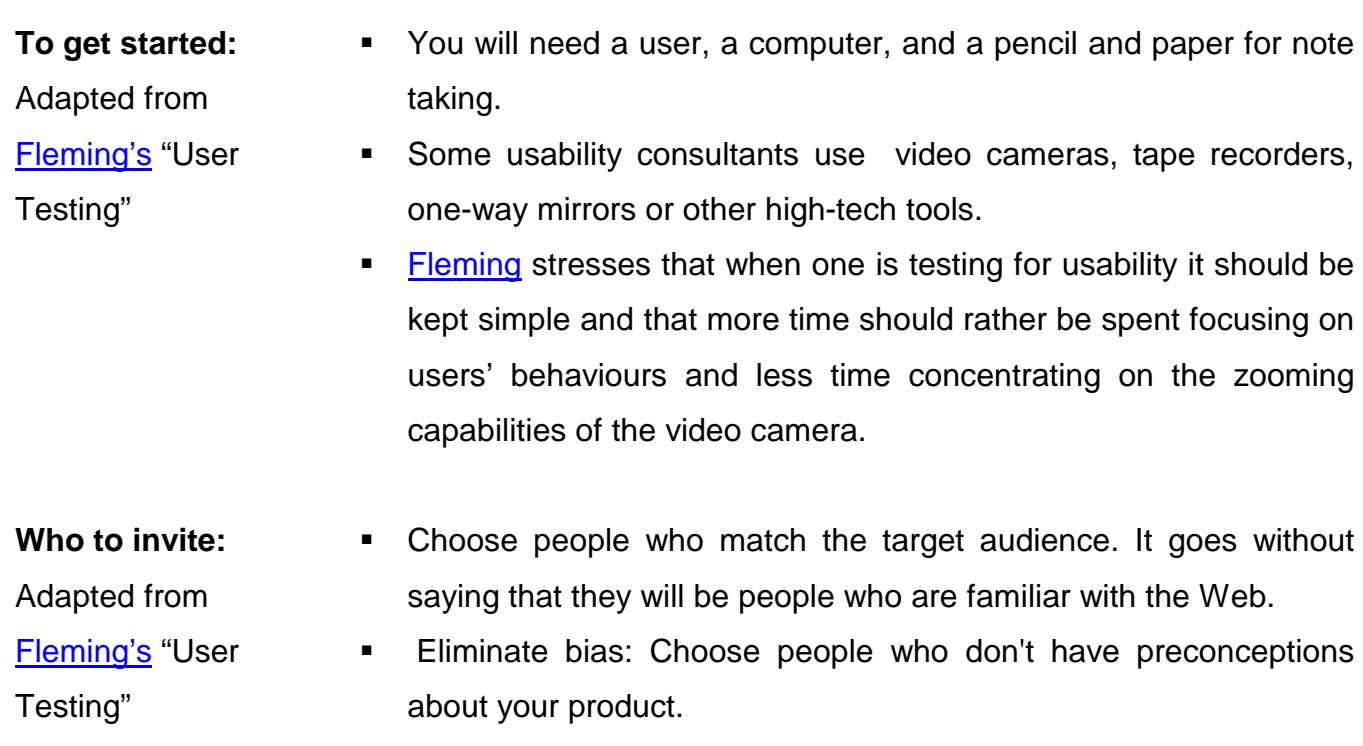

- " Take the time to find participants who can be brutally honest if necessary. Friends/colleagues might not give completely honest answers.
- **How many?**  [Kunjavski](#page-0-0) says: "Most designers feel you can flush out the majority of problems in an interface by showing it only to a couple of people. I've also found this to be true. Four to five people seems to be the optimal number; you see most of the problems you're going to see and you can do the evaluation quickly."

[Fleming's](#page-0-0) opinion is that the best way to run a user test is one-on-one: one user with one facilitator. With a group test the chance of observing them all in any meaningful way is very small.

## **Testing Web page usability (continued)**

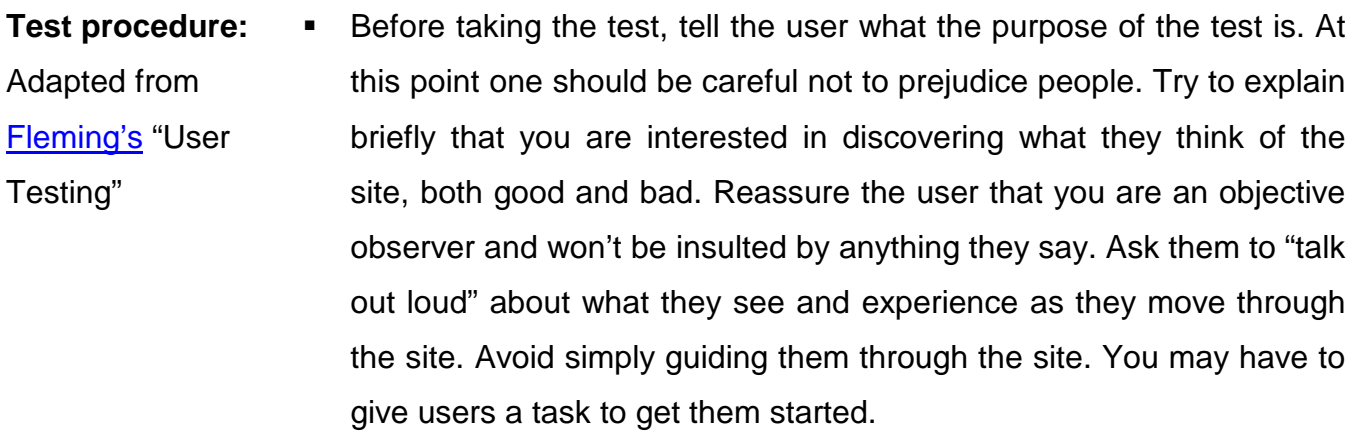

- !"Try and sit behind the user where you can take note of their actions.
- !"Write down as much as possible of what they do and say.
- !"When time runs out, one can ask the user more specific questions. If problems are mentioned, you may want to ask for suggestions on solving them. Clarify why they did some of the things they did.

**Analysing the results**  Adapted from [Fleming's](#page-0-0) "User Unfortunately no statistical methods can be applied. No formal questionnaires can be analysed. When comparing notes, watch out for patterns and the commonly occurring remarks or observations. Weed out individual reactions and focus on the common issues that were raised.

> A good idea is to summarise your notes as soon as possible after the test. You may have to use your short-term memory to help you decipher what you have recorded.

**A last word:** [Instone s](#page-0-0)tresses the fact that user testing is not the be-all and end-all of the design process: "You still need to make judgment calls about what a product is supposed to do and what your target market wants to see."

Testing"

# **Chapter 3 Design and Development**

- **Introduction**  The **S**tatistical data and **S**tory library in the **S**[outh African context \(SSS\)](http://bbasson.jaywalk.com/library.asp) consists of a database on the one side and a Web front-end communicating with the database on the other side. The design and development aspect was therefore two-fold: the design and development of a database that will be populated, over time, with questions to which the Vista first-year student can relate, and the Web page that will be the portal to the database.
- **Database design and development**  A detailed report on the design and development of the SSS database is given in Appendix: database. The report is written in such a manner as to help the novice through all the frustrations/pitfalls/anxiety experienced when one knows what one wants (a database and a Web site communicating with it) but doesn't have an idea where to start.

**The following specifications were followed during the process of designing and developing the database:** 

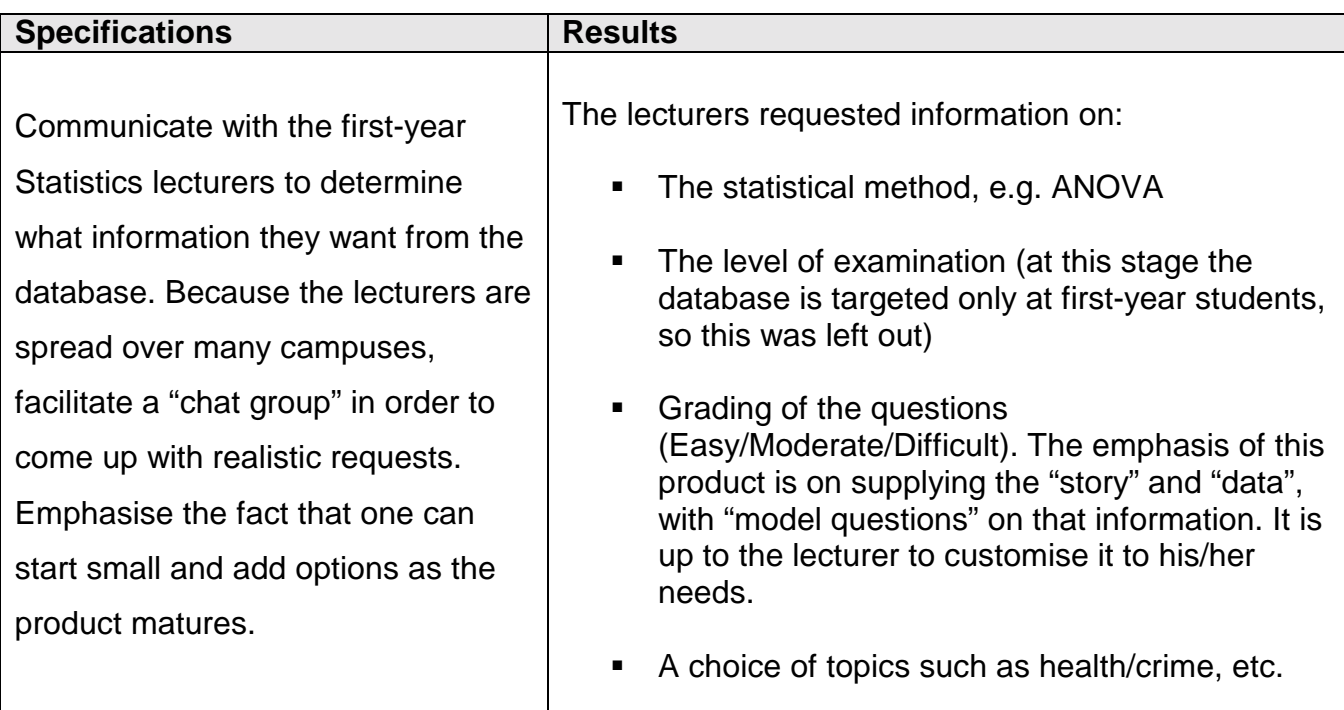

# **Database Design Specifications (continued)**

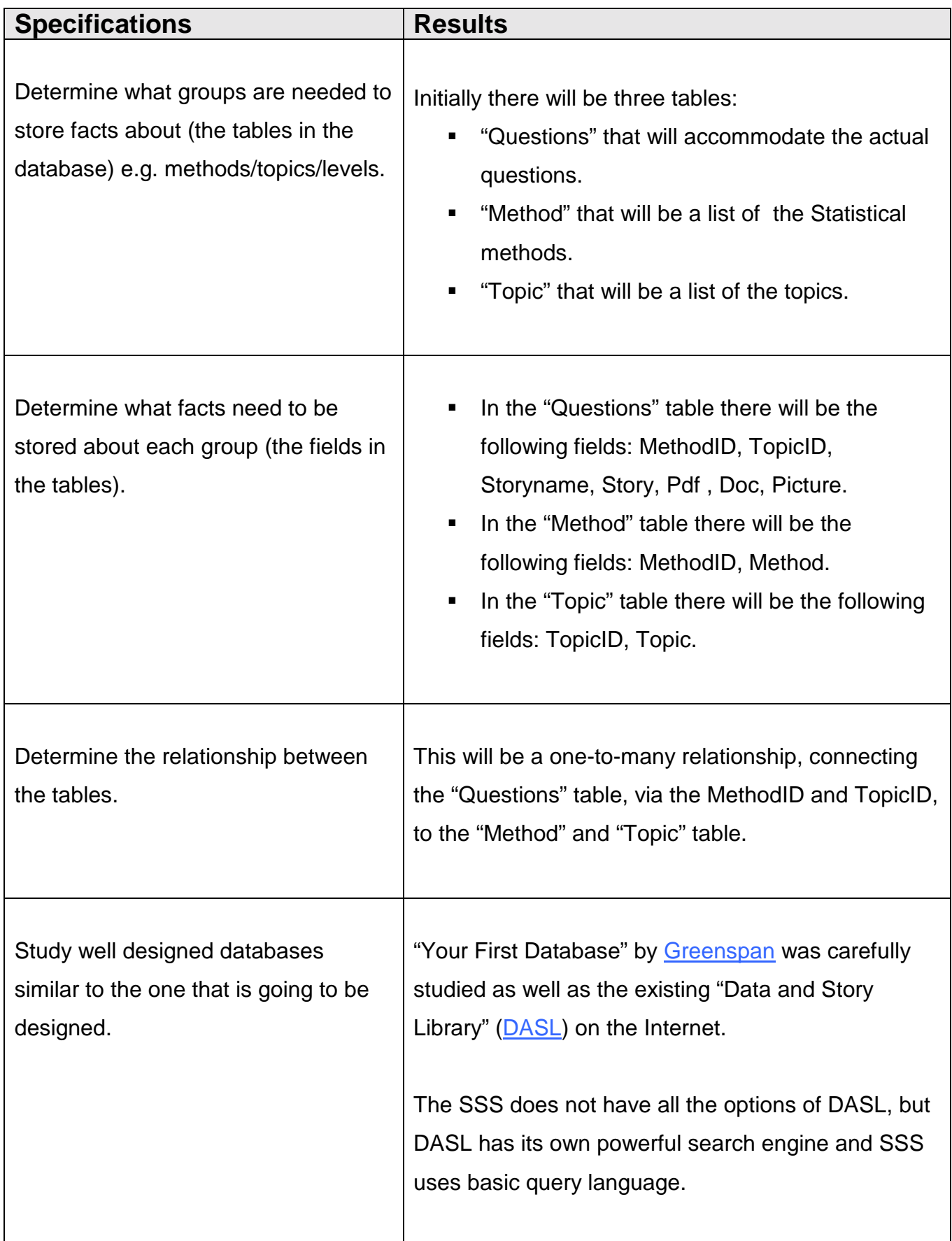

## **Design and Development (continued) Web page Design**

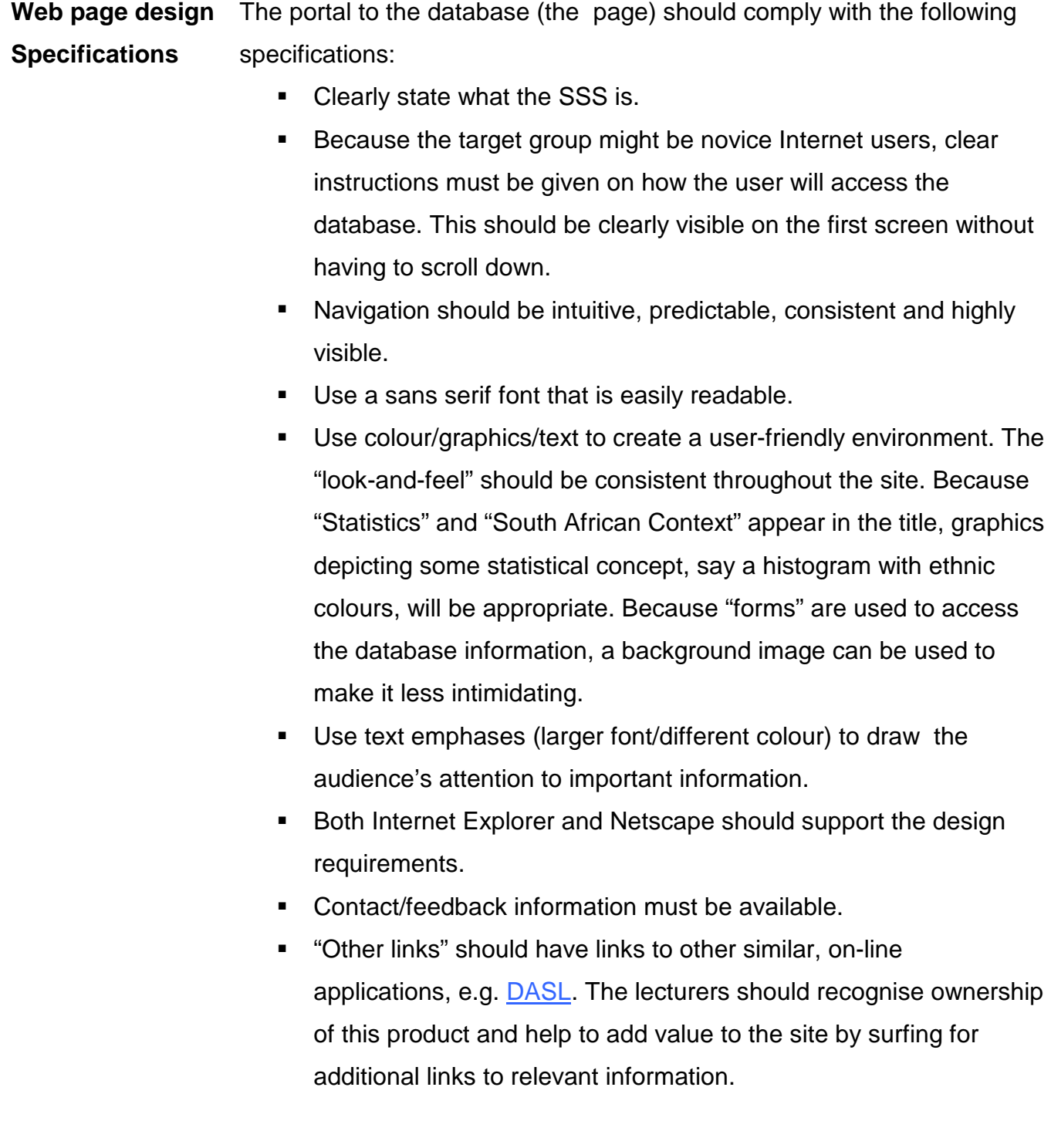

## **Design and Development (continued) Database-interface Development.**

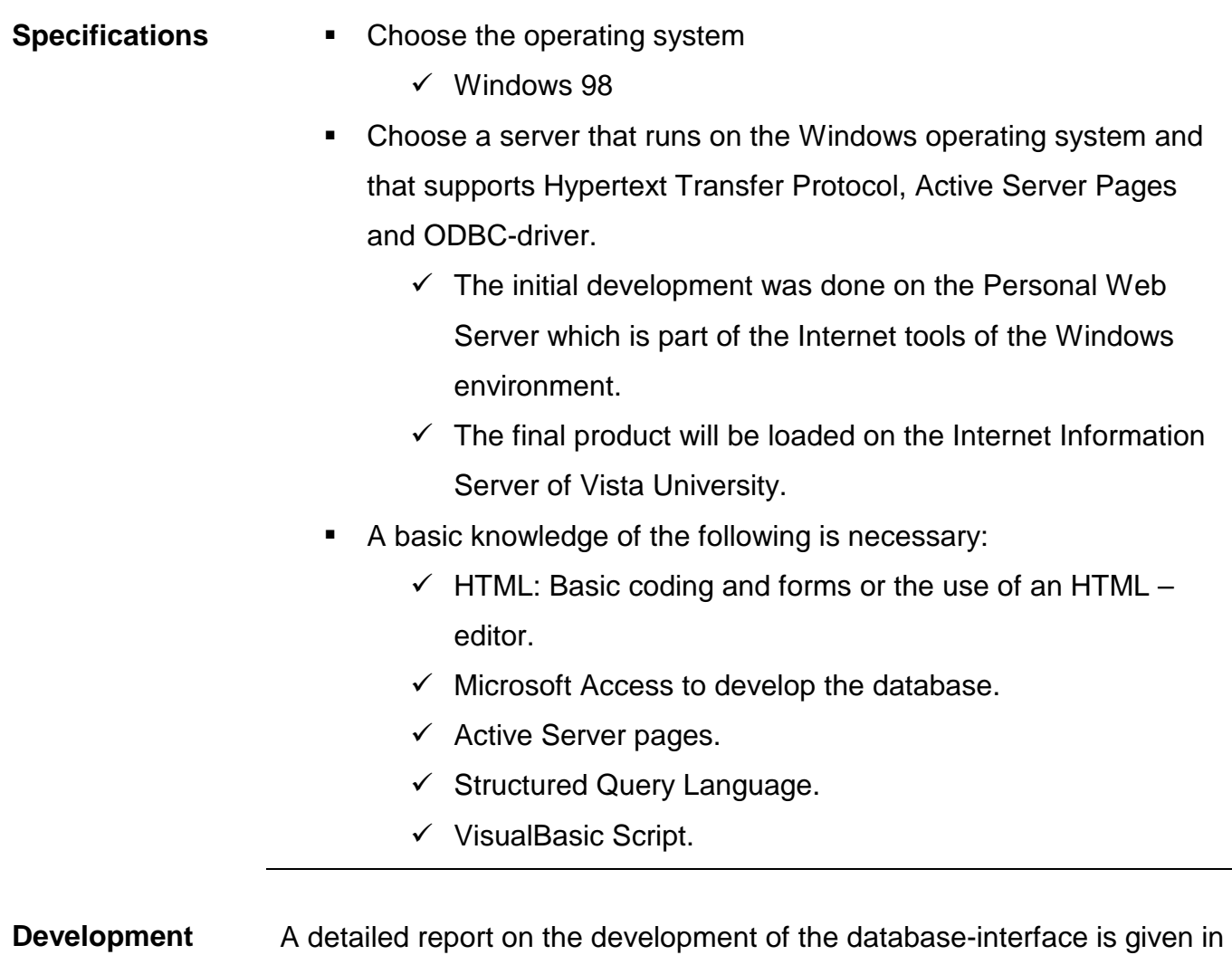

Appendix: \_database.

# **Chapter 4 Usability Evaluation**

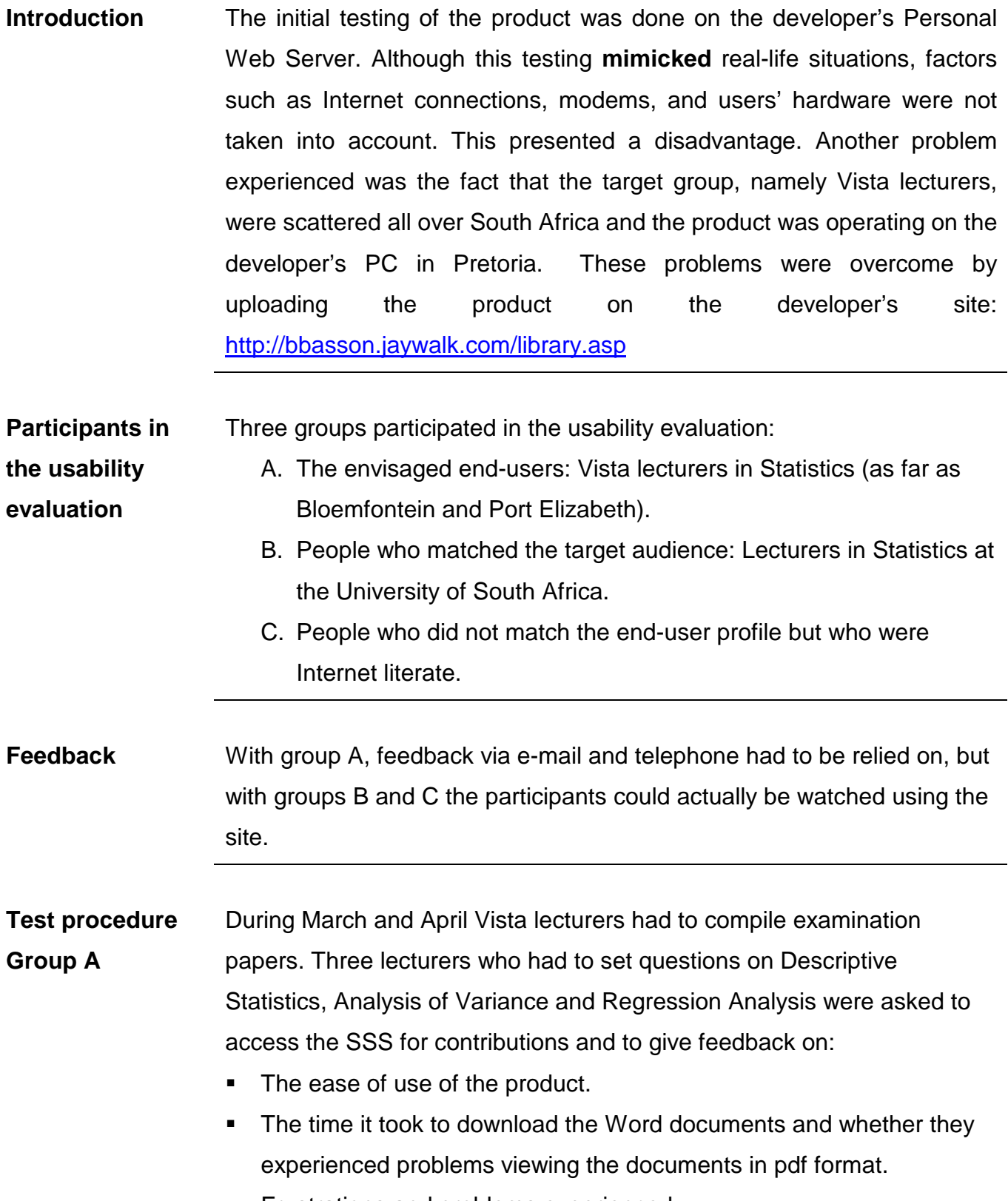

**Example 1** Frustrations and problems experienced.

# **Usability Evaluation (Continued)**

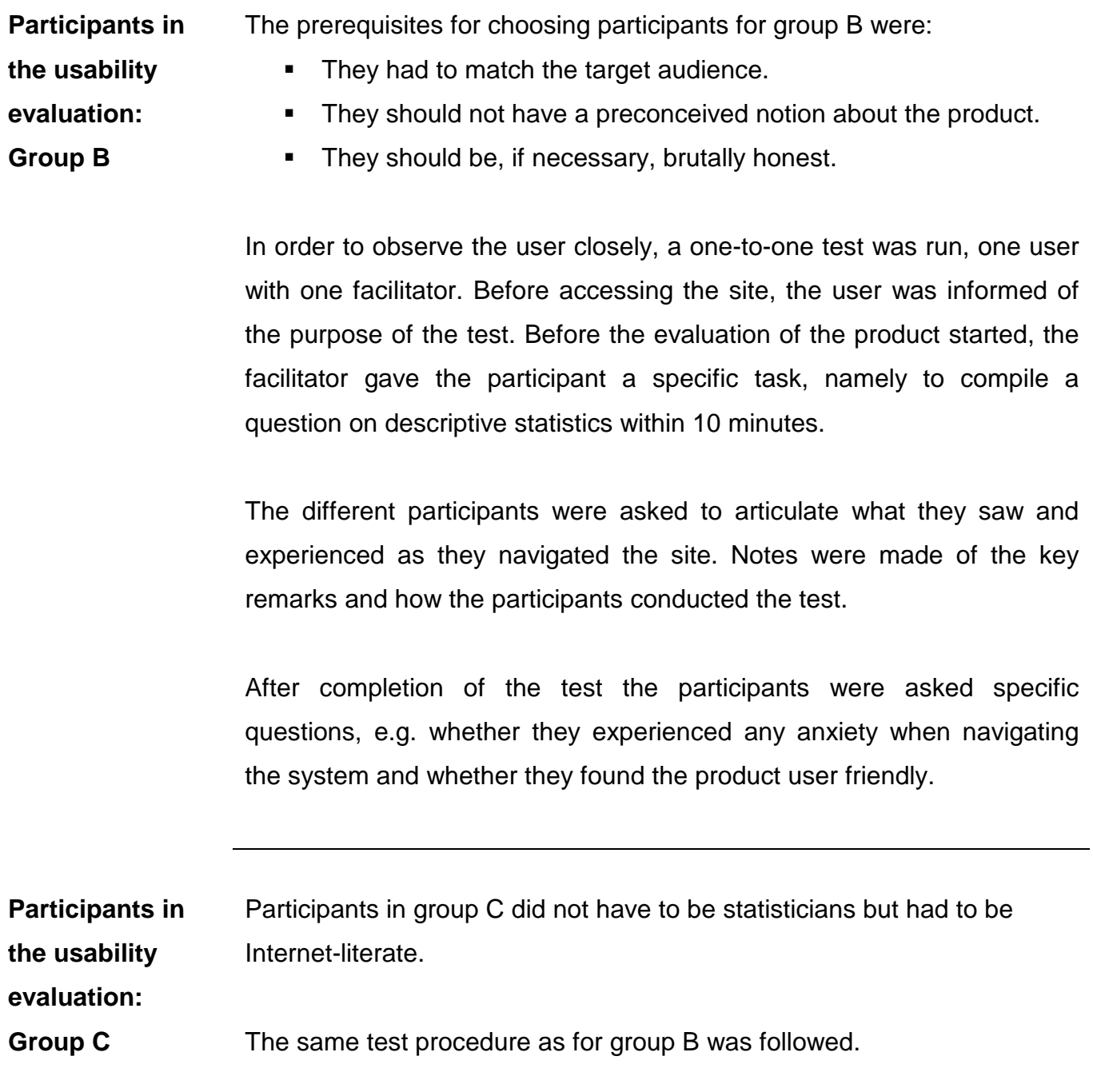

## **Usability Evaluation: Results**

**Introduction** The usability evaluation was done on the following product:

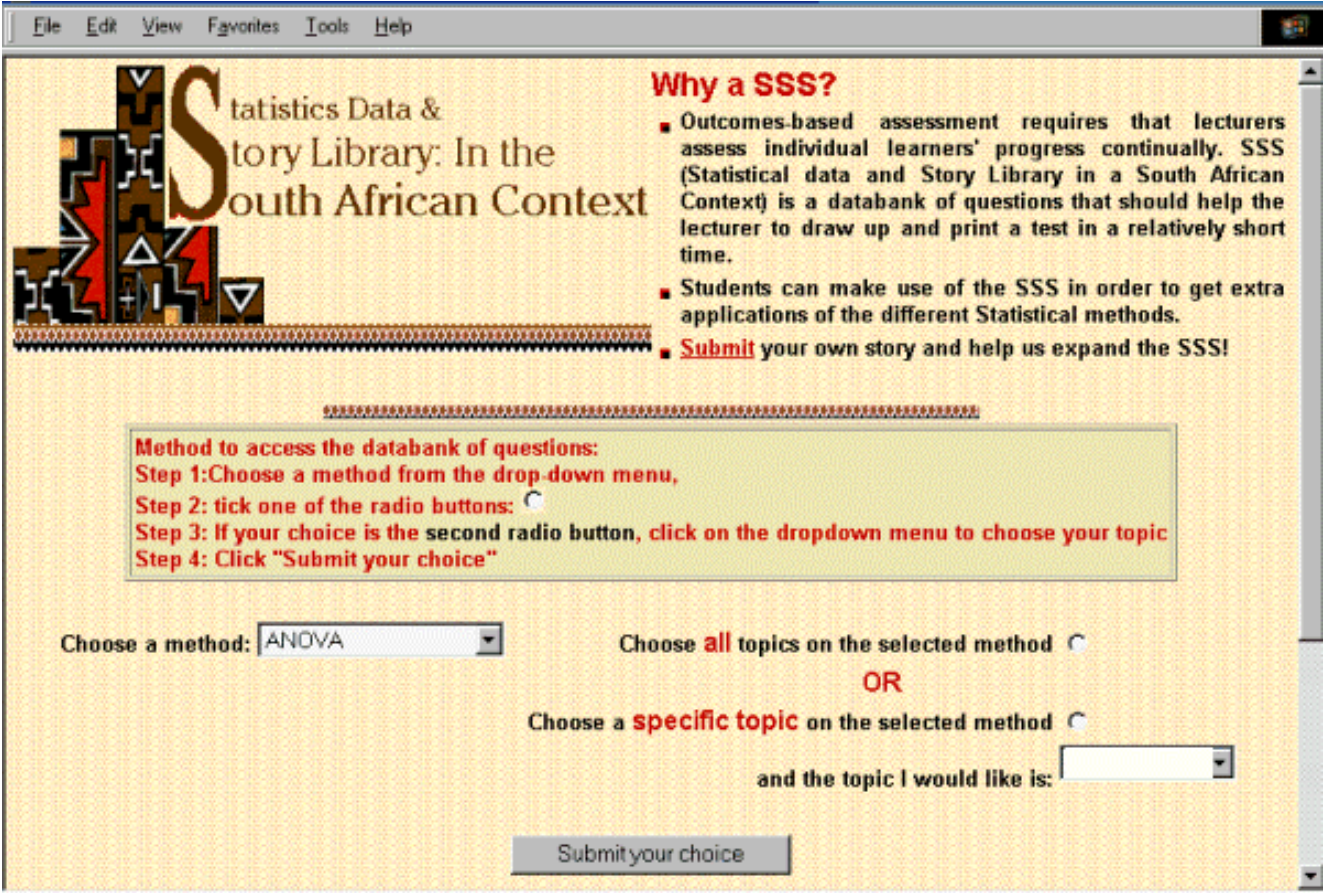

The results are classified under the following headings:

- " Presentation: The opinion of the end user on the "look –and feel" of the site.
- **·** Interaction/Efficiency:
	- o The ease of use of the product in helping end users to accomplish their critical tasks.
	- o The extent to which a casual user can remember how the product works and retain proficiency with it.
- **Information: The completeness and appropriateness of the product in** achieving end-user goals.

## **Results of Usability Evaluation: Presentation**

**Group A**  The following comments were received by e-mail from a lecturer at the Soweto campus on the home page: "What I've seen looks impressive. I think it is good that on the Web site itself you do not say that it is a database of questions that black South African students can relate to. They must not be made to feel that there is a special statistics course for them as blacks. The way you put it on the Web site is good, that is without specifying any racial group."

> A lecturer from the Bloemfontein campus was particularly thrilled about the "look –and feel" of the home page and her comment, given over the telephone in Afrikaans, was: "Die etniese uitleg is verskriklik oulik ... ek is mal daaroor" (The ethnic layout is very appealing…I'm crazy about it).

> Another lecturer said that the histogram on the home page made him feel "at home", but that students might experience the site as "boring".

**Group B and C**  Initially Group B and C participants didn't comment at all on the "look and feel" of the site, but were more concerned about the use of the product. The reason might be because they were given a specific task and experienced it as a "test" that must be "passed". When they were specifically asked about the presentation design they would noticeably relax, sit back and exclaim that it was "nice", "soothing", "tasteful", etc.

## **Results of Usability Evaluation: Interaction/Efficiency**

- **Introduction**  To choose "All topics", a radio button had to be checked first and then the user could proceed with the choice submission (because of a lack of programming knowledge, the author could not make the "All topics" option part of the drop-down menu). To make the user aware of the procedure to access the database, the method was described in a box with a different background and a different font colour.
- **Feedback**  In the feedback received from group A no problems/difficulties were mentioned regarding access to the database. Groups B and C **immediately** clicked on the drop-down menus **without** reading the instructions and consequently got an error message. The advantage of being able to observe the participants became quite clear and it can only be assumed that group A had the same difficulty, realised that they had to follow the instructions and were too ashamed to mention it.

When Groups B and C were specifically asked why they did not read the instructions, the answer was that it is not common practice to have instructions on the Internet and that they are use to clicking on drop-down menus to make their choices. This posed a major problem and the only solution was to gain the necessary knowledge to obviate this problem. This resulted in the changes as presented in the following figure:

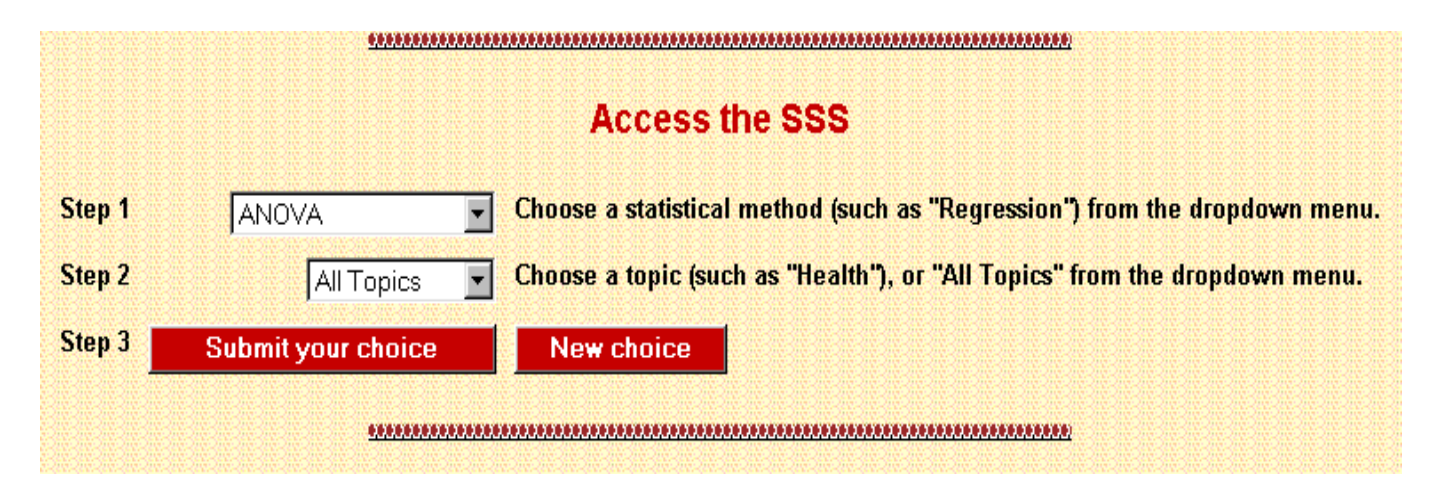

## **Results of Usability Evaluation: Information**

- **Group A**  To get to the information, i.e. the actual questions, a Word document had to be downloaded and the major concern was the downloading time. Fortunately the feedback from the Vista lecturers was that, even during peak time, the downloading time was reasonably fast.
- **Group B**  In group B one of the lecturers from the University of South Africa became very particular about the contents, e.g. was Regression a statistical "method"; should one refer to "pap and vleis" as it appeared in one of the questions, etc. She was reminded that the goal of the exercise was to test the usability of the product and that the next stage would be to look closely at the content of the database.
- **Group C**  Group C was not concerned about the actual information and was quite satisfied that the product was appropriate for achieving the end user's goal.

## **Chapter 5**

## **Conclusions and recommendations**

**Summary** A prototype was developed to fulfil the need for a database of questions that must be accessible through the Internet. The usability of the product was ensured by reducing the design criteria to the following key criteria:

- **•** Presentation
- **"** Interaction/Efficiency
- **·** Information.

Vista lecturers used the product to compile an examination paper and it was found that it had the following advantages:

- **It eliminated the frustration of contributions not being received by** the deadline.
- !"It eliminated the need to motivate why certain contributions could not be used.
- It was already in the prescribed format.
- It took only a fraction of the time it usually takes to compile a paper.

The feedback from the users was that the time it took to download the questions did not pose a problem and that the product was fun to use. Their immediate need was for solutions to the questions to be available.

The major disadvantage of the product is its dependence on the Web server, but fortunately the chance that the server will be down is sufficiently small.

#### **Recommendations**

The following recommendations are made for the improvement of the SSS prototype:

- !"The number of choices can be extended to include, for example, the level of difficulty of the questions.
- **EXECT** Choices should be included that cater for specific statistics, e.g. biometry or econometry.
- !"The questions in the prototype focused on first-year students. The product can be extended to include questions for second- and thirdyear students.
- **EXEC** Answers to the questions should be made available.
- !"An "SSS committee" should be appointed which would supervise the standard of the questions that will be allowed in the database.
- !"An "SSS master", similar to a Web master, should be appointed who would be responsible for updating the database.

## **Conclusion**

Usability testing proved that the SSS prototype is intuitively easy to use, appropriate to the task and meets the needs of Vista University lecturers.

#### **References**

Usability Architects, Inc. 2000. *The components of usability*. [Online], Available: <http://www.usability-architects.com/> [2001, Jan. 15]

Basel, B. 1995. *The use of pictures in English second language learning in adult basic education: A Descriptive Study*. Mini-dissertation. University of Potchefstroom.

Blignaut, R.J., Venter, I.M. and Cranfield, D.J. 2000. *Fast tracking students from disadvantaged backgrounds into main stream Computer Science*. South African Computer Journal /SART, No 26, 2000. pp 228 – 229.

Boling, E.S., and Sousa, G. *Interface design issues in the future of business training*. Business Horizons, Volume 36, No 6, p 54.

Boughey, C. 1993. *A schema theoretical view of the reading process. In language across the curriculum*. University of the Western cape. Academic Development Centre. Occas. Publ. 2, pp 1 – 15.

Cooke, K. 1998. *Introduction to Active Server Pages.* [Online], Available: <http://hotwired.lycos.com/webmonkey/98/39/index2a.html> [2001, Jan. 5]

DASL 2000. *The data and story library.* [Online], Available: <http://lib.stat.cmu.edu/DASL> [2000, Jul. 15]

 Filemaker Pro. [Online], Available: [www.filemaker.com/support/mac\\_os\\_10.html](http://www.filemaker.com/support/mac_os_10.html) [2001, Feb. 5]

Fleming, J. *User testing.* [Online], Available: <http://www.ahref.com/guides/design/199806/0615jef.html> [2001, Feb. 5]

For a comprehensive list of Web servers and the operating systems they run on, visit ... <http://webcompare.internet.com/> [2000, Jun. 15]

Fresen, J. 1998. *Design and development of CBT: Flowcharting and storyboarding*. Course notes (not published): Brain Waves Research and Training cc.

Frew, J. *Design basics.* [Online], Available: <http://hotwired.lycos.com/webmonkey/html/97/05/index2a.html> [2001, Jan. 5] Greenspan, J. *Your first database.* [Online], Available: <http://hotwired.lycos.com/webmonkey/99/13/index0a.html> [2001, Jan. 5]

Holzschlag, M.E. *Color my world*. [Online], Available: <http://www.webtechniques.com/archives/2000/09/desi/> [2001, Jan. 5]

Hower, R. 1997. *Beyond broken links*. [Online], Available: <http://www.dbmsmag.com/9707i03.html> [2001, Jun. 5]

Hughes, C and Birznieks, G*. Serving up Web server basics.* [Online], Available: <http://webcompare.internet.com/webbasics/index.html> [2001, Jan. 5]

Instone, K. *Conducting your first user test.* [Online], Available: [http://www.webreview.com/1997/05\\_30/strategists/05\\_30\\_97\\_8.shtml](http://www.webreview.com/1997/05_30/strategists/05_30_97_8.shtml) [2001, Jun. 5]

Kirsner, S. 1998. *Content that keeps visitors coming back. Must-haves.* Business Magazine, August.

Kodak. [Online], Available: [http://kodak.co.uk](http://kodak.co.uk/) [2000, Jan. 8]

Kunjavski, M. *Why user testing is good.* [Online], Available: <http://hotwired.lycos.com/webmonkey/98/14/index3a.html> [2001, Feb. 5]

Lanham, L.W. 1986. *Another Dimension of Readiness to learn in the Second Language*. HSRC Education Research Programme No. 6.

Lawson, S. 1987. *Communication with pictures*. ESL Adult Literacy Bulletin, Vol, 1. No 5.

Levey, M., Hodgkinson, C.A. , and Erikson, A. 1989. *CBT: Courseware Development 1 – A Working Guide.* Course notes (not published): Parktown, SA Interactive Education Systems cc.

Merrall, G. *PHP/MySQL Tutorial*. [Online], Available: <http://hotwired.lycos.com/webmonkey/99/21/> [2000, Nov. 5] Mohnike, C. *SQL Statements.* [Online], Available: [http://hotwired.lycos.com/webmonkey/99/03/index2a\\_page3.html](http://hotwired.lycos.com/webmonkey/99/03/index2a_page3.html) [2000, Nov. 5]

Mutasa, D.E. 2000. *Language policy and language use in South Africa: an uneasy marriage*. South African Journal of African Languages. Vol. 20, No 3, pp 217-225.

Nielsen, J. and Mack, R.L. 1994. *Usability inspection methods*. John Wiley & Sons, New York, NY, 1994.

Operating System Technical Comparison. [Online], Available: <http://www.osdata.com/index.htm> [2000, Nov. 5]

Operating system summaries. [Online], Available: <http://www.osdata.com/kinds/summary.htm> [2000, Nov. 5]

Ray, D.S. and Ray, E.J. 1999. *Mastering HTML 4*. SYBEX Inc.

Shiple, J. *Information architecture tutorial.* [Online], Available: [http://hotwired.lycos.com/webmonkey/98/28/index1a\\_page4.html](http://hotwired.lycos.com/webmonkey/98/28/index1a_page4.html) [2000, Feb. 12]

Roman, F. 1999. *Access database design & programming, 2nd Edition.* O'Reilly & Associates, Inc.

Stodel, C. 1987. *The effectiveness of film on learning and attitudinal change in young adults*. Unpublished MEd thesis. University of the Witwatersrand.

The Microsoft site for definitions and products to develop Active Server Pages. [Online], Available: <http://msdn.microsoft.com/library/> [2000, Nov. 18]

Thomas. Legislation information on the Internet. [Online], Available: [http://thomas.loc.gov](http://thomas.loc.gov/) [2000, Jan. 8]

Veen, J. 1997. *Test your designs - on people!* [Online], Available: <http://hotwired.lycos.com/webmonkey/tools/97/39/index0a.html> [2001, Feb. 18] Venter, I.M. & Blignaut, R.J. 1996. *Approach to computer literacy education in a Third World setting*. Computers Education Vol.27, No.1, pp 23-29.

W3C. *World wide web consortium*. [Online], Available: [http://www.w3.org](http://www.w3.org/) [2001, Jan. 5]

Why use Linux? [Online], Available: <http://www.linuxlinks.com/Local/why.shtml> [2001, Jan. 5]

Wiles, S. 1993. *Language and learning in multi-ethnic classrooms*. Language and Learning: An Interactional Perspective. Imago Publishing.

Windbigler, K. *Look ma! 15 fonts!* [Online], Available: <http://hotwired.lycos.com/webmonkey/html/96/46/index2a.html> [2001, Jan. 5]

## **LIST OF APPENDICES**

**[Appendix:](#page--1-0) Survey**

**[Appendix: Database](#page--1-0)**

## **Appendix: Survey**

- **[Question paper](#page--1-0)**
- **[Analysis of results](#page--1-0)**
- **EXECOMMENTS BY STUDENTS ON QUESTIONS 1 and 2**
- **[Comments by students on questions 3 and 4](#page--1-0)**
**Read** through the two paragraphs (**A** and **B** below) and answer the following questions:

- 1.1 In the context of the paragraph, explain what you understand by the term "guinea pigs" .
- 1.2 Explain what you understand by the term "lobola".
- 1.3 If you have to answer only ONE of the questions A) or B), which one would you have chosen? **Clearly motivate why you would have made that choice.**
- A. The following table gives the survival time of 50 guinea pigs in a medical study done in a laboratory. Draw a histogram ….. B. The following table gives the amount 50 men were prepared to pay for lobola to marry an educated woman. Draw a histogram …
- 2.1 List the words, if any, that you do not understand in the sentence below. 2.2 Which one of the following bar charts will you include in the article **(A or B)**:  $\Omega$ 10 20 30 40 50 60 70 80 **dishwasher toaster kettle**  $\Omega$ 10 20 30 40 50 60 70 80 **OMO Surf Sunlight** Sentence: "You are writing an article for a consumer magazine based on a survey of the magazine's readers on the reliability of their household appliances." **A B B**

**…Continued on page2**

3. If the following two paragraphs (**A** and **B**) were part of a question given in a test, which presentation would you have preferred, **A)** or **B)**? **Clearly motivate why you would have made that choice.** 

# **A)**

An automatic grinding machine in a factory prepares gears with an average target inside diameter of 40 millimeters (mm) and a standard deviation of 3 mm.

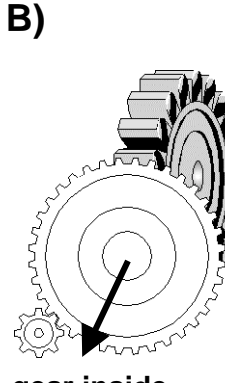

**gear inside diameter** 

An automatic grinding machine in a factory prepares gears with an average target inside diameter of 40 millimeters (mm) and a standard deviation of 3 mm.

4. If the following two paragraphs (**A** and **B**) were part of a question given in a test, which presentation would you have preferred, **A)** or **B)**? **Clearly motivate why you would have made that choice.** 

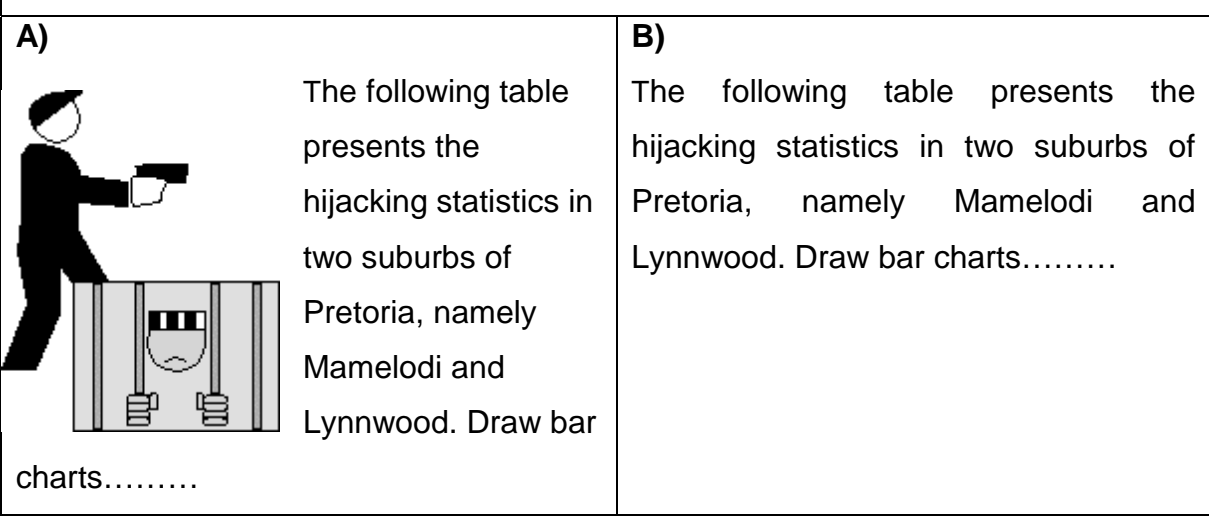

# **Analysis of Questions 1 - 4**

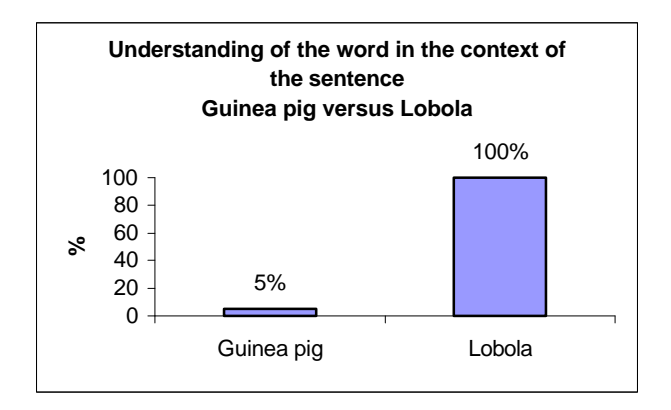

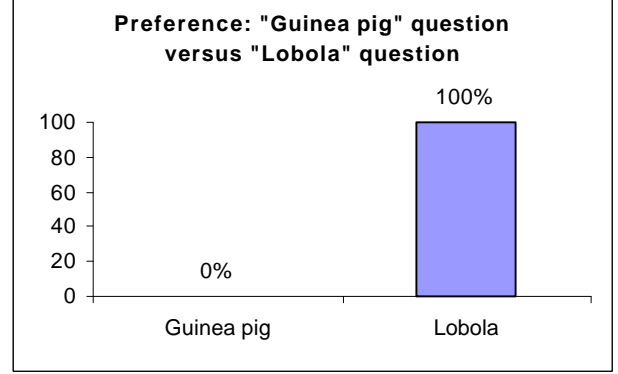

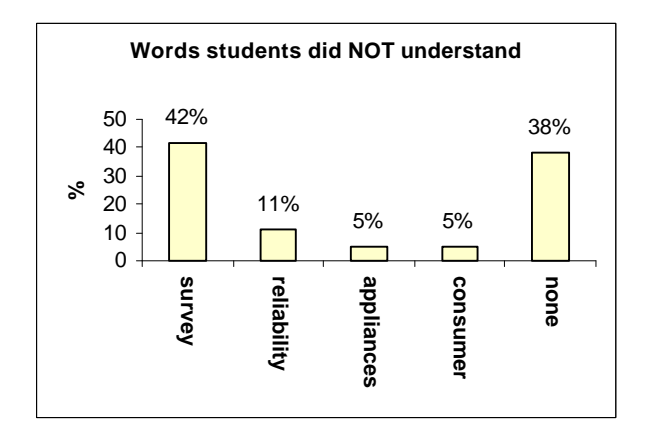

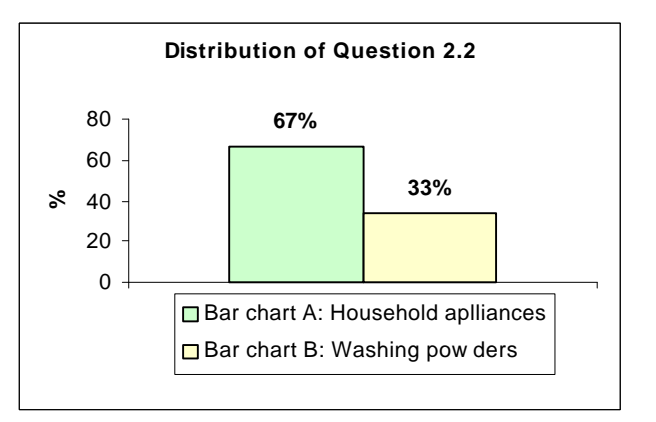

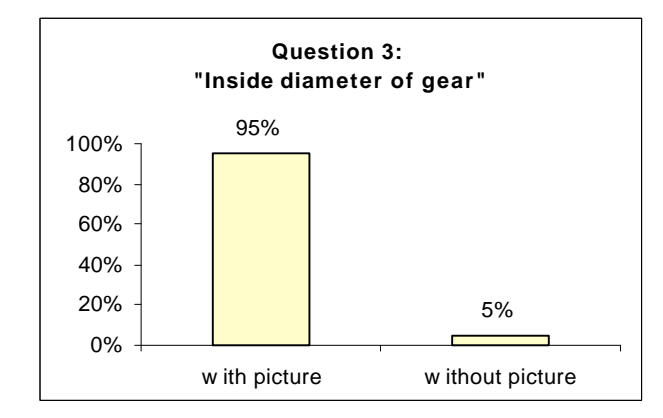

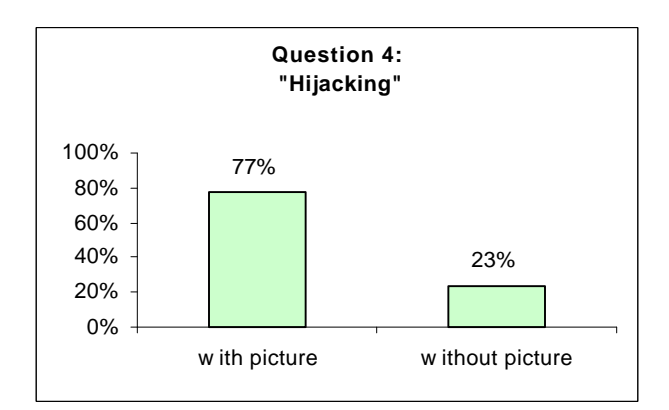

# **Comments on Question 1 and Question 2**

**(These comments are unedited feedback from the students)** 

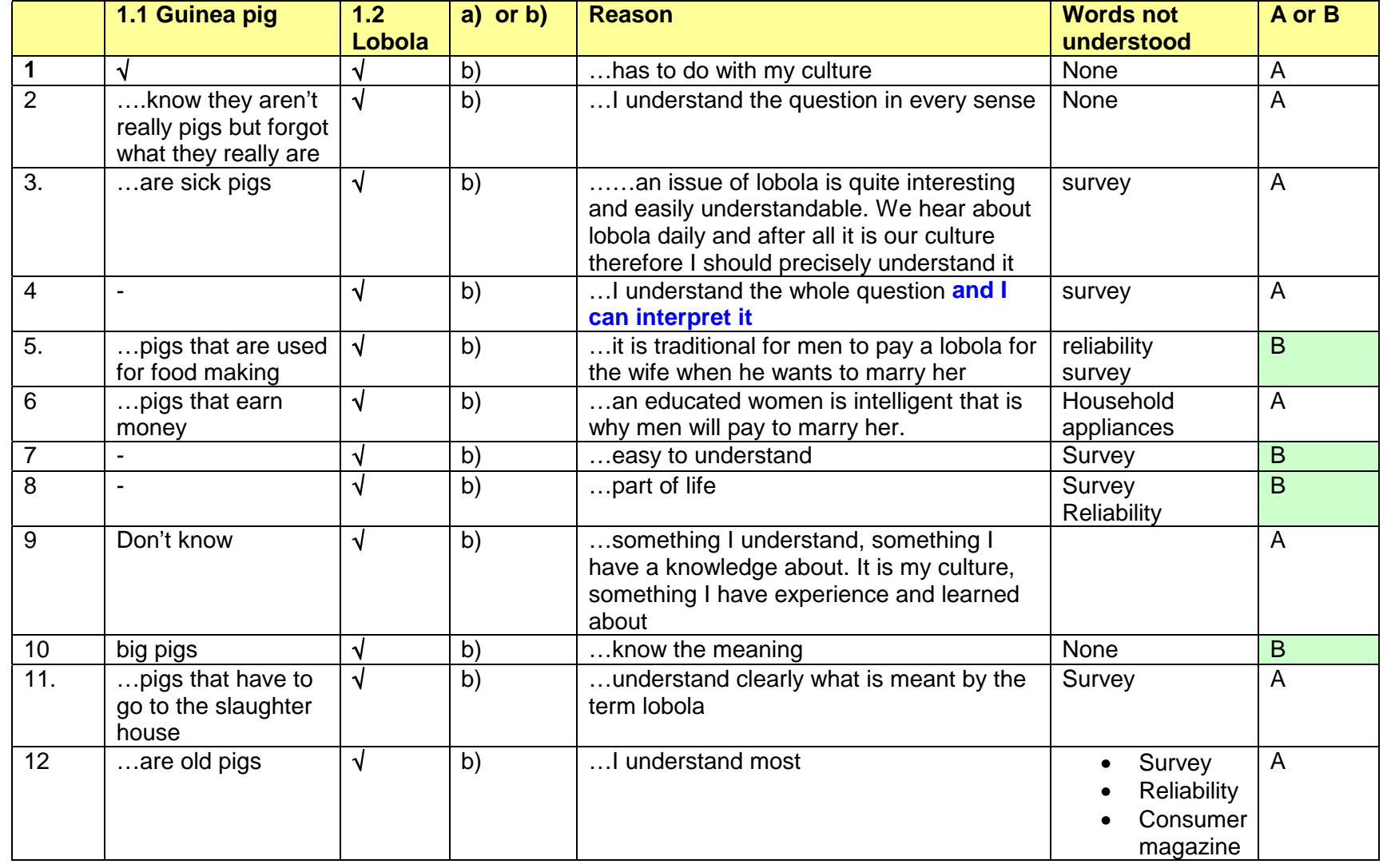

# **Comments on Question 3 and Question 4**

**(These comments are unedited feedback from the students)**

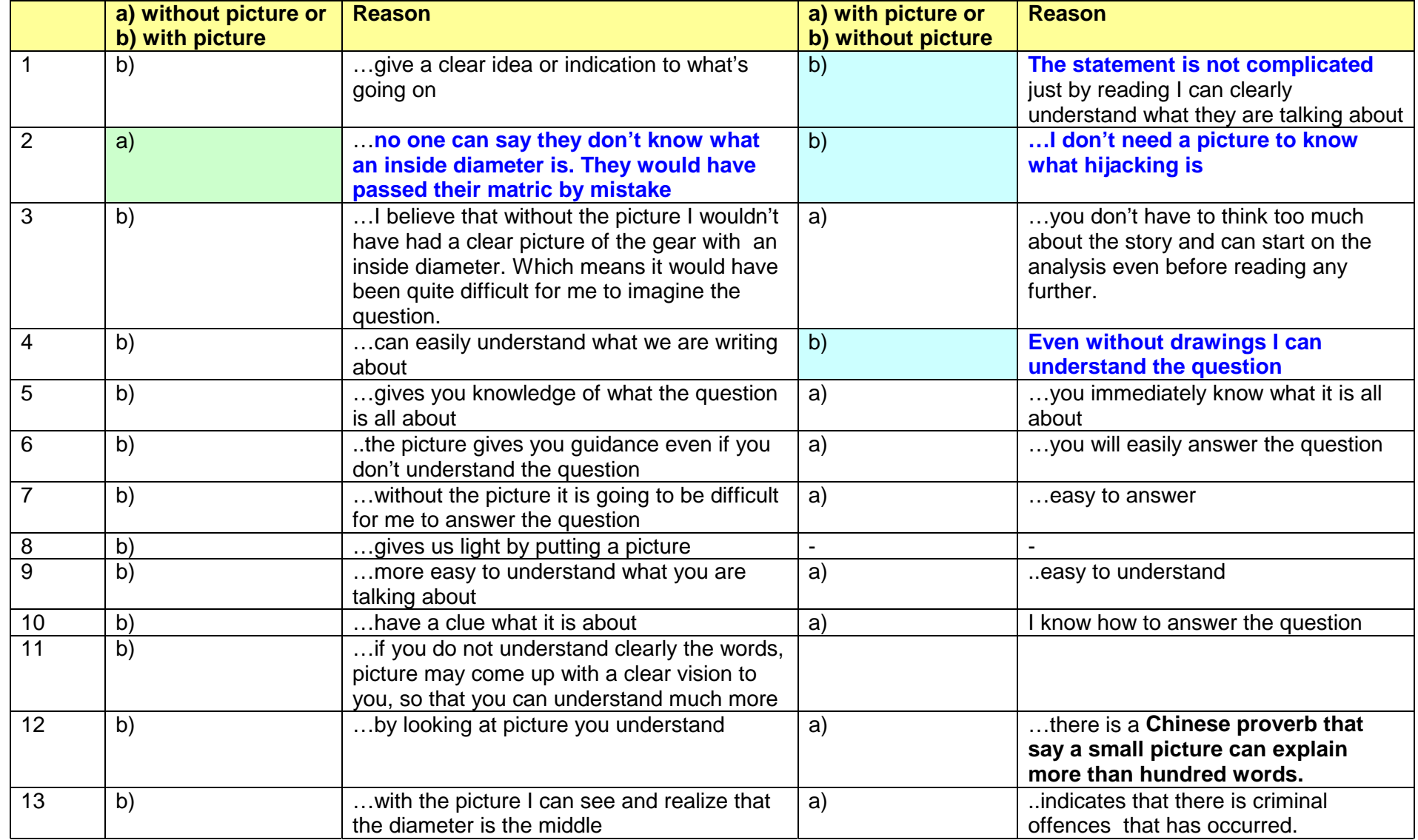

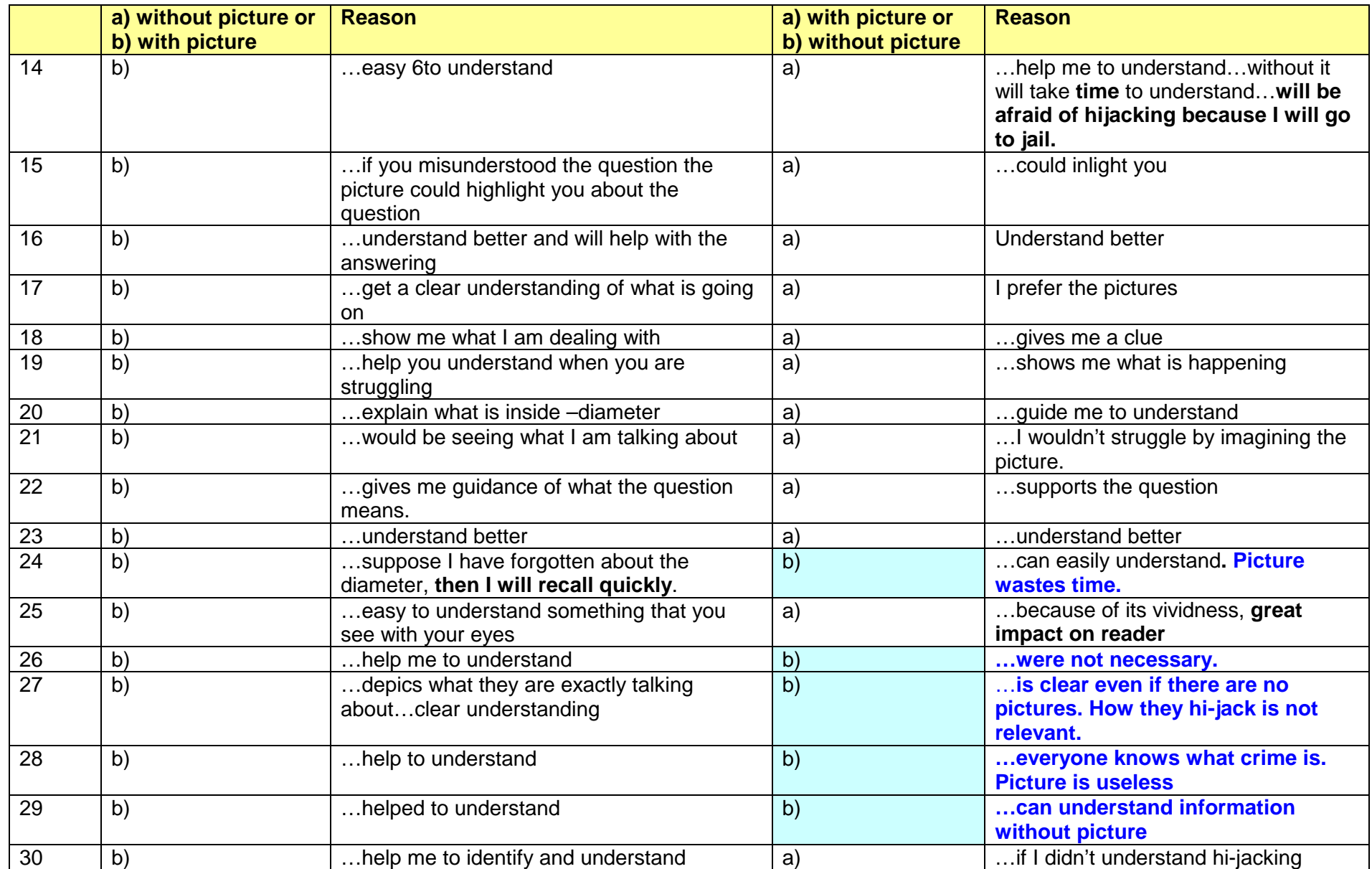

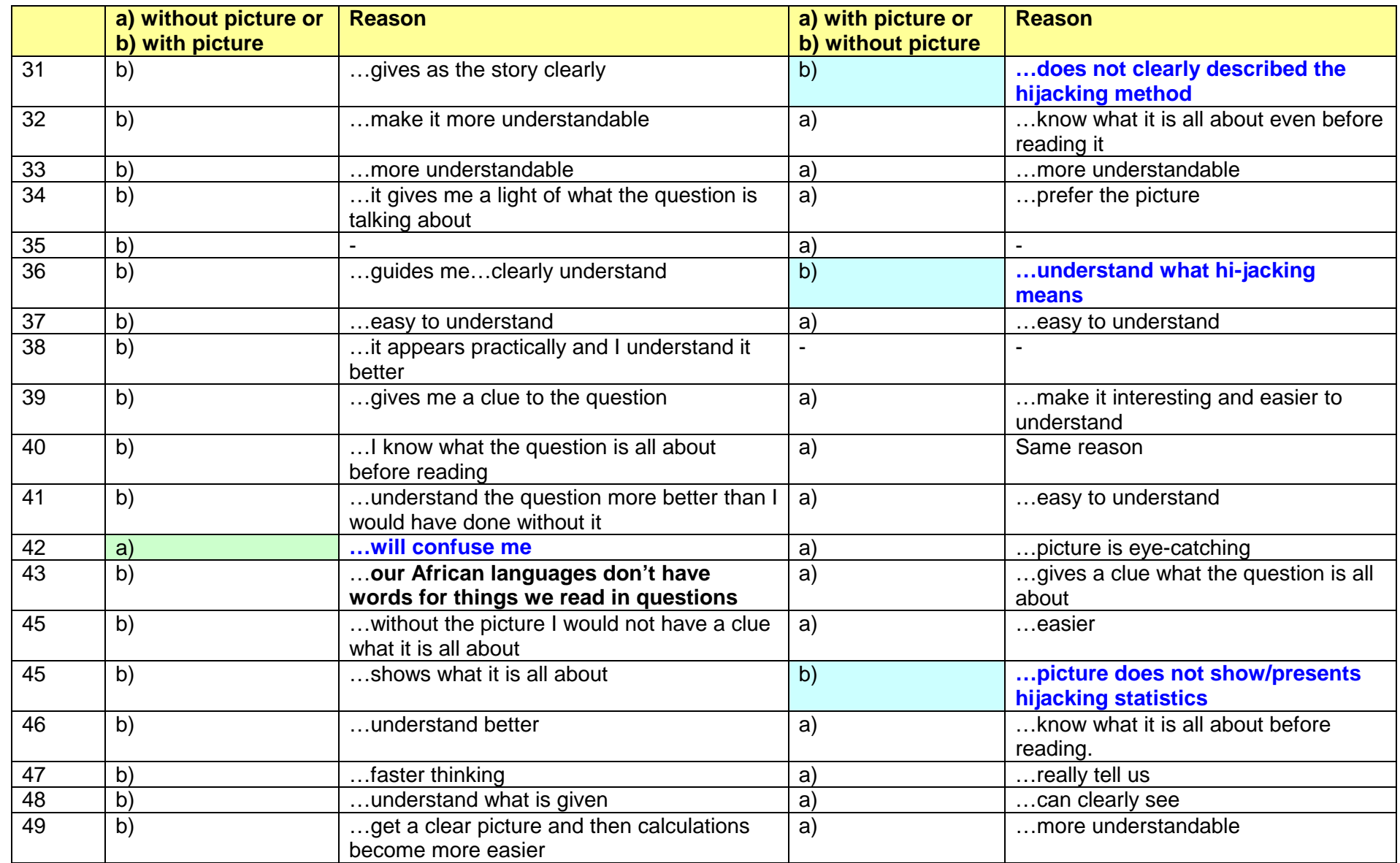

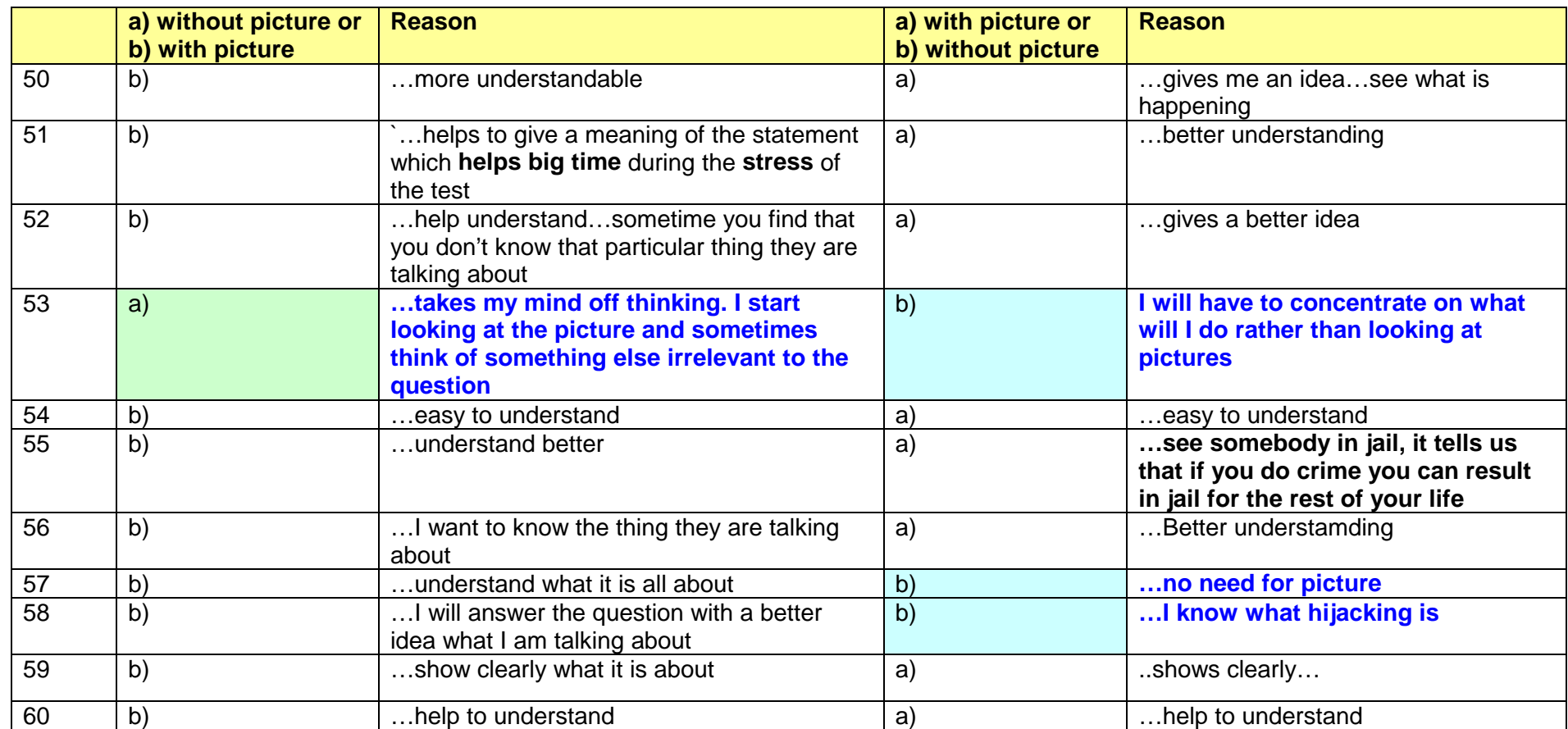

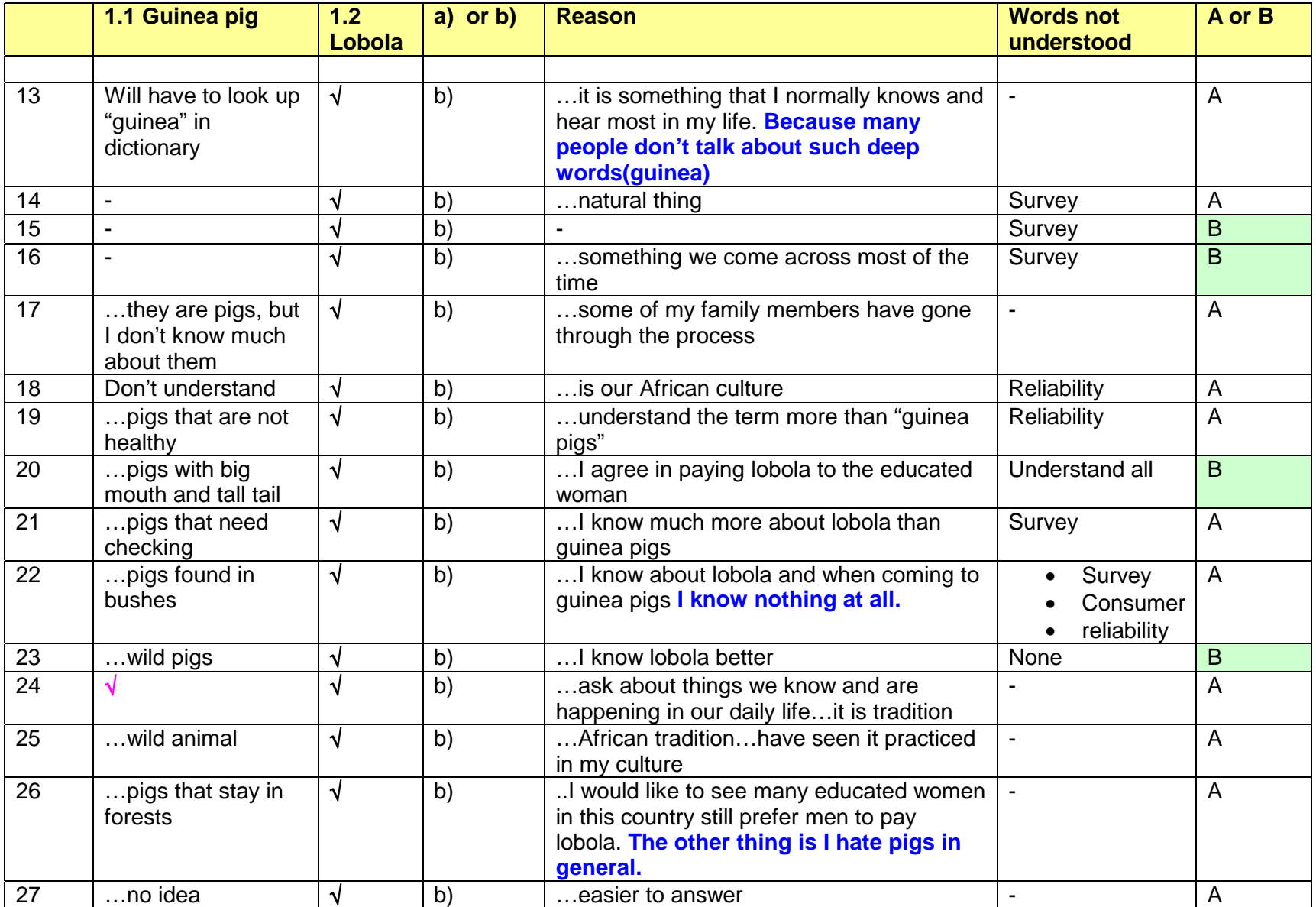

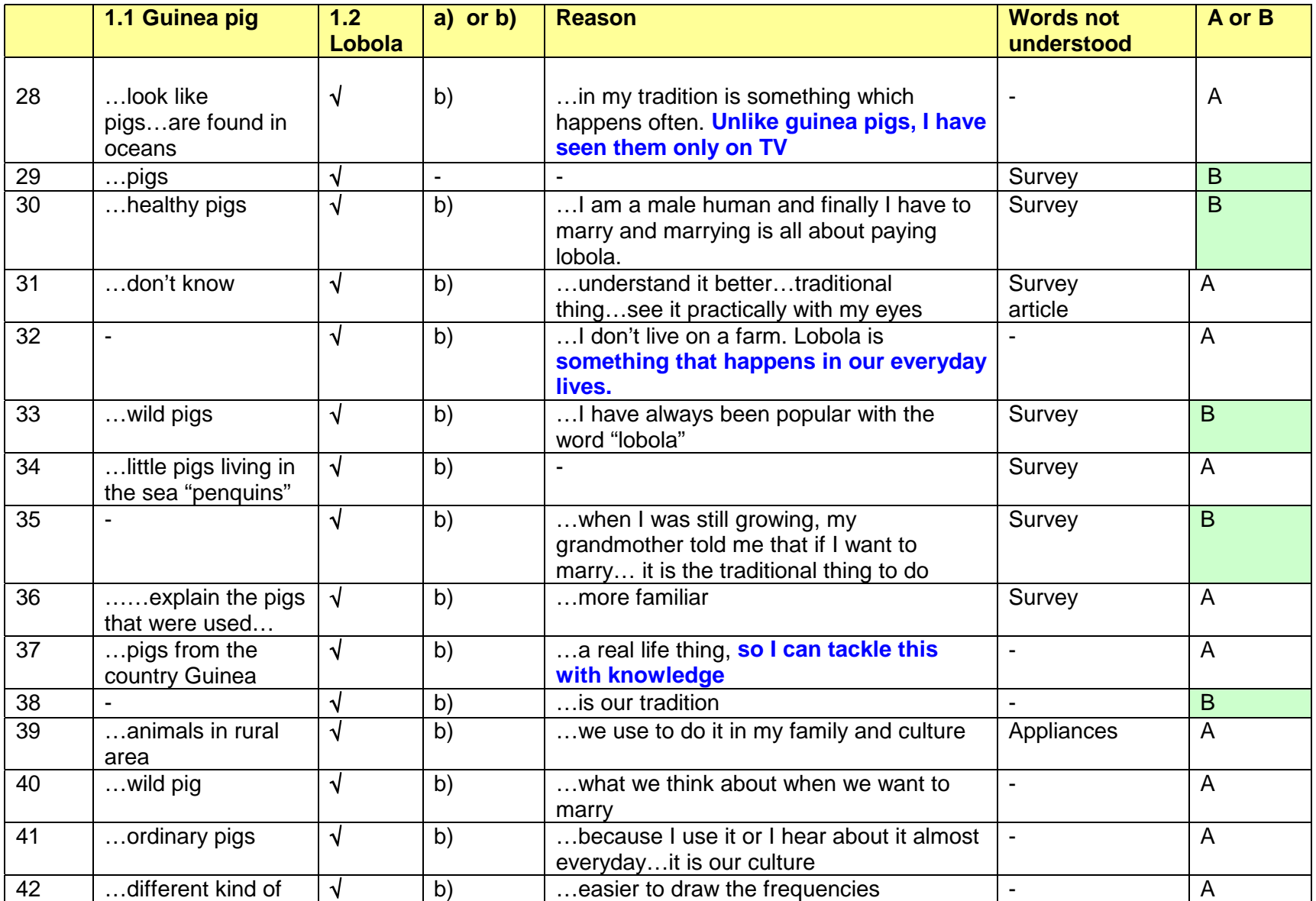

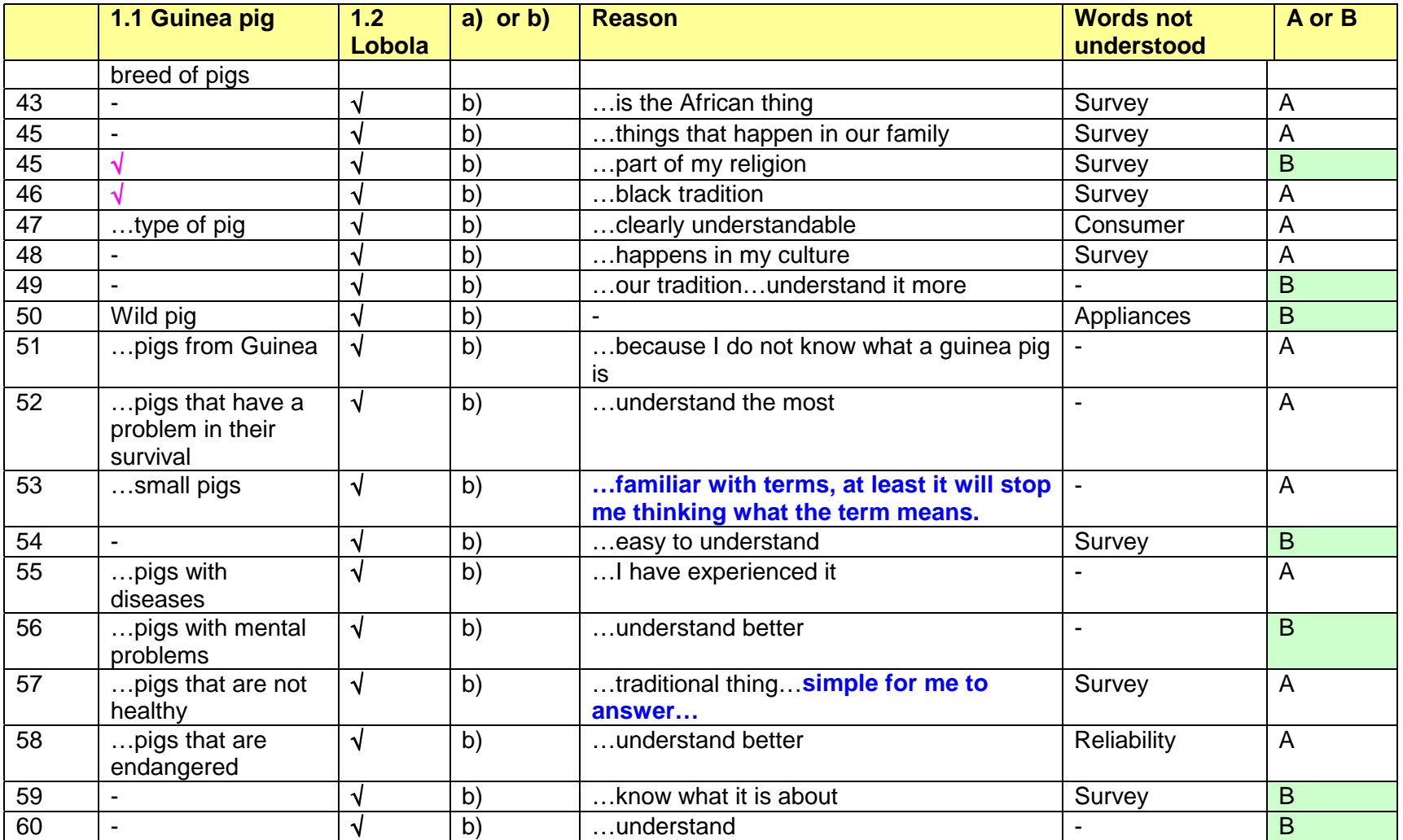

# **Appendix: Database**

## **A Report on the development of the [SSS](http://bbasson.jaywalk.com/library.asp)**

**Introduction** This is an attempt to guide the complete novice through the knowledge necessary to develop a relational database that is accessed from a Web page.

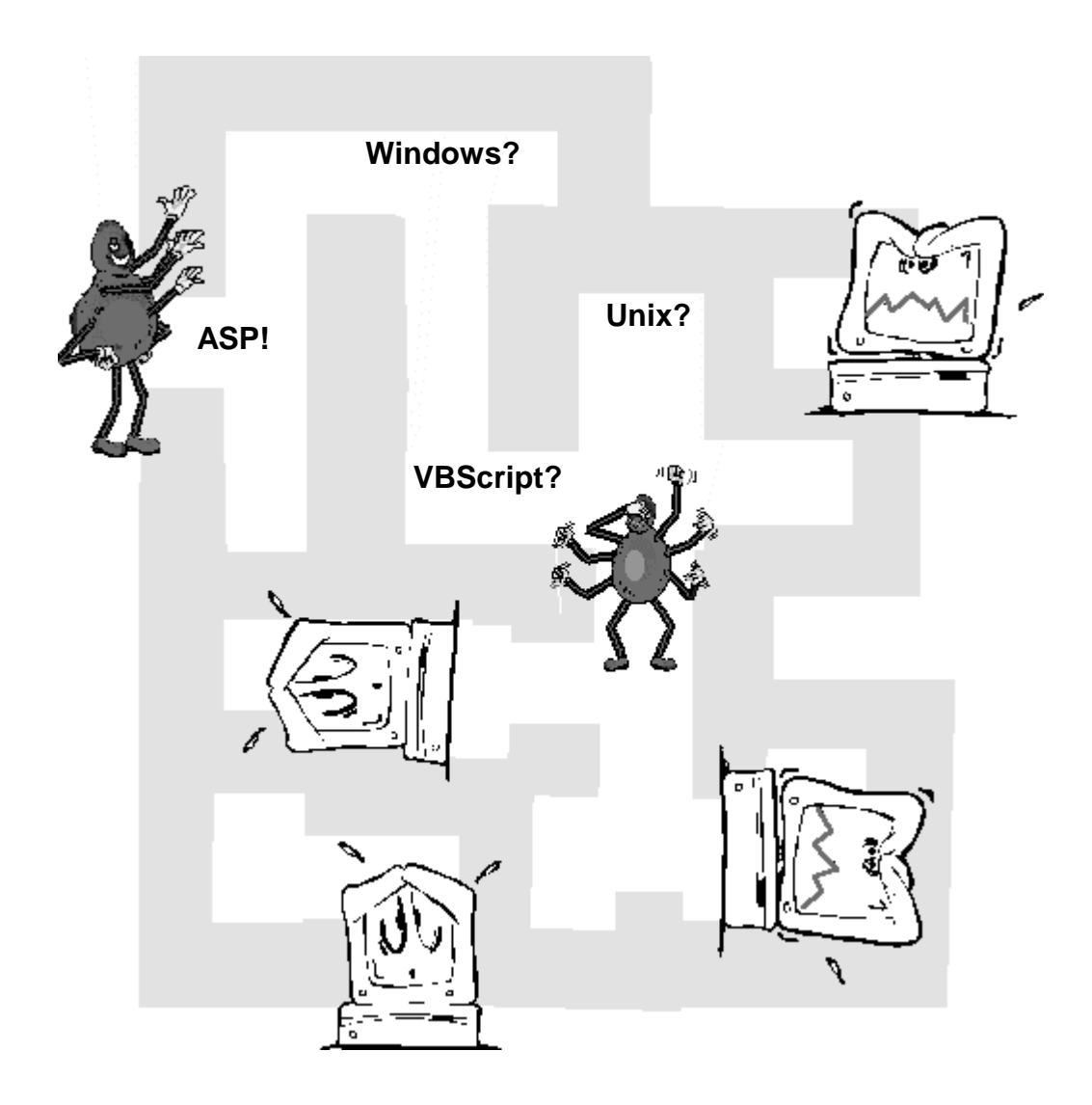

# **Table of Contents**

#### **Operating Systems**

- What is an operating system? Examples of operating systems.
- !"Why is knowledge of the operating system important?
- !"What operating system did I choose and why?
- **E** How can Windows98 help you?
- **Summary.**
- **E.** Last word: What about Linux?

#### **Web servers**

- **·** Introduction.
- . What are we looking for?
- ISS and other servers.

#### **Web-to-database application**

- **EXECUTE:** Assumptions.
- **•** Tool Check.
- What do we have?
- **The missing link: A DSN-connection.**
- !"A last word on DSN
	- o Introduction
	- o System DSN
	- o DSNLess.
- Active Server Pages (ASP)
	- o Introduction
	- o Definition
	- o ASP Syntax
	- o VisualBasic Script
	- o Exercise to test whether your set-up is correct
	- o SQL
		- #"Introduction
		- #"Definition
		- #"SQL Syntax
	- o Problem: How do I get the request from the user?
	- o HTML-form
		- #"The form element
		- #"The select element
		- #"VBScript in the option tag
		- #"The querystring
		- #"Summary.

#### **SSS as an example**

**List of Acronyms** 

#### **List of Definitions**

#### **Reference**

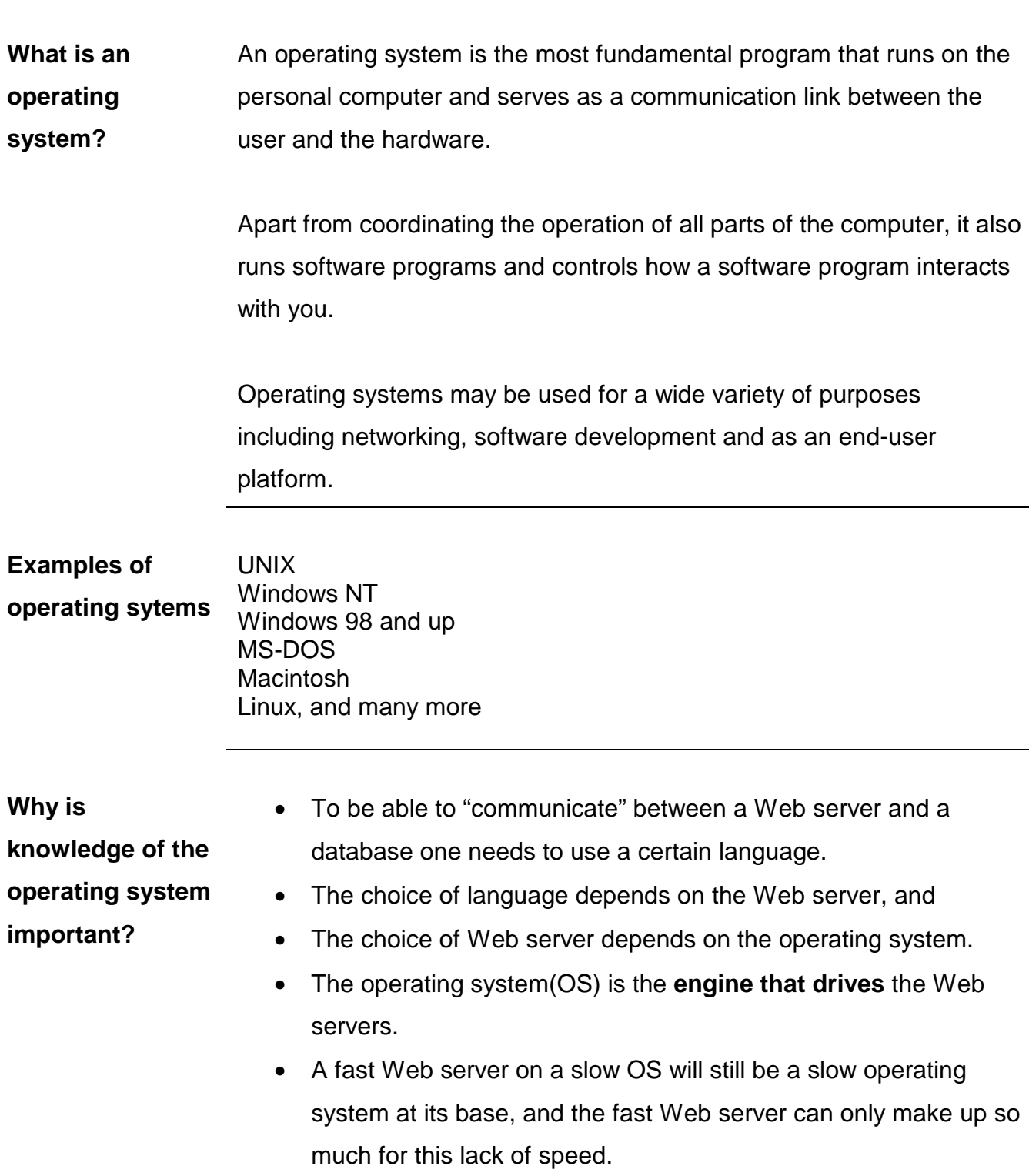

# **Operating systems**

# **Operating systems (Continued)**

**What operating system did I choose and why?**  When you develop Web pages using basic HTML 4, you work 'off line' and only the final product needs to be transferred to your Service Provider. The situation changes when you have to 'connect' to a database from your Web page.

> Now you have to make use of Active Server Pages (ASP), that is a **server side technology**. Although ASP pages are essentially only HTML with scripts, written for example in VisualBasic, embedded in them, these pages are executed by the Web server BEFORE the page is sent to the browser.

Conclusion: I cannot test my development "off-line" Result: Huge telephone bill **Solution: Use the Windows98 Operating System** 

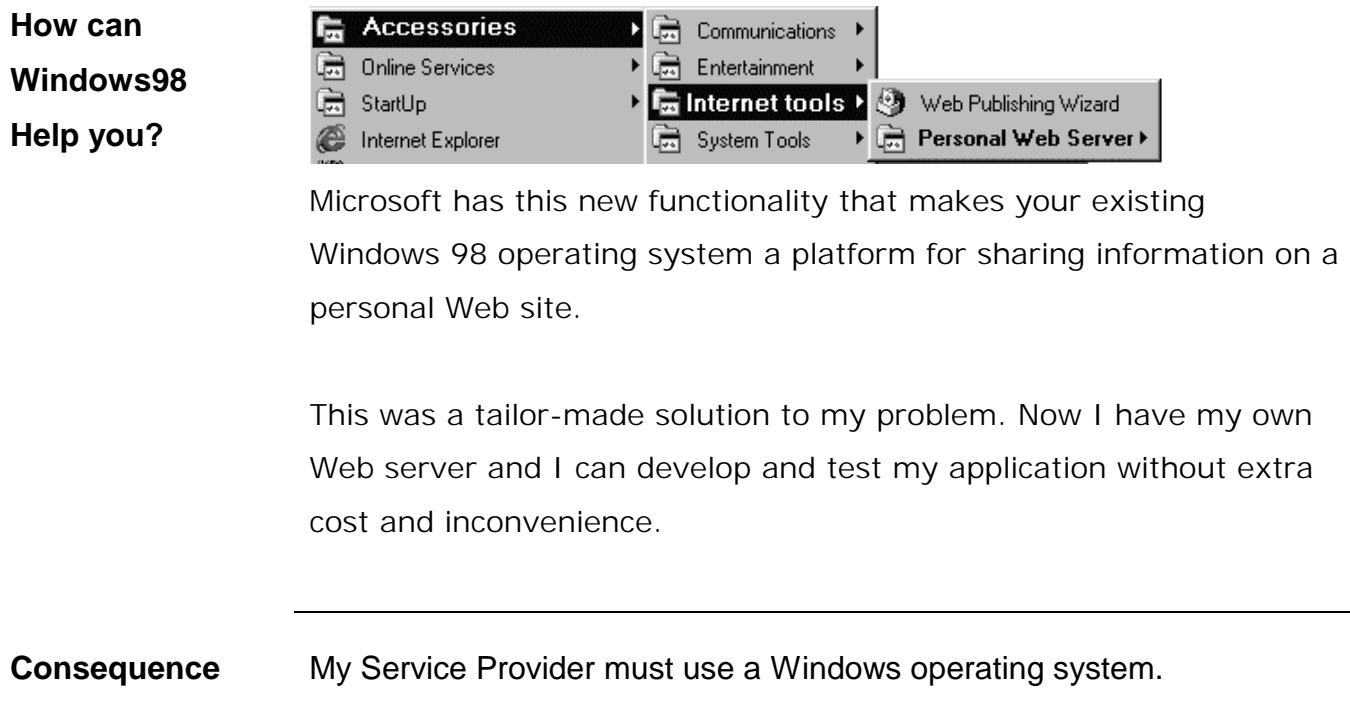

# **Operating systems(final word)**

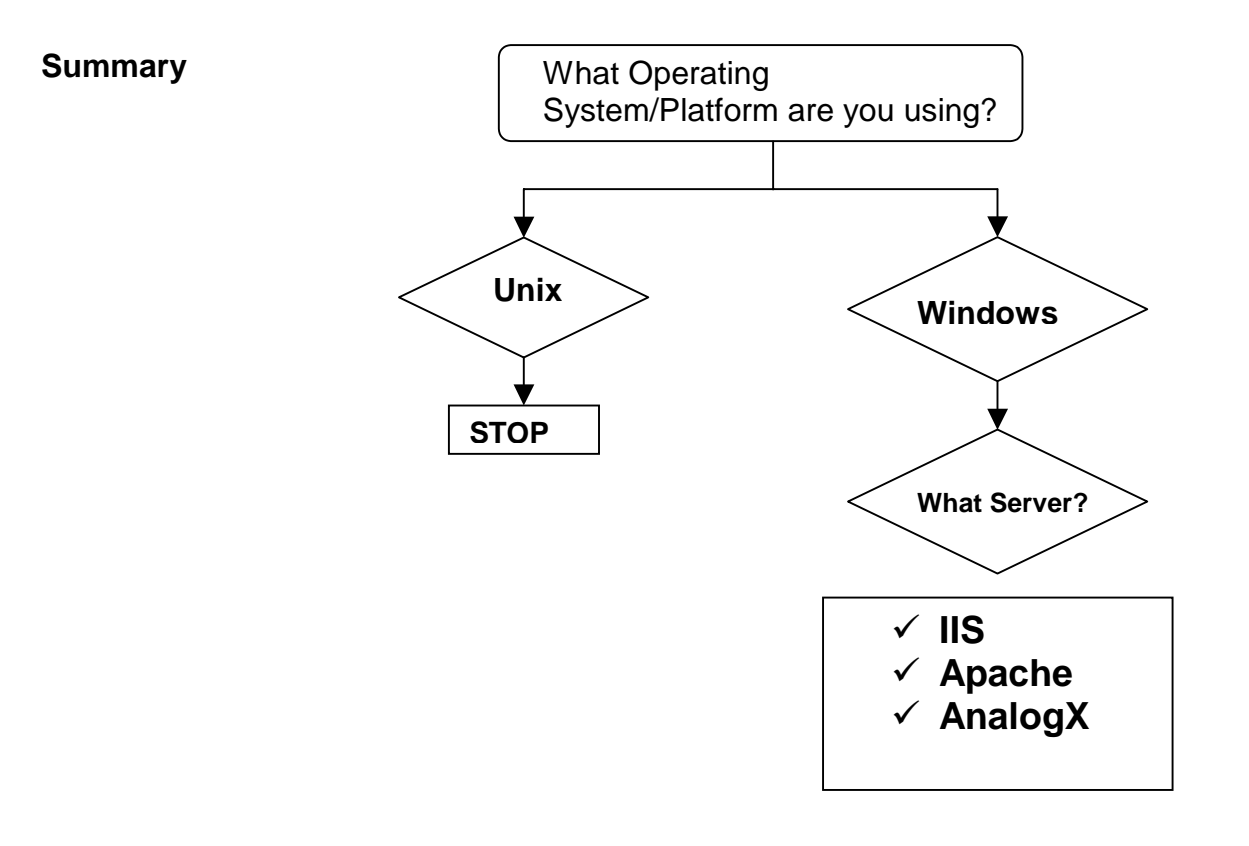

**What about Linux?**  With Linux becoming more and more popular as a platform to run Web servers, it is worth mentioning.

> Because we are not Service Providers we are not interested in all the good qualities of this system (see http://www.linux.org for more information). What we need to remember is that Linux is a Unix-type operating system and as such we will not be interested in it.

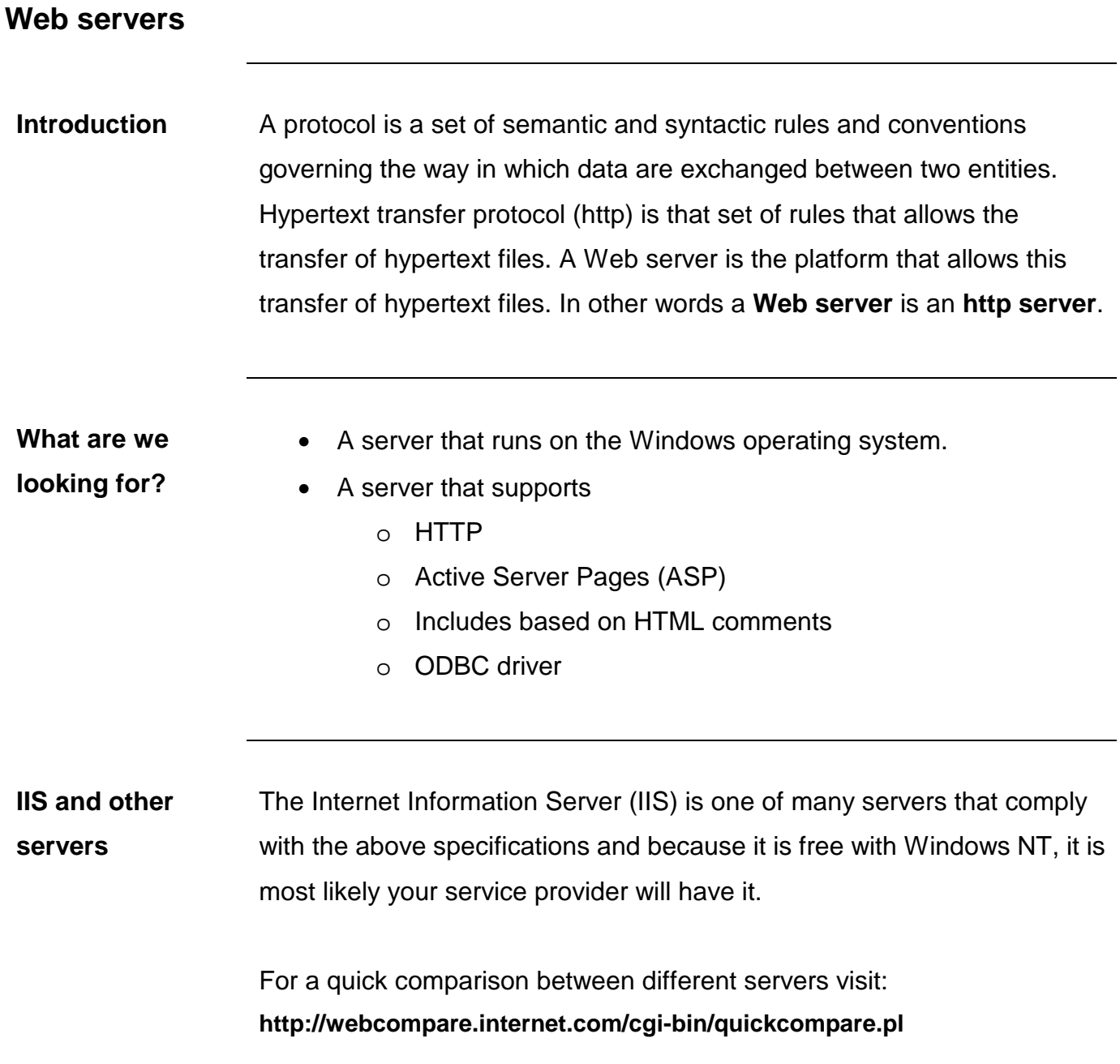

## **Web-to-database application Before we start**

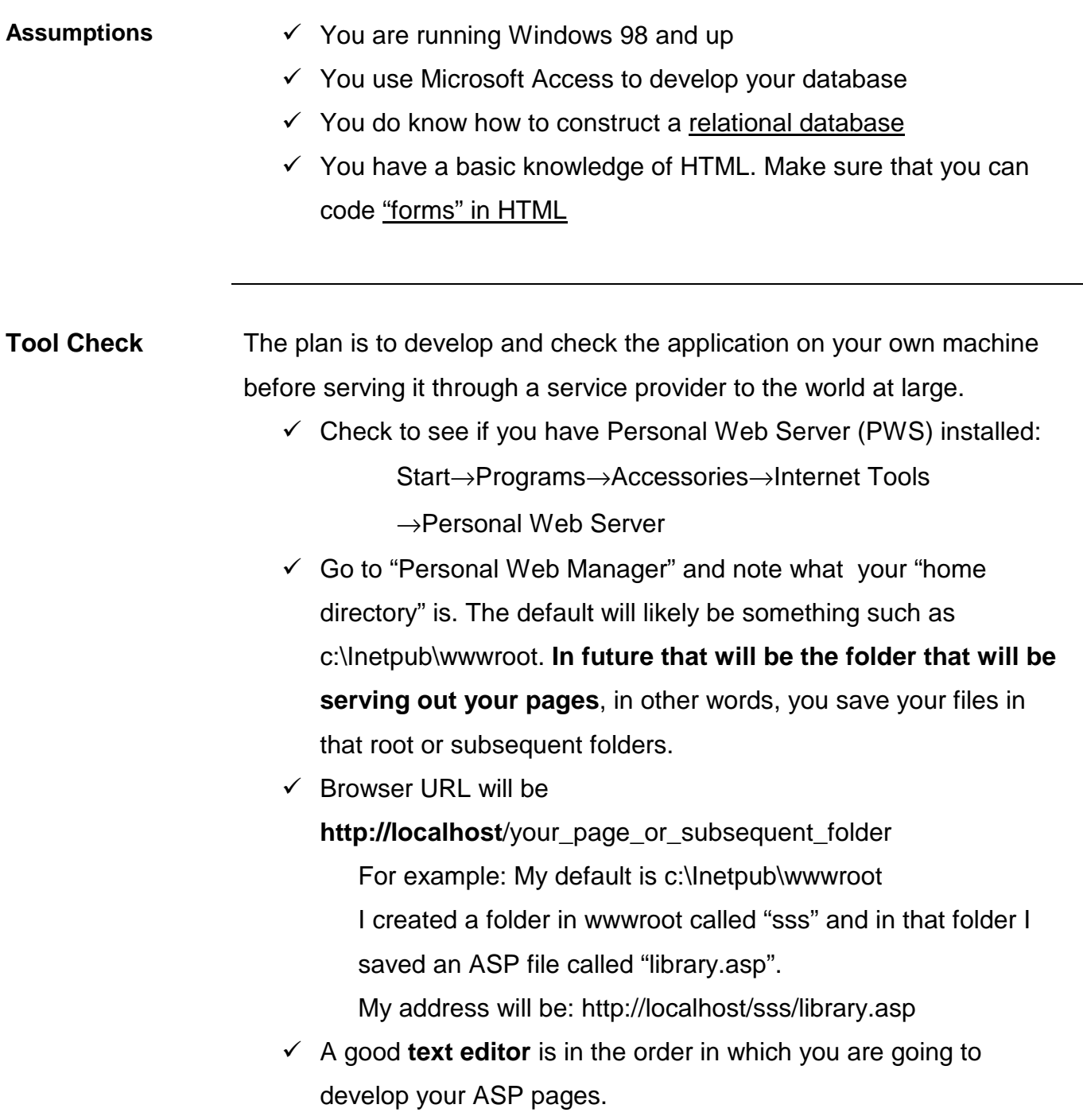

### **Web-to-database application Connecting to the web-server**

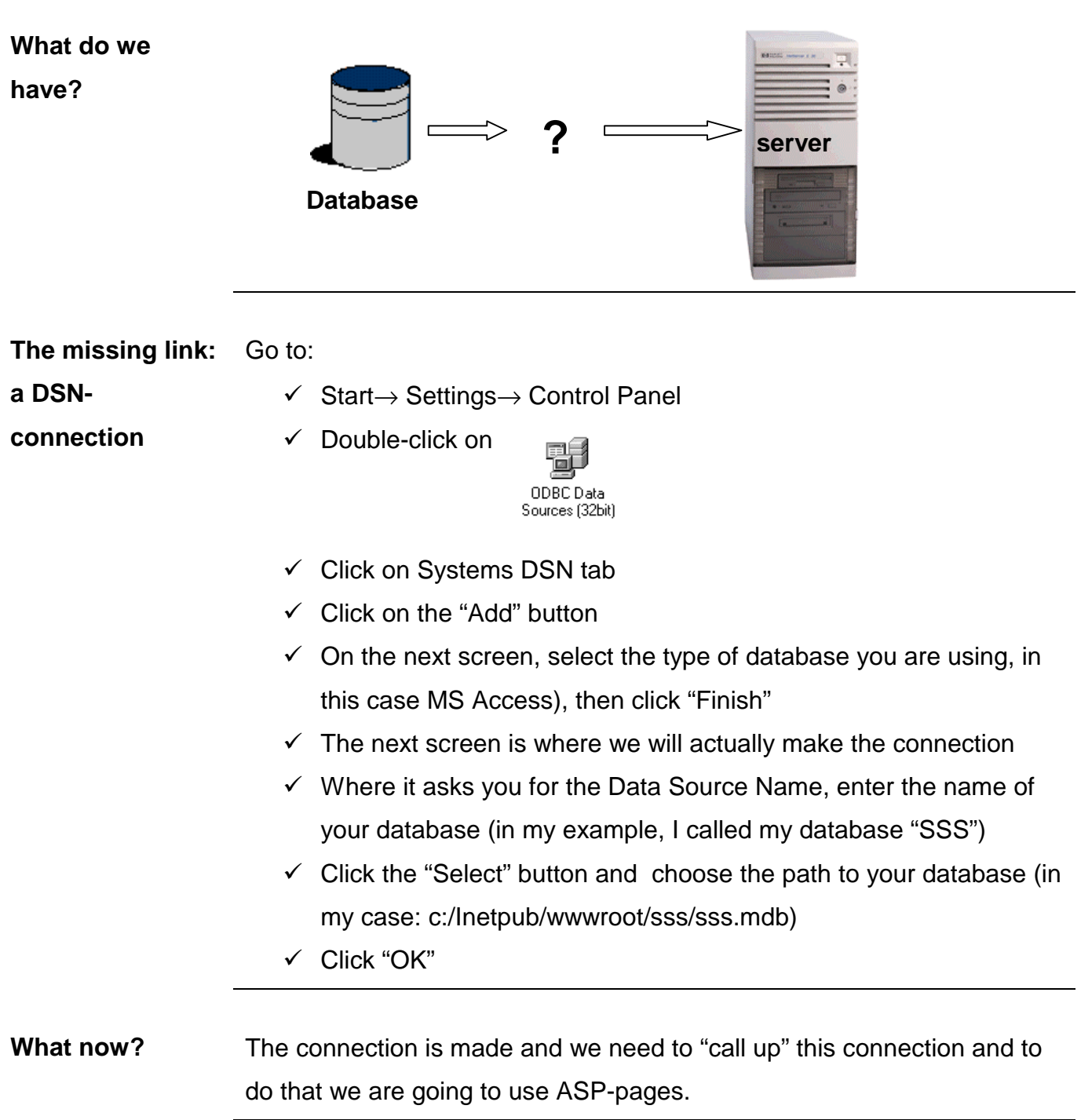

## **Web-to-database application A last word on DSN**

# **Introduction** A data source name (DSN) is precisely what it says: a name of the source where data lie, in our case the Access database file name. ODBC is a programming interface that enables applications (our ASP pages) to access the data given in our DSN. We know that there is more than one way to indicate the "address" of data. There are also several ways any ASP script can connect to the actual database, but I will only mention system DSN and DSNless. **System DSN** The previous procedure was a system DSN and a procedure that works very well with your PWS. Remember, on your PWS you are the "servermaster" and as such can set up your server, but the moment you make use of a service provider this can become a major headache and you will make use of a DSNLess set up. **DSNLESS** DSNLess requires NO server setup, just a carefully constructed connection string and the address of the data server. Armed with appropriate information supplied by your service provider, you could open a data source without a DSN. The question to ask your service provider is: " I want to make a DSNLess connection, what is the path to my data file?"

## **Web-to-database application Active Server Pages (ASP)**

**Introduction** Essentially ASP pages are just normal HTML with scripts embedded in them. One can write scripts in VisualBasicScript, Javascript or any language which is Active Script compatible. In this apllication **VisualBasicScript** was used.

> ASP is a **server side technology**, which means it works on ANY WEB BROWSER, because all the work is done at the Web server end. The script will be executed by the server BEFORE the page is sent to the browser. If this make sense to you, you will understand why, when you view the source code on the browser, you do not see any scripting!

The real advantage of ASP for this application is the ability to "call" other programs like Access to execute certain commands- in a nutshell, to use databases with Web pages.

**Definition from the Mocrosoft site:**  "Active Server Pages is an open, compile-free application environment in which you can combine HTML, scripts, and reusable ActiveX server components to create dynamic and powerful Web-based business solutions. ASP enables server-side scripting for IIS with native support for both VBScript and Jscript".

### **Web-to-database application Active Server Pages (ASP) – continued**

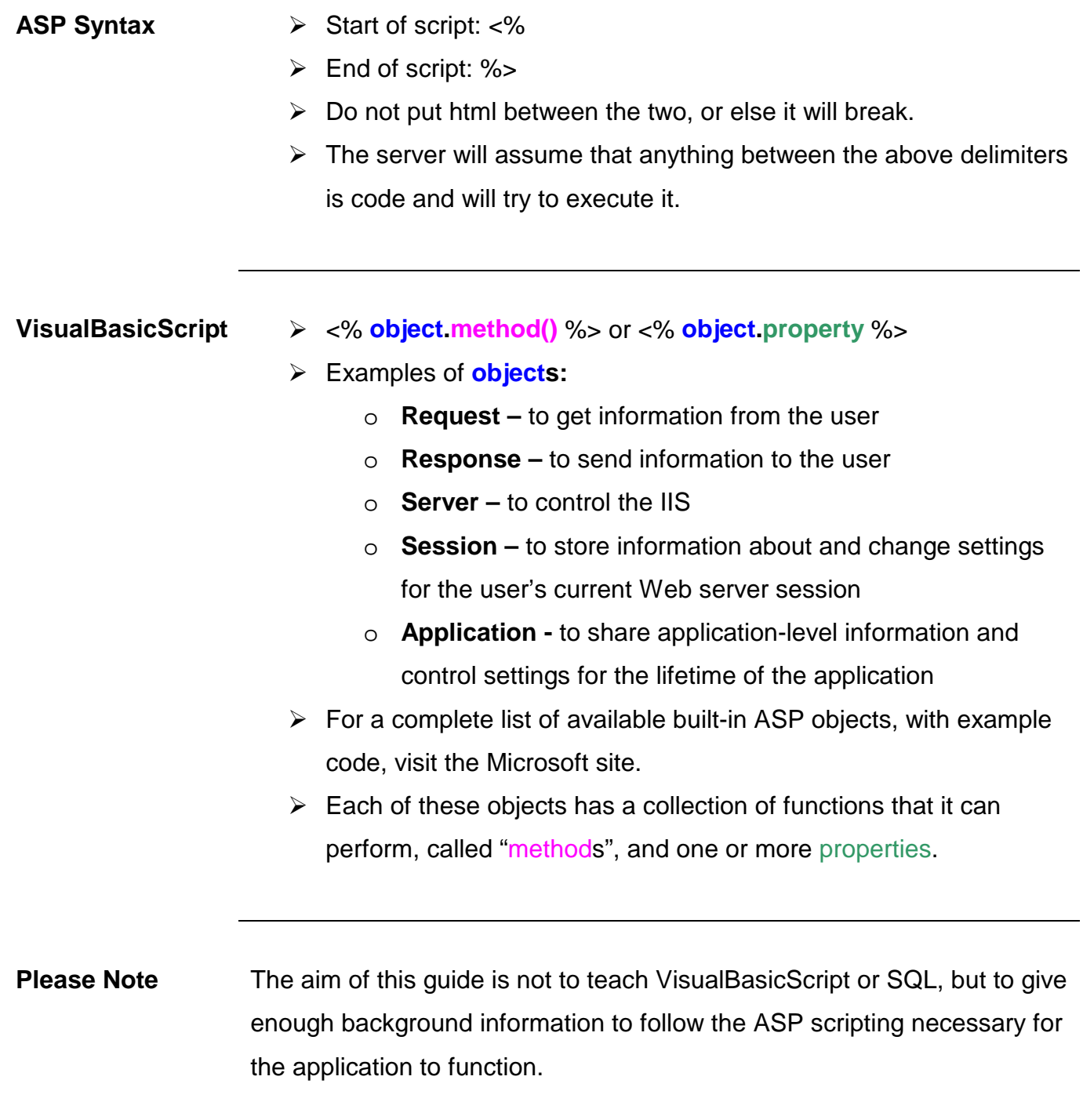

# **Web-to-database application**

**Active Server Pages (ASP) - continued** 

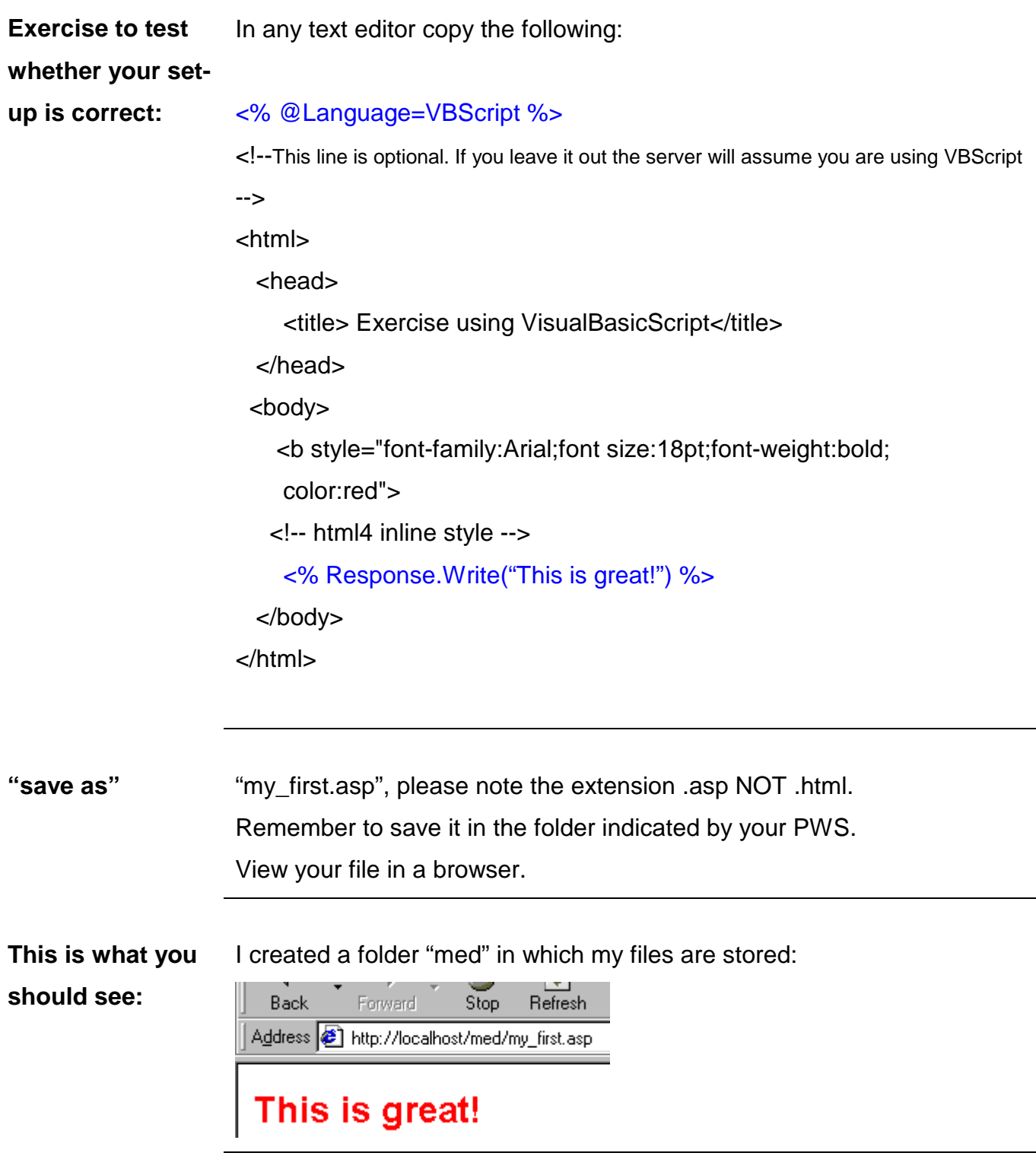

## **Web-to-database application Active Server Pages (ASP) - continued**

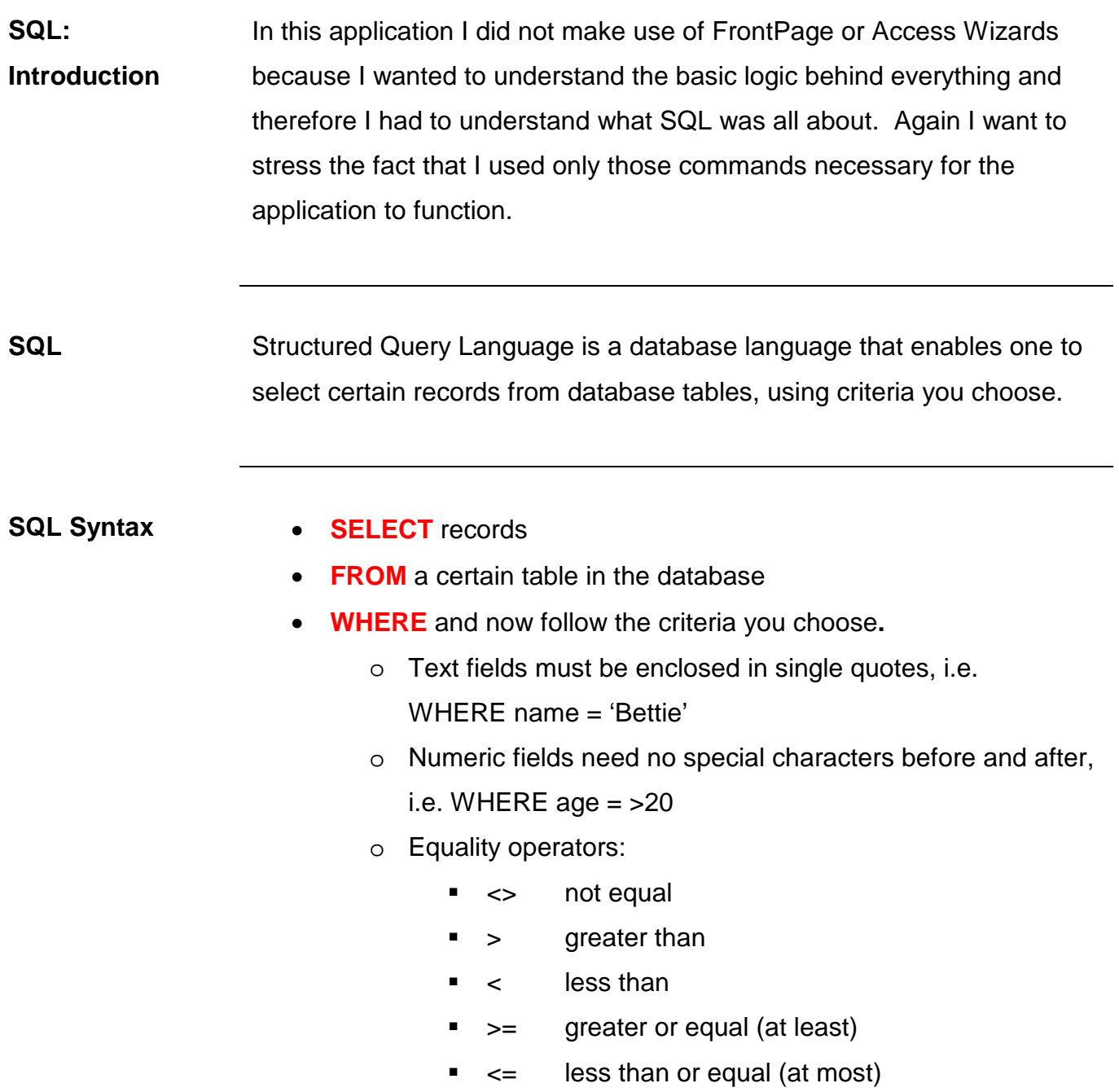

### **Web-to-database application Active Server Pages (ASP) – continued**

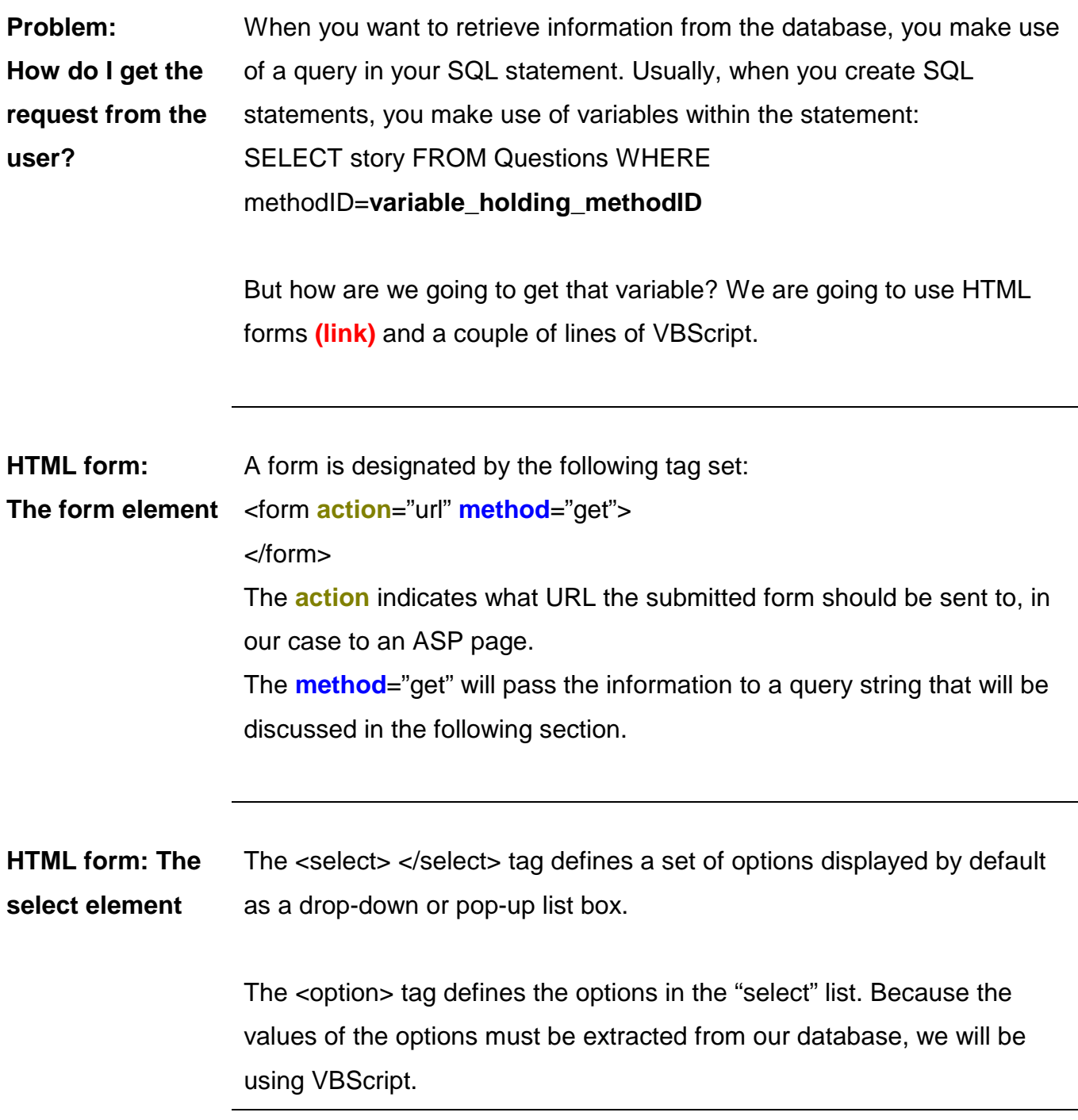

# **Web-to-database-application**

**Active Server Pages (ASP) - continue** 

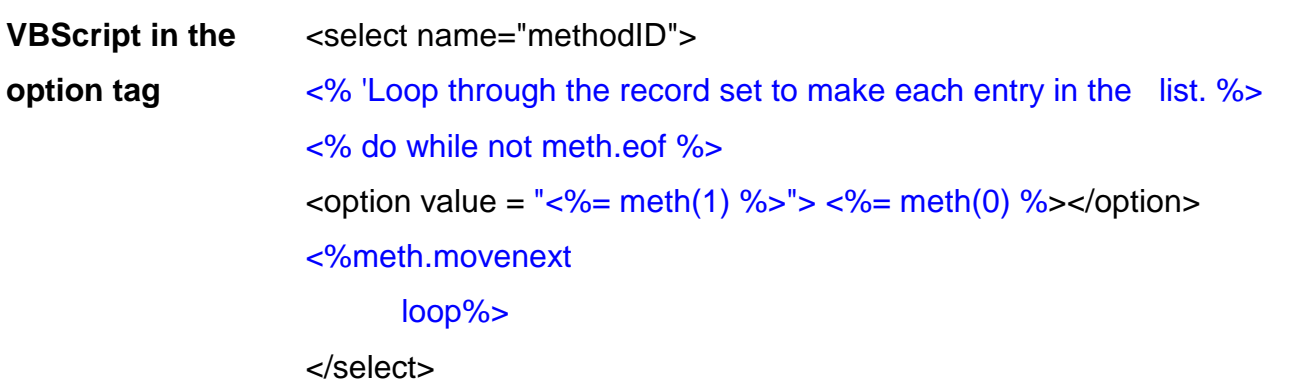

Those who are familiar with basic programming will recognize the loop. The "do while" statement will "loop" through the record set in the database to make each entry in the list.

The result will be the following drop-down menu:

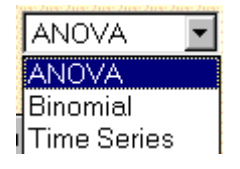

Yes, there will be areas that will be unclear at this stage but the idea is to familiar yourself with all the pieces of the puzzle parts and the picture will eventually fall into place.

**The query string** By submitting a choice in the drop-down menu the user has passed information to the "query string" and linked to an ASP page where the information from this query string will be used.

# **Web-to-database application**

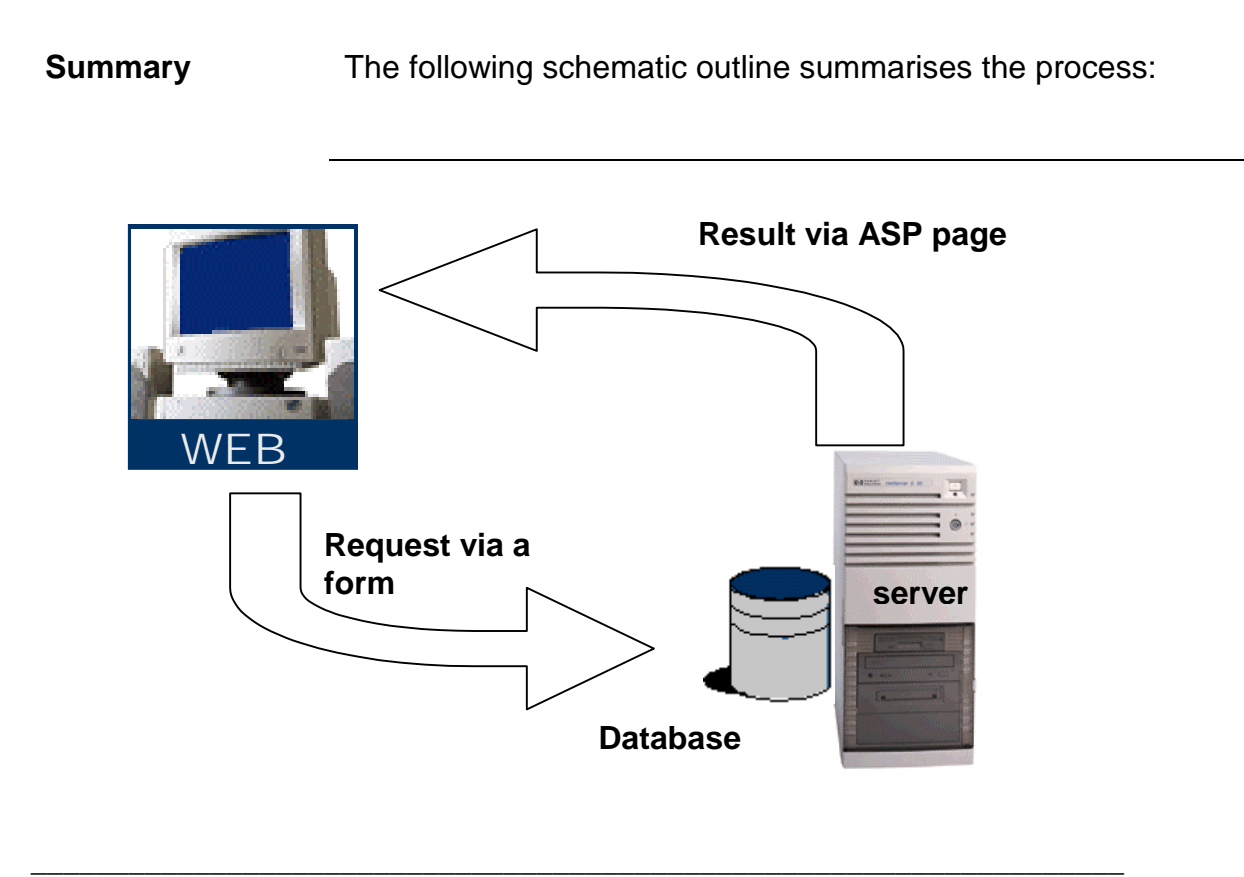

# **Web-to-database application Example**

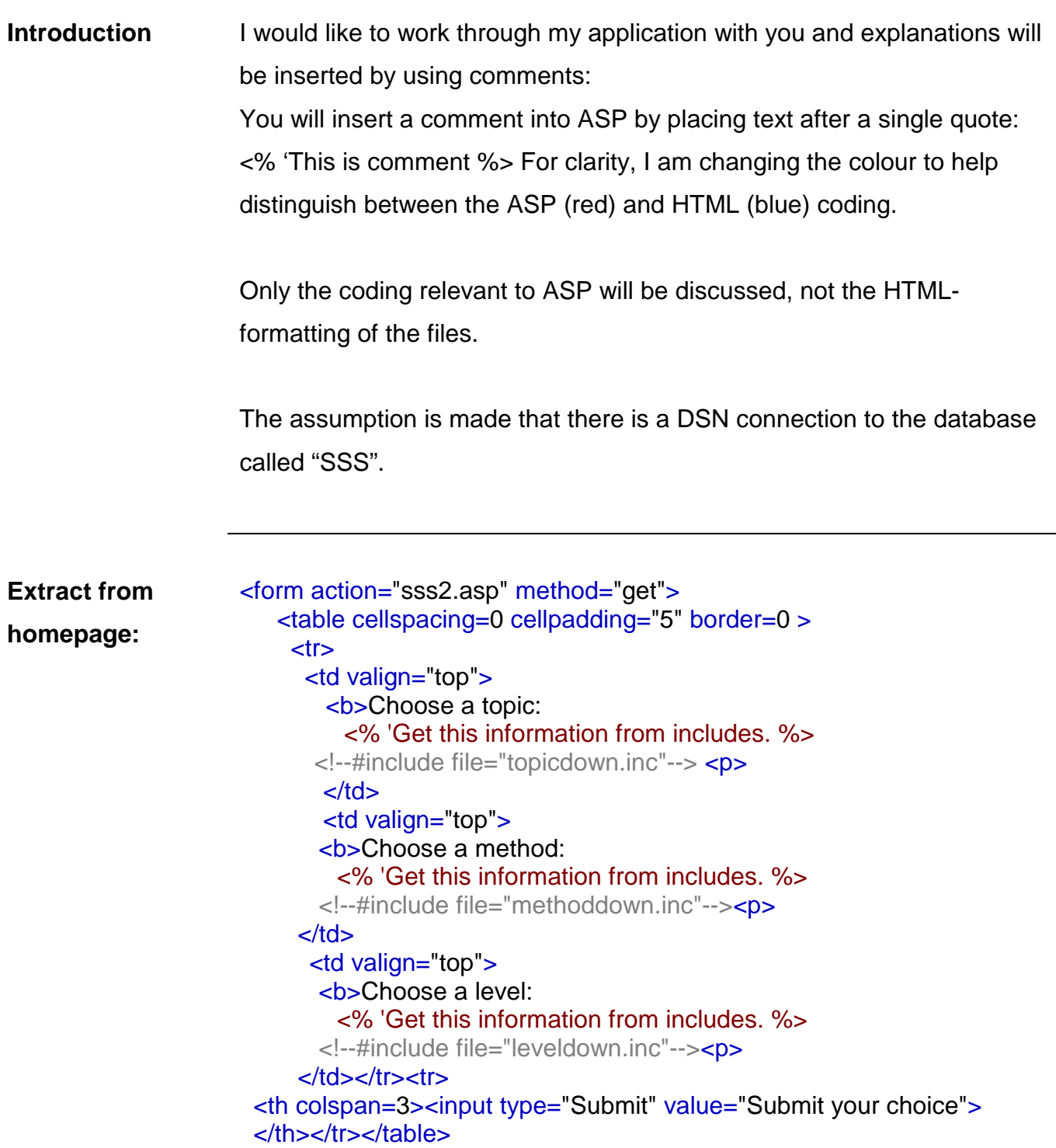

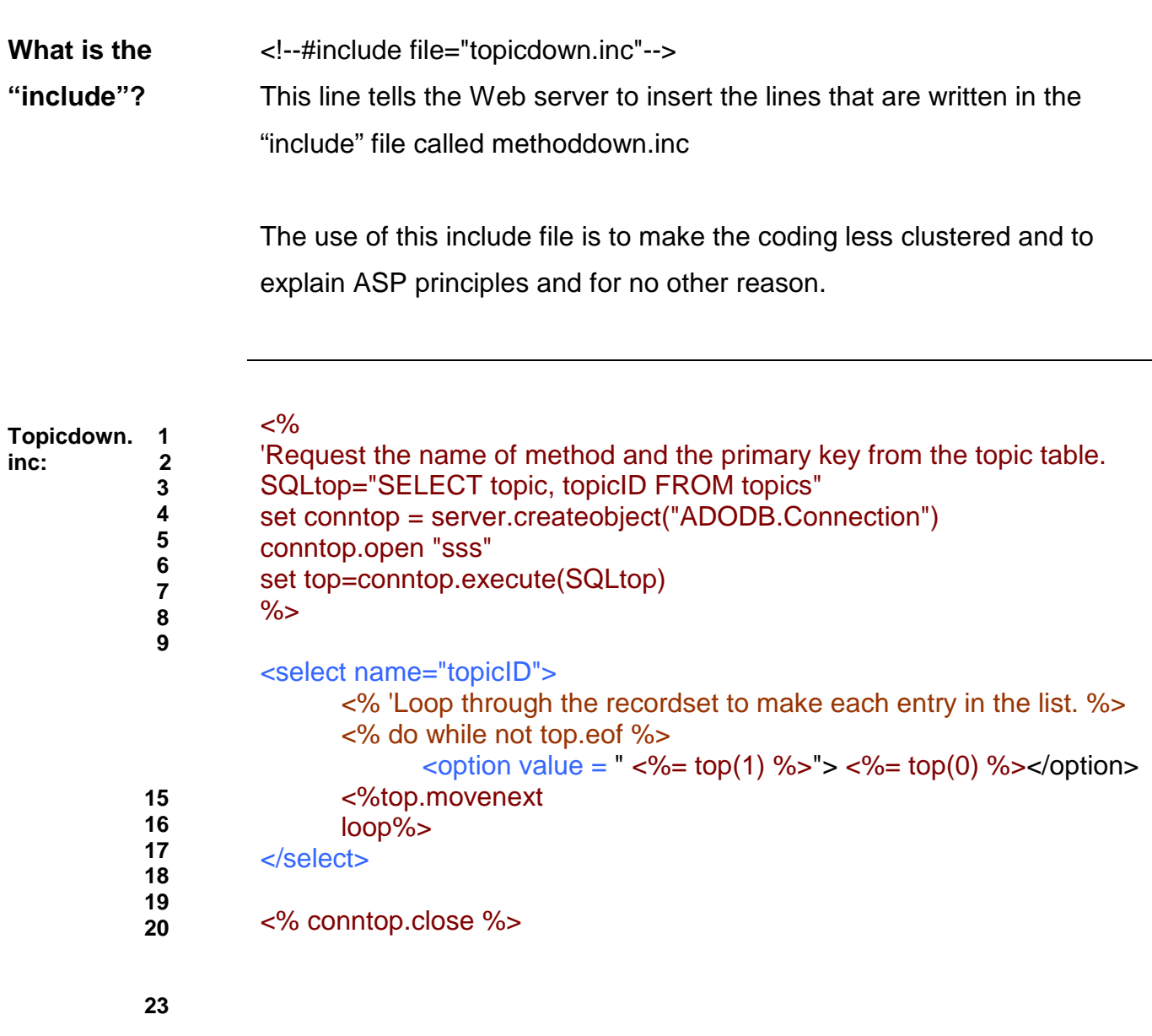

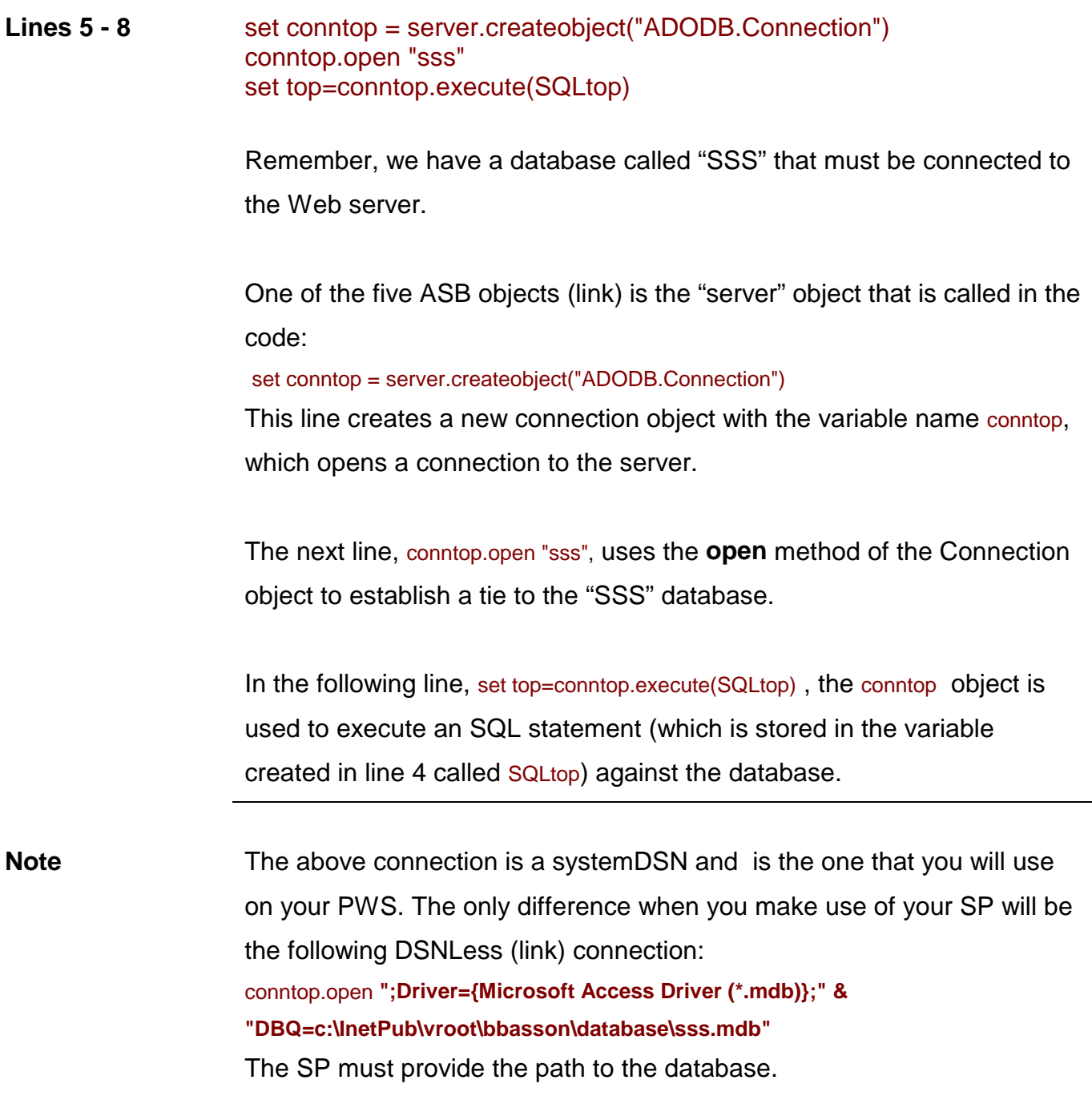

**SSS database:** To understand the logic behind the rest of the statements it will help to have a look at the database.

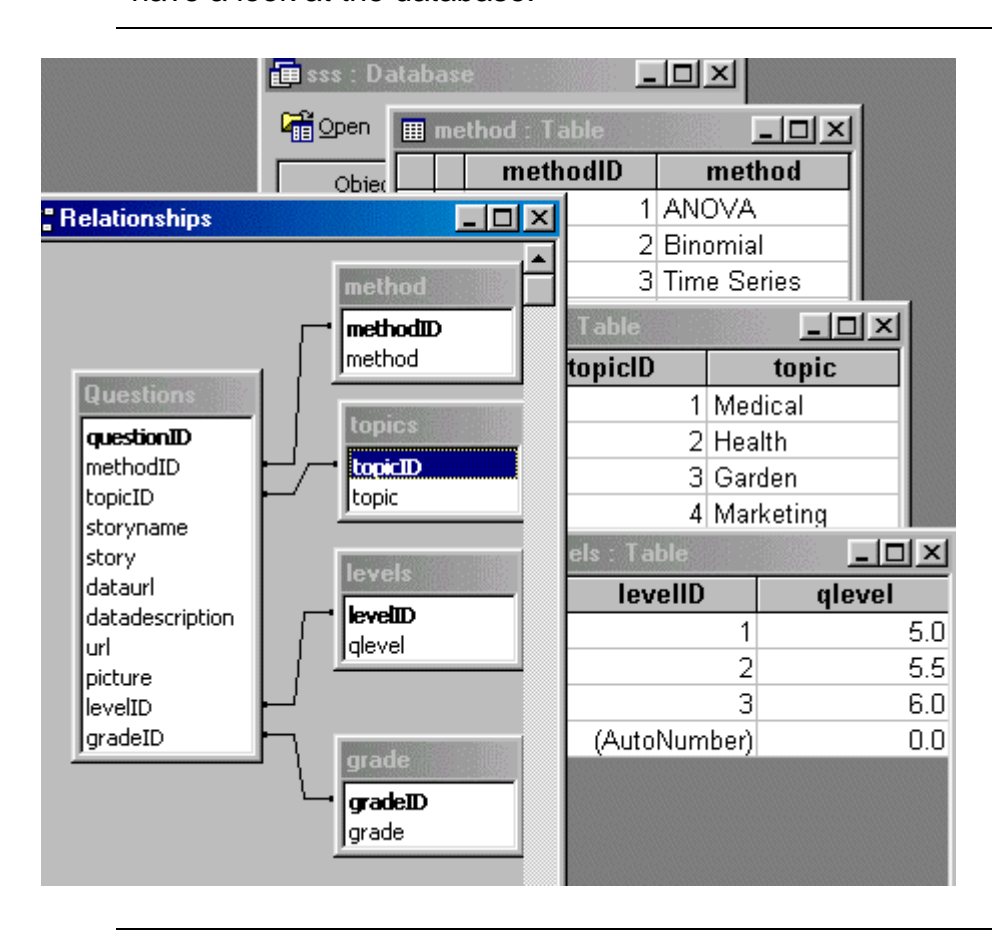

**The Ralational database**  A relational database stores data in one or more tables, and these tables can be joined in a variety of ways to efficiently access the information.

> The different tables and their relationship can clearly be seen in the figure above.

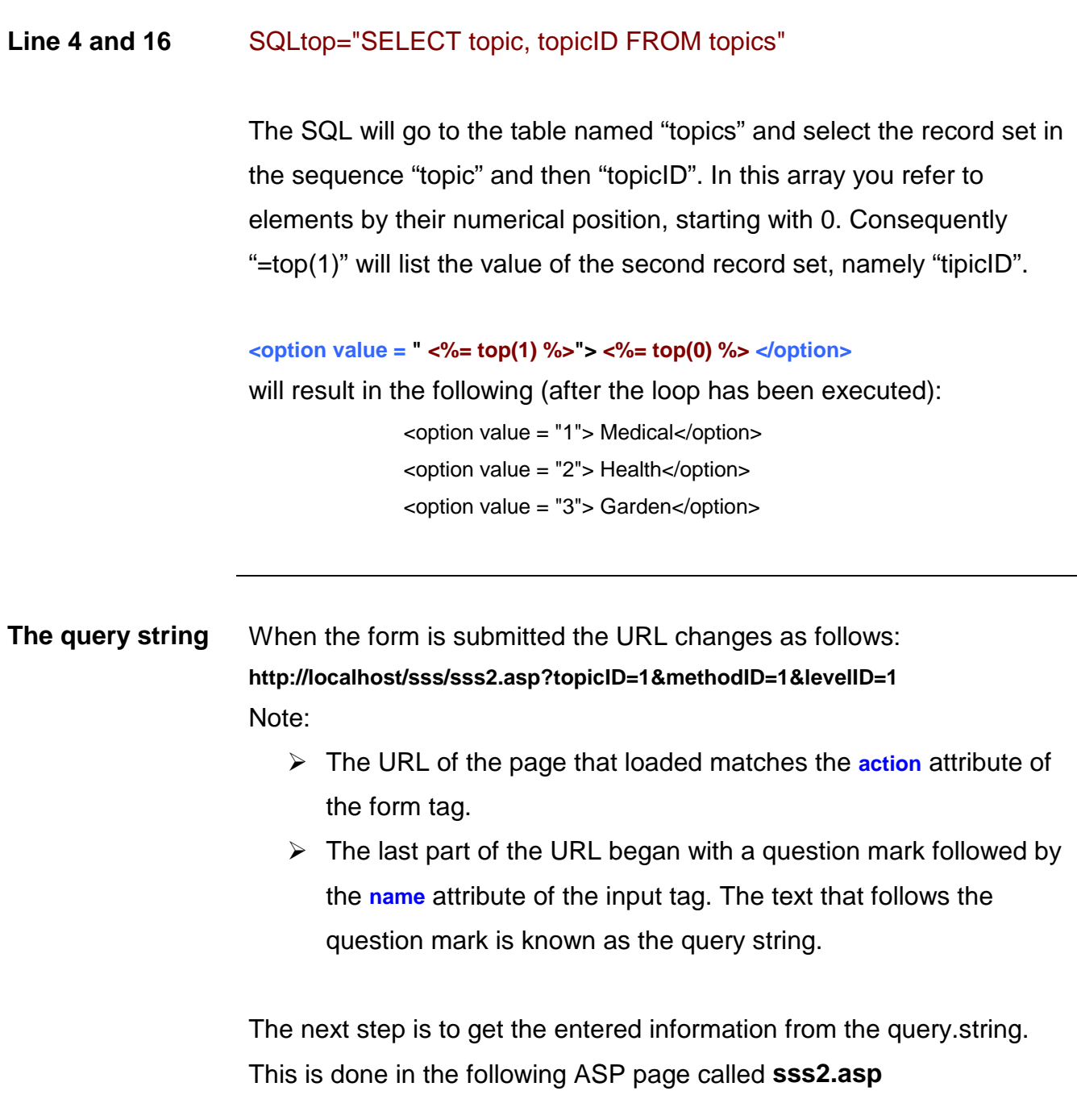

```
<html>
<head>
<title>The Data and Story Library in a South African Context 
</title>
<style>
         b{font-size:10pt;color:black;font-weight:bold;font-family:Arial;}
```

```
</style>
</head>
<body background="images/back2.gif" topmargin="5" leftmargin="5" link="#c80000" vlink="#c80000">
<%@ Language = VBscript %>
<sup>0</sup>/<sub>0</sub></sup>
```
**\_\_\_\_\_\_\_\_\_\_\_\_\_\_\_\_\_\_\_\_\_\_\_\_\_\_\_\_\_\_\_\_\_\_\_\_\_\_\_\_\_\_\_\_\_\_\_\_\_\_\_\_\_\_\_\_\_\_\_\_\_\_** 

## **'Declare variables. 'It is not necessary but good practice to declare variables in VBScript.**

Dim topicID Dim methodID Dim levelID Dim SQLinfo Dim conninfo Dim info

#### **'Grab variables from the querystring.**

topicID=Request.Querystring("topicID") methodID=Request.Querystring("methodID") levelID=Request.Querystring("levelID")

#### **'Get the information.**

SQLINFO="SELECT picture,url,story FROM Questions " SQLINFO=SQLINFO & "WHERE methodID= " & methodID SQLINFO=SQLINFO & "AND topicID= " & topicID SQLINFO=SQLINFO & "AND levelID= " & levelID

SQLMETH="SELECT method FROM method " SQLMETH=SQLMETH & "WHERE methodID= " & methodID

SQLTOP="SELECT topic FROM topics " SQLTOP=SQLTOP & "WHERE topicID= " & topicID

SQLLEV="SELECT qlevel FROM levels " SQLLEV=SQLLEV & "WHERE levelID= " & levelID

#### **'Connect Web server and Database**

set conninfo = server.createobject("ADODB.Connection") conninfo.open ";Driver={Microsoft Access Driver (\*.mdb)};" & "DBQ=c:\InetPub\vroot\bbasson\database\sss.mdb"

#### **'Or conninfo.open "sss" if you are working on your PWS.**

#### **'Define variables.**

```
set info=conninfo.execute(SQLINFO) 
set meth=conninfo.execute(SQLMETH) 
set top=conninfo.execute(SQLTOP)
set lev=conninfo.execute(SQLLEV)
% ><table>
 <tr><td width="40%">
<br> <b>b</b><font color="#c80000">Statistical Method:</font> <%= meth(0) %><br>
<font color="#c80000">Topic:</font> <%= top(0) %><br>
\lt font color="#c80000">Level:\lt/font>\lt%= lev(0) %>
  </td><td> <b><font color="#c80000">Please note that the link (the title that is underscored) will link you to a Word file. In 
this file will be the question and you can edit it to fit your need. 
  </td></tr>
```

```
</table>
<hr color="#c80000">
```
 $\epsilon^{0/2}$ 

#### **'Get a list of all the sories.**

do while not info.eof %>  $**b**$ 

```
\leq%= info(0) %>
<%= info(1) %><br>
<\!\!\% = info(2) %> < p>
```
<%info.movenext loop%>

 $**b**$ 

<%

**'Test to see if there are any matching records. If not, give a meassage.** 

 $% >$ 

<%if info.bof and info.eof then

response.write ("No questions in this catagory yet")

End if

 $\frac{6}{5}$ 

<% info.close %>

# **Web-to-database application**

**Select and Update**  The construction of this database of "real-life" stories needs careful consideration. One can either have someone responsible for updating the database or an automatic procedure.

> In the first case the contact information will be an e-mail address of the "database manager" who will have total control over the content of the database.

In the second case there can be an on-line form and anyone can enter any information. A very simple SQL statement can insert this new record set and it will be immediately available.